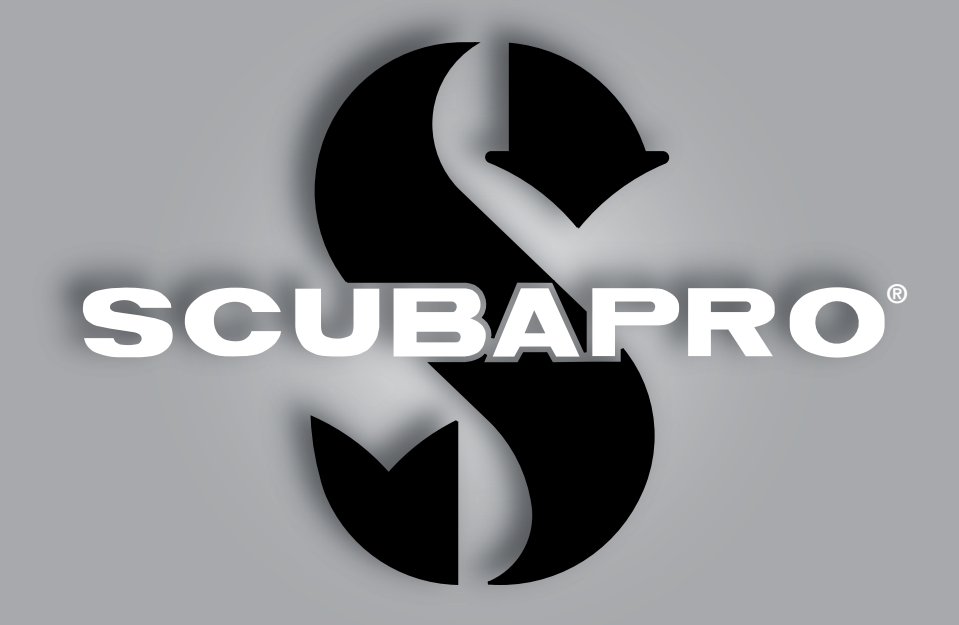

# Manuale d'uso di Galileo HUD

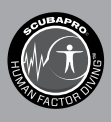

deep down you want the best

scubapro.com

**SCUBAPRO** 

### MANUALE D'USO DI GALILEO HUD

#### Il computer Galileo HUD: progettato per rivoluzionare il mondo della subacquea.

SCUBAPRO da il benvenuto agli utenti nel proprio settore dei computer subacquei e li ringrazia per l'acquisto di Galileo HUD, un compagno straordinario per ogni attività subacquea. Questo manuale offre un semplice accesso all'innovativa tecnologia SCUBAPRO e alle caratteristiche e funzioni principali di HUD. Se si desiderano maggiori informazioni sulle attrezzature subacquee SCUBAPRO, si prega di visitare il sito www.scubapro.com

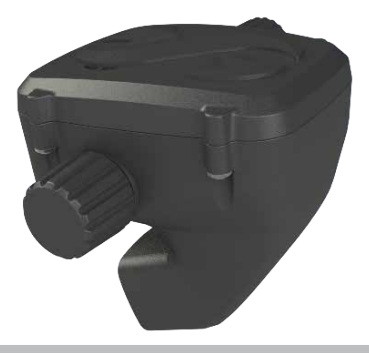

### A IMPORTANTE

Prima di utilizzare SCUBAPRO HUD, leggere attentamente l'opuscolo "Leggere prima dell'uso" accluso alla confezione.

### **A ATTENZIONE**

- HUD ha una profondità operativa massima di 120 m.
- A profondità comprese tra 115 e 120 m in Modo Immersione il valore della profondità cambia colore e comincia a lampeggiare. A profondità superiori a 120 m, HUD passa automaticamente al Modo Gauge (Profondimetro) e non può essere utilizzato come calcolatore di decompressione per il tempo restante dell'immersione.
- Immersioni a pressioni parziali di ossigeno superiori a 1,6 bar (corrispondenti a una profondità di 67 m quando si respira aria compressa) sono estremamente pericolose e potrebbero condurre a lesioni gravi o mortali.
- Non rischiare mai la propria vita basandosi su un'unica fonte di informazione. In ultima analisi, ogni computer ha un potenziale di malfunzionamento, quindi è necessario non dipendere esclusivamente da esso e avere sempre un piano per la gestione di eventuali guasti. Utilizzare un secondo computer subacqueo o portare con sé tabelle di riserva e strumenti di profondità/tempo.

### **A ATTENZIONE**

HUD viene consegnato in modalità di riposo. Caricarlo e premere il pulsante a rotella per attivarlo prima della prima immersione.

Lo strumento per immersione HUD è un dispositivo di protezione individuale conforme ai requisiti essenziali di sicurezza della normativa 2016/425 dell'Unione europea. RINA SpA, Via Corsica 12, I-16128 Genova, ente notificato n. 0474, ne ha certificato la conformità alla norma europea EN 250: 2014 (EN 250: 2014: Attrezzatura per la respirazione subacquea - Autorespiratore per uso subacqueo a circuito aperto ad aria compressa – requisiti, prove, marcatura).

Lo strumento per immersione HUD è anche conforme alla direttiva 2014/30/UE dell'Unione europea.

#### Standard EN 13319: 2000

Lo strumento per immersione HUD è conforme alla norma EN 13319: 2000 (EN 13319: 2000 - Profondimetri e strumenti combinati per la misurazione di profondità e tempo - Requisiti di sicurezza e funzionalità, metodi di verifica).

## **INDICE GENERALE**

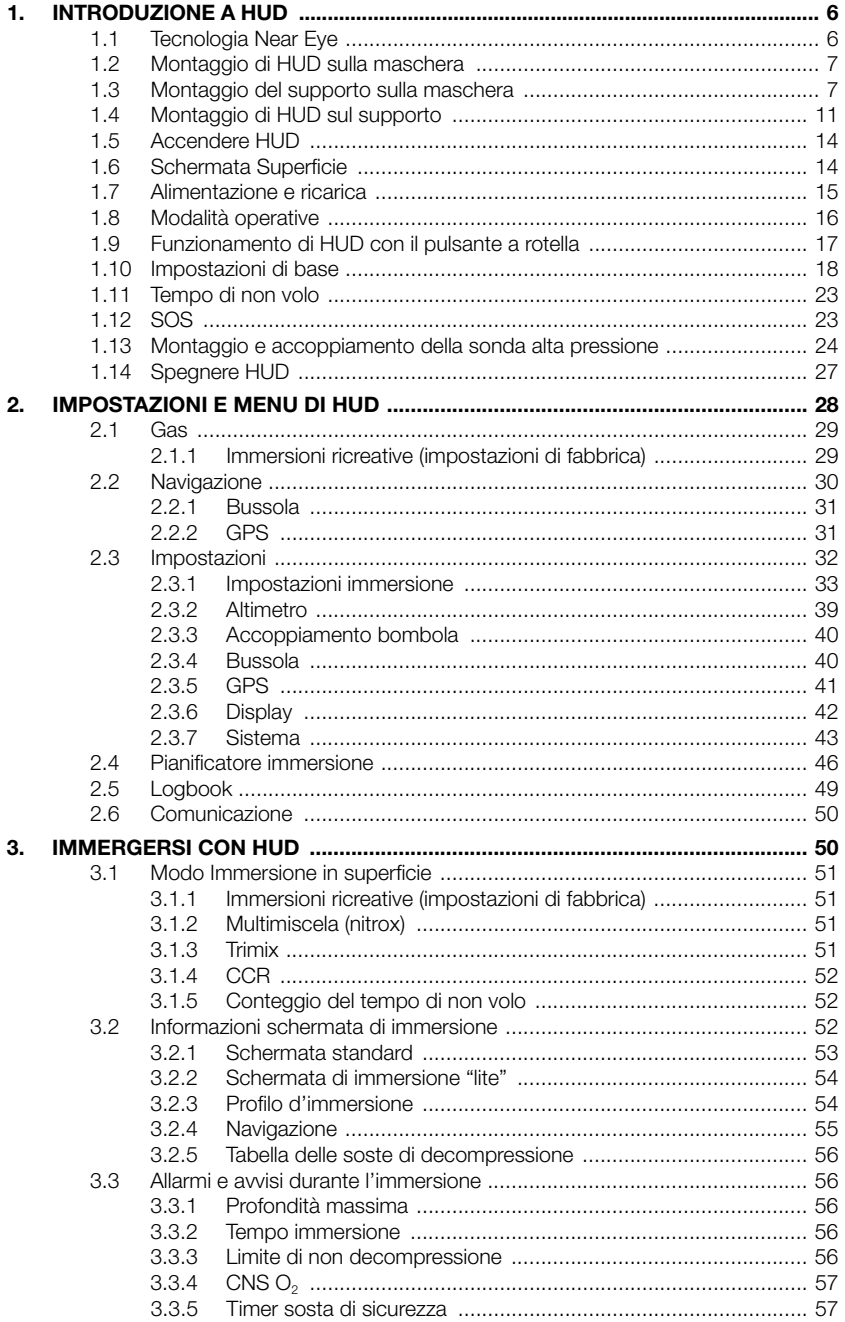

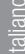

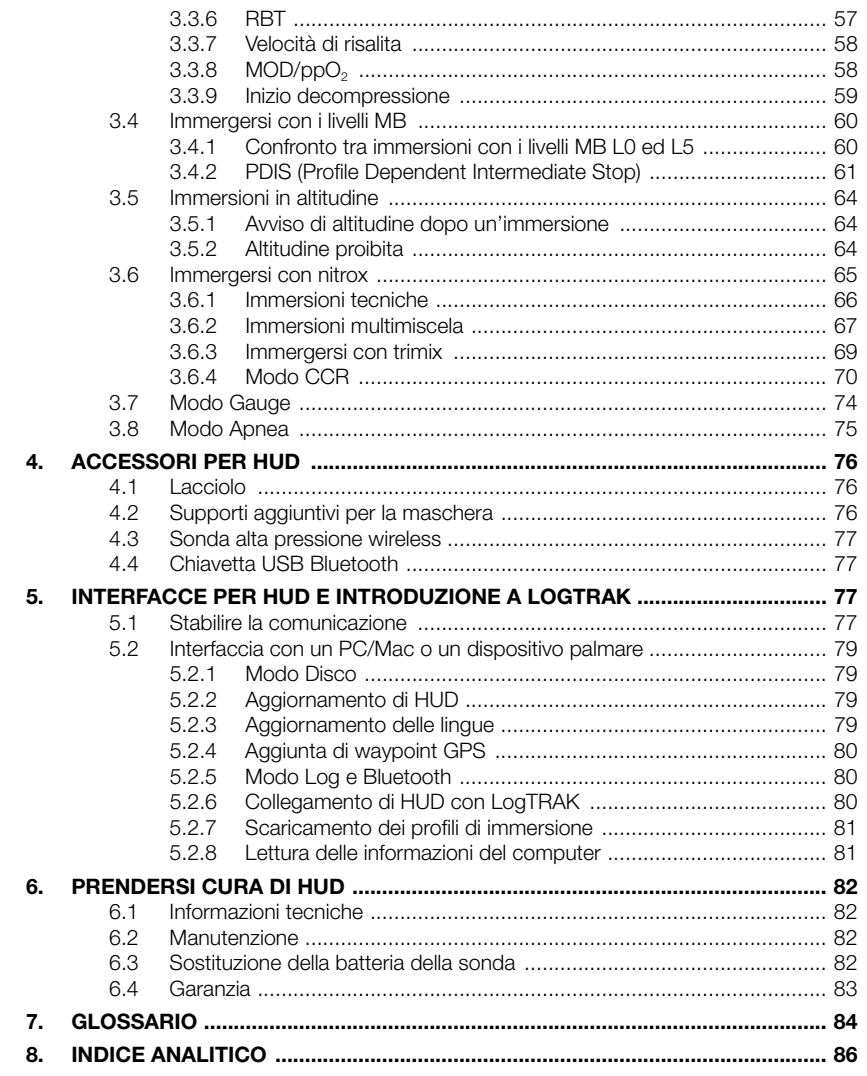

HUD è un computer subacqueo tecnologicamente avanzato con visore a sovrimpressione progettato per fornire informazioni accurate su profondità, tempo, gas e decompressione.

Il manuale d'uso di HUD è suddiviso in 6 principali sezioni.

Introduzione a HUD. Questa sezione fornisce una panoramica del computer subacqueo HUD e descrive come montarlo sulla maschera, nonché le modalità operative e le principali funzioni in superficie.

Impostazioni e menu di HUD. Questa sezione concerne le impostazioni di HUD.

Immergersi con HUD. Questa sezione conduce virtualmente l'utente sott'acqua con HUD, descrivendone l'uso come computer subacqueo in entrambe le situazioni di immersione con circuito aperto e con rebreather a circuito chiuso. Viene evidenziato tutto ciò che HUD può fare per migliorare la sicurezza e il divertimento dell'attività subacquea.

Accessori per HUD. Questa sezione descrive brevemente gli accessori dedicati di HUD, acquistabili a parte, per ottenere il massimo dal proprio computer subacqueo in tutte le condizioni.

Interfacce per HUD e introduzione a LogTRAK. Questa sezione spiega come scaricare i dati, modificare le impostazioni e gestire il logbook.

Prendersi cura di HUD. Questa sezione illustra come prendersi cura al meglio del nuovo computer subacqueo.

### 1. INTRODUZIONE A HUD

### *1.1 Tecnologia Near Eye*

HUD è progettato per essere montato su una maschera subacquea molto vicino all'occhio umano. Una persona con vista normale è in grado di mettere a fuoco gli oggetti a partire da una distanza di circa 20 cm. Dato che lo schermo a diodo organico a emissione di luce (Organic Light Emitting Diode, OLED) di HUD è posizionato molto più vicino di 20 cm, per una lettura efficace è necessaria una tecnologia ottica specificamente sviluppata.

Tale tecnologia ottica multilente crea un'immagine del micro schermo OLED a una distanza virtuale di circa 1 m. Ciò dà modo al subacqueo di leggere i dati di immersione sullo schermo pur mantenendo il contatto visivo con l'ambiente circostante senza dovere continuamente cambiare la messa a fuoco (la dimensione dell'immagine è di circa 30 x 20 cm² pertanto può essere letta senza problemi da subacquei con vista normale).

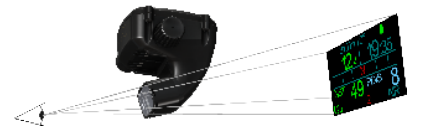

### **A ATTENZIONE**

- HUD non deve essere usato da subacquei che non sono in grado di ottenere l'allineamento ottimale dello schermo in relazione al proprio occhio ai fini di una lettura perfetta (vedere la sezione successiva) o che in qualche modo percepiscono il posizionamento di HUD come un impatto negativo sul proprio comfort in profondità.
- Prima di ogni immersione, verificare la leggibilità corretta in superficie e in un ambiente sicuro.
- Se si riscontrano problemi di vista oppure ottici di qualsiasi tipo, consultare il proprio medico prima di immergersi con HUD (nota: HUD può essere utilizzato con lenti a contatto o graduate).
- Immergersi sempre con un computer subacqueo di riserva.

### *1.2 Montaggio di HUD sulla maschera*

La confezione di HUD include un supporto universale progettato per essere montato su maschere bivetro appena sopra l'occhio destro. Sono disponibili anche opzioni per il montaggio del supporto su maschere monovetro. Tali supporti si fissano alla maschera con due fascette (accluse).

F *NOTA: è inoltre possibile montare HUD direttamente su una maschera SCUBAPRO.*

Un elenco delle maschere compatibili su cui HUD può essere montato con il supporto universale è disponibile sul sito www.scubapro.com.

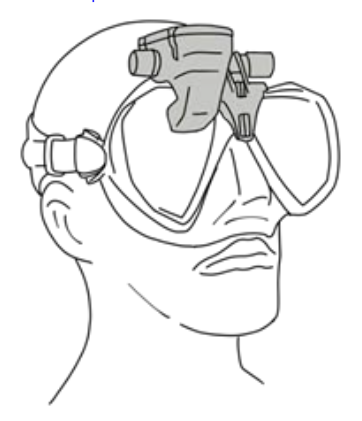

### *1.3 Montaggio del supporto sulla maschera*

Per montare HUD sulla maschera, sono necessari i componenti indicati di seguito, tutti acclusi alla confezione:

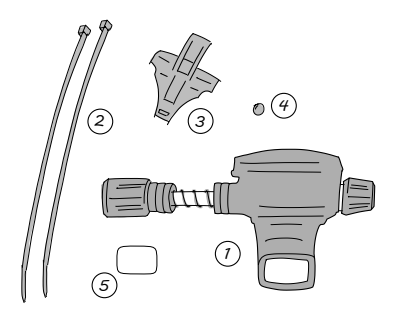

- 1.  $HID$
- 2. Fascette
- 3. Supporto HUD
- 4. Sfera
- 5. Pellicola protettiva
- F *NOTA: si consiglia di non rimuovere la pellicola protettiva blu dello schermo fino al completamento del processo di montaggio per evitare di graffiare il vetro.*

Per montare HUD sulla maschera, sono necessari gli attrezzi indicati di seguito, che non sono acclusi alla confezione:

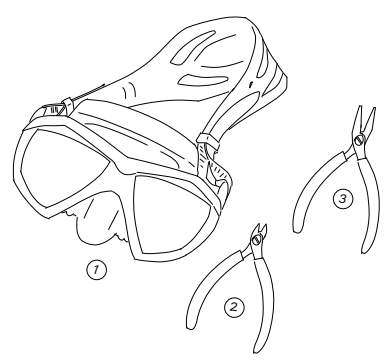

- 1. Maschera SCLIBAPRO
- 2. Tronchesino
- 3. Pinza piccola

#### PASSAGGI

1. Collocare il supporto per HUD sul telaio della maschera per controllare il posizionamento dei piedini (vedere la freccia).

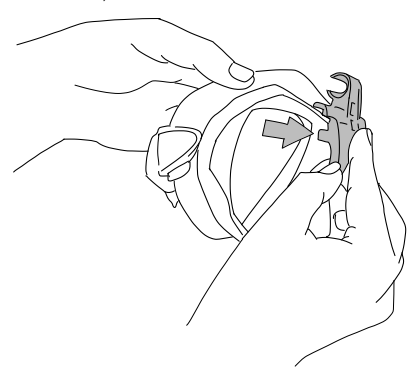

Questi piedini stabilizzano il supporto evitandone lo spostamento orizzontale.

- F *NOTA: per garantire che HUD sia posizionato precisamente sulla linea visiva dell'utente, il supporto deve essere montato in modo corretto.*
- 2. Accorciare i piedini secondo necessità con il tronchesino. Per farlo in modo uniforme, seguire le linee di guida presenti su ciascun piedino.

3. Una volta rifilati i piedini, ricontrollare il montaggio.

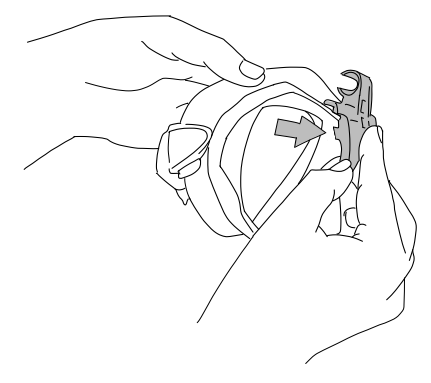

Ripetere questo passaggio fino al montaggio corretto.

4. Cominciando dalla parte superiore della maschera, fare passare le fascette verso il basso tra la plastica rigida del telaio e il silicone, appena sopra la sagomatura per il naso.

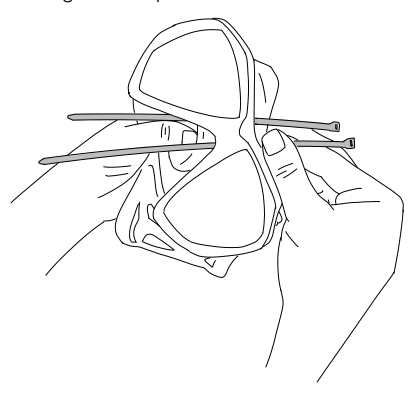

Dirigere una fascetta lungo il lato sinistro del naso e una lungo il lato destro. Al termine, ricontrollare che le fascette siano state inserite correttamente.

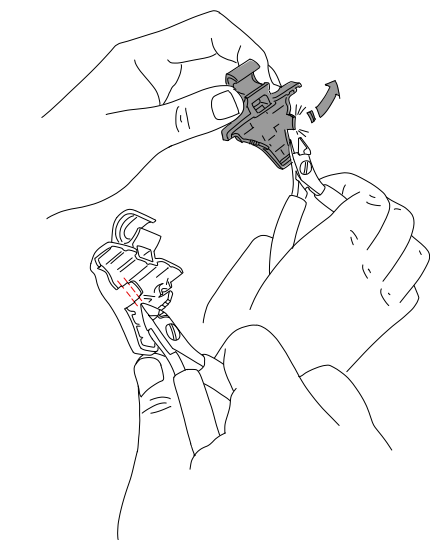

- F *NOTA: il corretto posizionamento della testa delle fascette, parte sporgente rivolta verso l'interno della maschera, parte piatta rivolta verso l'esterno, è molto importante (fare riferimento alla freccia superiore nell'immagine ingrandita successiva). Se invertite, l'inserimento delle estremità delle fascette diventa difficile e il posizionamento delle relative teste contro il telaio in plastica rigida può influire sulla corretta vestibilità della maschera.*
- 5. Sebbene il prossimo passaggio di montaggio non sia necessario per la maggior parte delle maschere SCUBAPRO, su alcuni modelli la piccola sfera, acclusa all'elenco dei componenti per il montaggio di HUD, può essere utilizzata per livellare il silicone nella zona appena sopra il naso, eliminando la possibilità di segni di pressione sul volto. Per sapere se l'utilizzo della sfera è necessario per la propria maschera, visitare il sito www.scubapro.com.

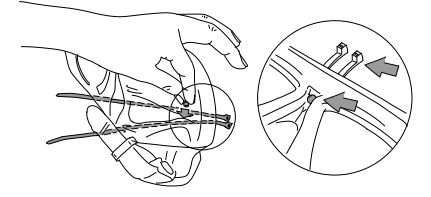

Se la maschera non richiede la sfera, proseguire con il passaggio 6. Se la richiede, inserirla dall'interno, nel punto più alto sopra la sagomatura per il naso, direttamente sotto il telaio in plastica rigida. Premerla nel silicone dietro le fascette, che dovrebbero mantenerla in sede e livellare l'eventuale eccesso di silicone.

6. Fare passare le fascette attraverso il supporto dalla parte posteriore verso quella anteriore.

Tenere la maschera e il supporto in mano come nella figura sotto. Questa posizione della mano serve anche a mantenere in sede la sfera, se utilizzata.

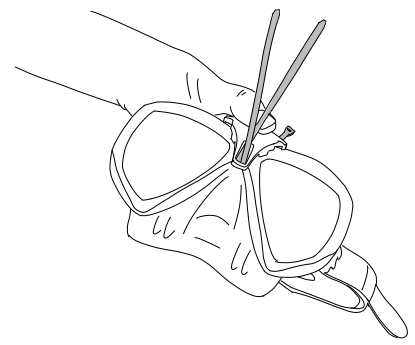

Il supporto presenta 2 fessure, una sull'altra. Quella da usare per inserire le fascette dipende dal tipo di maschera.

Se il setto nasale è allineato con il punto più in basso, usare la fessura inferiore, se si trova più in alto, usare quella superiore. Per maggiori informazioni su quale fessura sia preferibile per la propria maschera SCUBAPRO, visitare il sito www.scubapro.com.

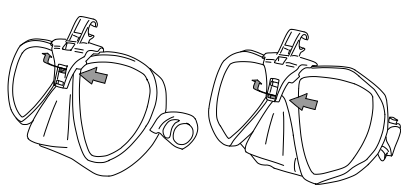

7. Inserire le fascette attraverso le fessure (è più semplice se si piegano un poco le estremità). Per un aspetto più ordinato, fare attenzione che le fascette siano parallele tra loro.

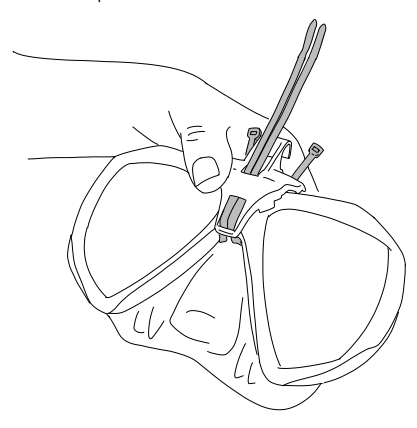

8. Collocare le teste delle fascette vicine alla posizione finale sul telaio in plastica rigida.

Inserire le estremità nelle teste e tirare saldamente in direzione verticale. Se si utilizza la sfera, fare attenzione a che rimanga nella posizione corretta durante il serraggio.

Tirare le fascette singolarmente e in alternanza, in modo uniforme. Fare attenzione a che le teste delle fascette rimangano vicine alla posizione finale sul telaio in plastica rigida durante il serraggio. Entrambe le fascette devono essere allineate correttamente, parallele l'una all'altra e il più verticali possibile.

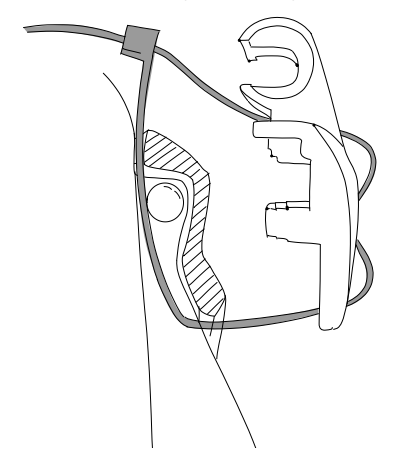

9. Per il serraggio finale, servirsi della pinza. Tirare in direzione verticale per evitare lo spostamento della testa della fascetta. Controllare che il supporto sia fissato saldamente e sia stabile e sicuro.

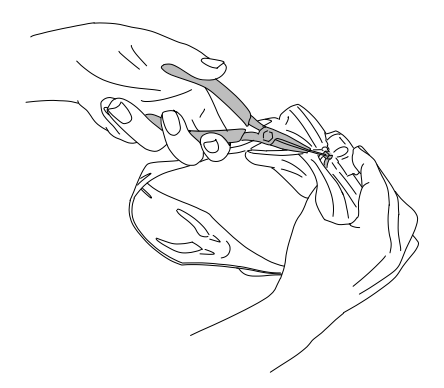

10. Per rifilare le fascette, usare il tronchesino. Tagliare l'estremità in eccesso il più possibile, facendo attenzione a che la parte residua sia liscia e non possa forare il silicone.

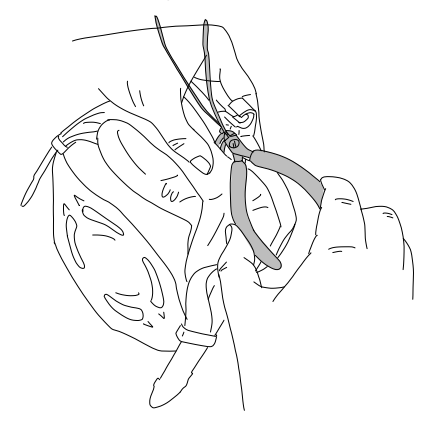

F *NOTA: se è necessario sostituire una fascetta, usarne una da 3,5 x 200 mm.*

### *1.4 Montaggio di HUD sul supporto*

Il gruppo di montaggio/regolazione di HUD comprende una manopola, una molla di compressione, 4 distanziatori standard e 1 di bloccaggio (con una parte piatta nella circonferenza interna), tutti disposti su un'asta in acciaio inossidabile.

### **PASSAGGI**

1. Per il montaggio iniziale, svitare la manopola fino al punto in cui l'asta in acciaio inossidabile (e la molla) rimane esposta tra i distanziatori abbastanza da consentire l'inserimento nelle ganasce del supporto.

A questo punto il gruppo di montaggio/ regolazione di HUD si presenta più o meno in questo modo: 2 distanziatori più vicini a HUD, quindi una porzione esposta dell'asta con la molla di compressione, seguita da altri 3 distanziatori e, infine, la manopola.

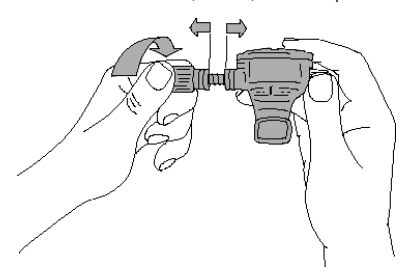

2. Inserire HUD nel supporto e serrare la manopola. Durante il serraggio i distanziatori vengono spinti in sede negli incavi delle ganasce del supporto.

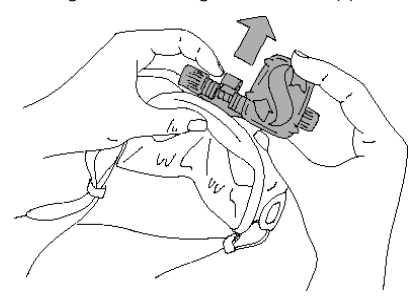

3. Ruotare lo schermo di HUD in una posizione in cui è possibile vederlo attraverso le lenti della maschera.

Fissarlo in tale posizione stringendo ulteriormente la manopola.

4. Indossare la maschera come se ci si stesse preparando per l'immersione e controllare la posizione dello schermo di HUD. L'obiettivo è quello di visualizzare comodamente lo schermo completo. Se non è allineato con la proprio linea visiva, è necessario effettuare delle regolazioni.

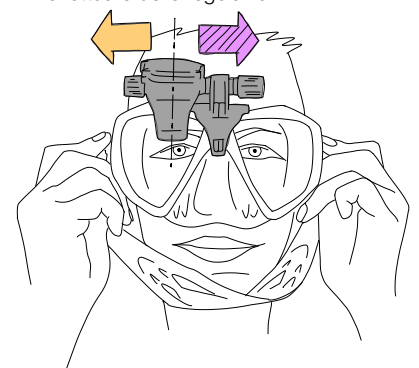

Nell'esempio in figura HUD va spostato a destra (freccia viola) per essere allineato alla linea visiva del subacqueo. Ciò significa che occorre ridurre la distanza tra HUD e il supporto. La regolazione si esegue facilmente spostando la posizione dei distanziatori (se è necessario muovere HUD a sinistra, freccia arancione, lo spostamento dei distanziatori avverrà in direzione opposta).

5. Togliere HUD dalla maschera. Svitare di nuovo la manopola, ma questa volta rimuoverla totalmente dal gruppo di montaggio/regolazione.

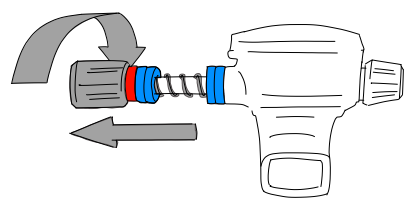

6. Togliere il distanziatore di bloccaggio (quello con la parte piatta nel foro), il primo gruppo di distanziatori standard e la molla di compressione. Rimangono i distanziatori più vicini al supporto.

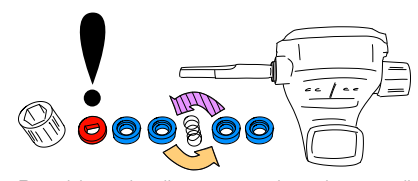

Per ridurre la distanza tra lo schermo di HUD e il supporto, rimuoverne uno.

F *NOTA: si noti che i distanziatori standard presentano un lato incassato, in modo che i componenti possano essere assemblati in maniera più efficiente. Per esempio, il distanziatore standard più vicino a HUD dovrebbe avere il lato incassato rivolto verso quest'ultimo (tranne quando tale distanziatore non è necessario, nel qual caso si può posizionare la molla di compressione direttamente contro HUD).*

Inoltre, se possibile, i distanziatori standard su ciascun lato della molla di compressione devono avere il lato incassato rivolto verso quest'ultima.

Infine, sebbene sia corretto spostare i distanziatori da un lato all'altro durante le regolazioni, non rimuoverli mai in modo permanente dal gruppo. HUD è progettato per essere utilizzato sempre con tutti i distanziatori.

7. Rimettere in posizione la molla di compressione, inserire i distanziatori standard, quindi quello di bloccaggio e infine la manopola.

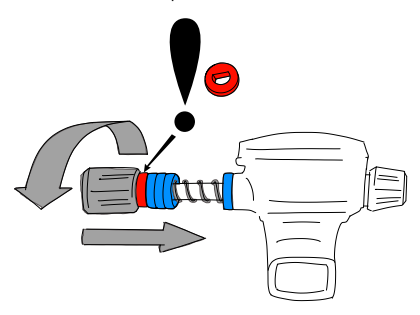

### **A IMPORTANTE**

Quando si reinstalla la manopola, assicurarsi di inserirla prima sul lato piatto dell'asta (vedere il n. 3 nella figura successiva). Ciò garantisce che sia il gruppo sia la manopola siano fissati con il dado situato all'interno della manopola stessa.

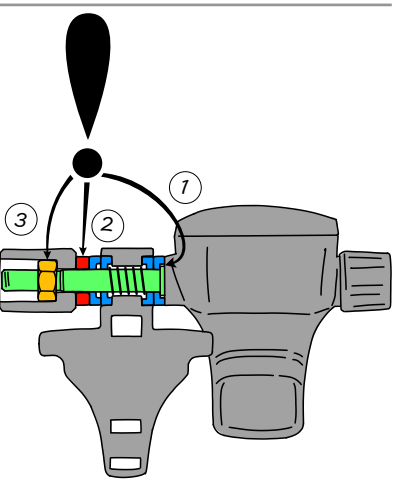

8. Rimontare HUD come in precedenza e serrare la manopola.

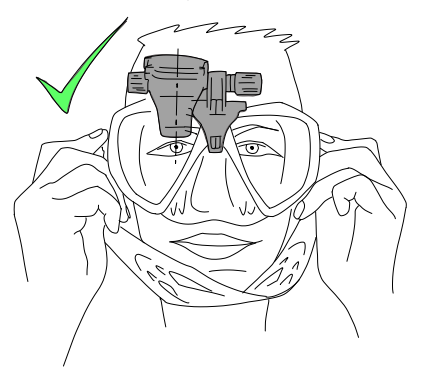

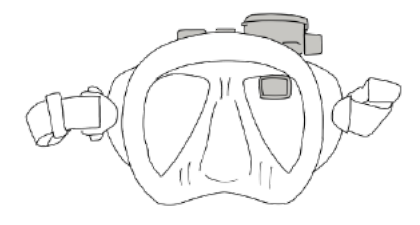

Indossare di nuovo la maschera e controllare se HUD è allineato correttamente. In caso contrario, ripetere i passaggi descritti finché HUD non è perfettamente in posizione nella linea visiva.

Per garantire una leggibilità ottimale, HUD può essere inclinato verso l'alto e verso il basso per una regolazione in senso verticale.

Quando non è in uso, può essere comodamente sollevato fuori dal campo visivo.

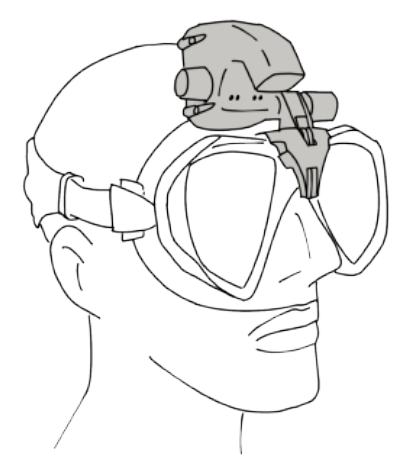

- F *NOTA: quando ci si immerge a una profondità di 3 m o inferiore in luoghi in cui la luce del sole è particolarmente intensa, la visibilità dello schermo potrebbe essere ridotta. Ciò può rappresentare un problema a seconda della posizione dello schermo di HUD rispetto al sole.*
- F *NOTA: per alcuni subacquei che lo usano per la prima volta, è necessario un po' di tempo per abituarsi alla posizione di HUD appena sopra la linea visiva dell'occhio destro. Tuttavia, l'occhio sinistro si abitua rapidamente a compensare la piccola porzione superiore destra del vetro occupata da HUD, mentre quello destro mantiene un campo visivo quasi completo, con il vantaggio aggiuntivo di avere tutti i dati di immersione disponibili semplicemente con un'occhiata verso l'alto. In breve tempo, ci si immergerà senza neppure notare la presenza di HUD, tranne al momento di guardare in alto per controllare i dati di immersione.*

F *NOTA: i vetri della maschera appannati limitano la visibilità del display di HUD. Per una leggibilità perfetta, assicurarsi di mantenere i vetri della maschera sempre limpidi.*

### *1.5 Accendere HUD*

#### Modalità di riposo

HUD viene consegnato in modalità di riposo. Ciò allo scopo di preservare la durata della batteria e garantire che sia ancora nuova al momento di ricevere il prodotto.

Per accendere HUD per la prima volta, è necessario collegarlo all'alimentazione. Dopo questa attivazione iniziale, HUD non ritornerà mai più in modalità di riposo.

HUD è alimentato da una batteria ricaricabile agli ioni di litio, che deve essere completamente carica prima di utilizzare il computer per la prima volta.

Per caricare la batteria, per prima cosa collegare il cavo di alimentazione/USB a HUD come illustrato nella figura qui sotto.

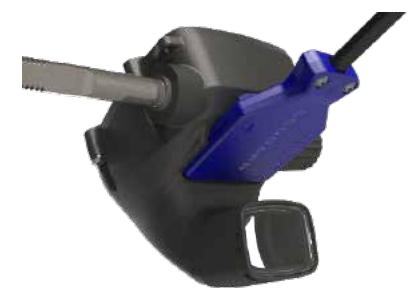

Adesso, collegare l'altra estremità del cavo a un caricabatterie USB o a un dispositivo USB in grado di fornire alimentazione sufficiente per completare il processo di ricarica.

- F *NOTA: se la batteria di HUD è completamente scarica, non compare nulla sulla schermata del display finché non è stato raggiunto un livello di carica sufficiente per l'avvio. Se ciò accade, non scollegare il cavo USB e non tentare di attivare HUD premendo un pulsante. Lasciarlo semplicemente in carica per almeno mezz'ora.*
- F *NOTA: mantenere HUD pulito per evitare graffi, contatti sporchi o l'incastramento della spina.*

Per accendere HUD, premere il pulsante a rotella.

### *1.6 Schermata Superficie*

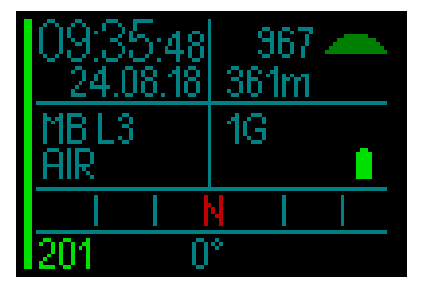

La schermata Superficie di HUD fornisce le informazioni elencate di seguito.

#### *Lato sinistro:*

- Ora
- Data
- Livello microbolle (MB)
- Gas
- *Lato destro:*
- Pressione ambiente in mbar (accompagnata dai seguenti simboli)

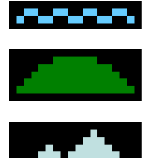

da 970 a 870 mbar

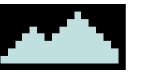

<870 mbar

>970 mbar

- Altitudine attuale in metri/piedi
- Numero di gas impostati

#### • Livello batteria *Parte inferiore:*

- Bussola
- Stato di accoppiamento della sonda (se attiva)

### *1.7 Alimentazione e ricarica*

Quando l'unità è collegata all'alimentazione, il simbolo della batteria appare nero/grigio.

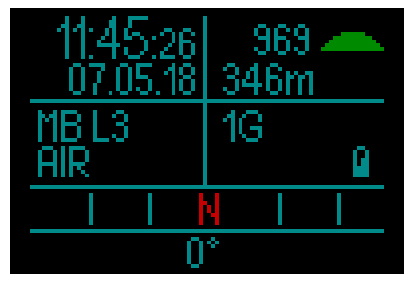

Man mano che HUD si ricarica il simbolo della batteria diventa completamente grigio.

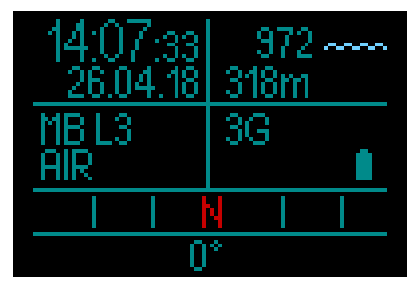

Dopo aver rimosso il cavo di alimentazione l'icona della batteria diventa verde.

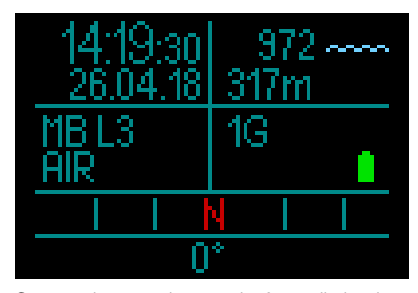

Se non in uso durante la fase di ricarica, HUD passa alla modalità di riposo, ma la ricarica prosegue.

HUD dispone di una funzione di avviso che indica quando la batteria sta per raggiungere un livello di carica critico, visualizzandone il simbolo giallo mostrato di seguito.

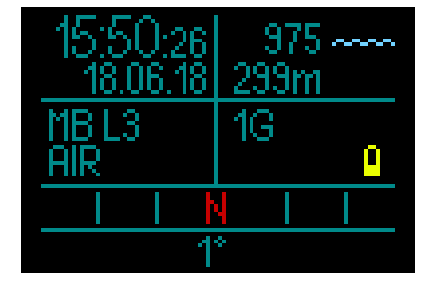

### **A ATTENZIONE**

Immergersi con la batteria scarica può portare allo spegnimento di HUD durante l'immersione. Per prevenire tale eventualità, è consigliabile portare sempre con sé uno strumento di riserva che consenta di terminare l'immersione in sicurezza. Se HUD si spegne durante un'immersione, memorizza le informazioni nel logbook ma rimane spento finché non viene collegato a un dispositivo di ricarica USB.

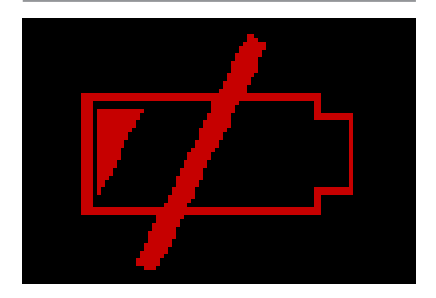

F *NOTA: se HUD si spegne durante un'immersione a causa della batteria scarica, quando si ritorna in superficie e si collega il cavo di alimentazione per accenderlo, resterà bloccato in Modo Gauge per 48 ore. Non immergersi durante questo periodo perché le informazioni di decompressione dell'immersione precedente non sono disponibili.*

Durante un'immersione, se l'indicatore della batteria inizia a lampeggiare in rosso, il display si spegne automaticamente per risparmiare energia. Tuttavia, è sempre possibile visualizzarlo manualmente premendo il pulsante a rotella.

### **A ATTENZIONE**

HUD non avvia un'immersione se la batteria ha raggiunto il livello di carica critico indicato dal simbolo giallo. In tale stato, HUD non può essere usato per immergersi.

### **A ATTENZIONE**

La sporcizia sulle superfici di contatto può aumentare la resistenza elettrica e bruciare/ indurire le impurità al punto da rendere difficile la rimozione in un secondo momento. Per un funzionamento impeccabile e una lunga durata, prima della ricarica pulire i contatti di collegamento di HUD, situati sul lato inferiore dell'involucro proprio sopra lo schermo.

### **A ATTENZIONE**

Sciacquare HUD in acqua dolce dopo ogni immersione e asciugarlo bene prima di ricaricarlo. Prestare particolare attenzione alla zona intorno ai contatti di ricarica.

### **A ATTENZIONE**

Quando la batteria di HUD raggiunge il termine del suo ciclo di vita può essere sostituita solo presso un centro di assistenza autorizzato SCUBAPRO. Non aprire HUD né tentare di sostituire la batteria per conto proprio!

F *NOTA: conservare HUD con un basso livello batteria può condurre a uno stato di scarica profondo che riduce la durata della batteria. Pertanto, si consiglia di ricaricarlo sempre prima di riporlo. Inoltre, adottare l'abitudine di ricaricare la batteria circa ogni sei mesi, anche in caso di mancato utilizzo. Ciò contribuisce a mantenerla in buone condizioni e ne estende la durata.*

### *1.8 Modalità operative*

HUD dispone di 4 modalità o modi operativi (oltre a quello di riposo):

- 1. Modo Ricarica e comunicazione USB. Quando lo strumento è collegato a un dispositivo USB, la batteria di HUD inizia automaticamente la ricarica. Allo stesso tempo è possibile accedere alla memoria flash o al logbook usando il programma LogTRAK.
- 2. Modo riposo. In questa modalità il display è spento, ma HUD continua comunque ad aggiornare la desaturazione e a monitorare la pressione ambiente per rilevare cambi di altitudine, ecc. Tale modalità si attiva automaticamente in superficie dopo 5 minuti di inattività.
- 3. Modo Superficie. Dopo un'immersione o se attivato manualmente, il display si accende ed è possibile modificare le impostazioni o azionare HUD con il pulsante a rotella. Anche l'interfaccia Bluetooth può essere attivata in questa modalità.
- 4. Modo Immersione. Si attiva quando il computer raggiunge una profondità di 0,8 m o superiore. In tale modalità HUD monitora profondità, tempo, temperatura e sensori wireless. Esegue, inoltre, i calcoli relativi alla decompressione.

### *1.9 Funzionamento di HUD con il pulsante a rotella*

HUD funziona mediante un pulsante a rotella intuitivo che consente l'accesso e il controllo delle funzioni con una sola mano e senza bisogno di guardare.

- Ruotare il pulsante a rotella per alternare le schermate da Superficie a GPS, navigare verso l'alto o verso il basso in un menu oppure aumentare o diminuire un'impostazione dell'utente.
- Per entrare o uscire da un menu o per impostare i parametri dell'utente, si preme l'estremità del pulsante a rotella.
- Ci sono 2 metodi per premere il pulsante a rotella di HUD: premerlo e tenerlo premuto.
- Premerlo per accendere HUD, andare al menu principale, accedere ai vari sottomenu, selezionare funzioni e salvare impostazioni.
- Tenerlo premuto per ritornare al menu o alla schermata precedente, modificare le impostazioni e, dalla schermata Superficie, spegnere HUD.
- Le funzioni attivate dalla pressione semplice o da quella prolungata possono variare in base al menu o alla modalità operativa attualmente attiva. Per evitare confusione, nella parte inferiore di ciascuna schermata vengono visualizzati dei promemoria che indicano le funzioni attivate dal pulsante in quella particolare schermata (la freccia "corta" indica le funzioni attivate dalla pressione breve in quella schermata, mentre quella "lunga" indica quelle attivate dalla pressione prolungata).

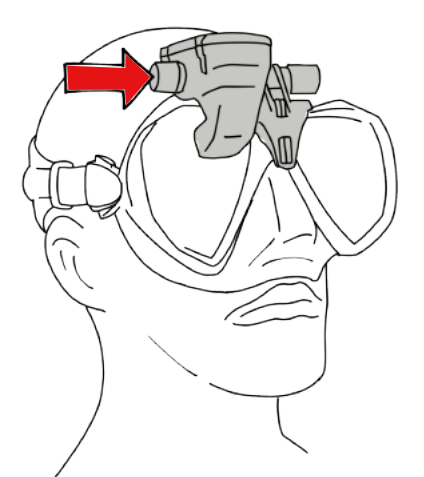

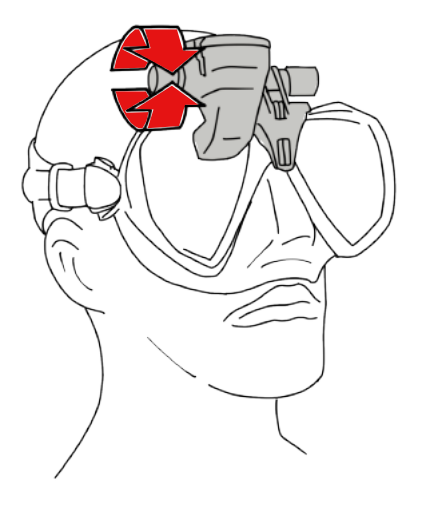

### *1.10 Impostazioni di base*

L'attivazione iniziale di HUD richiede alcune configurazioni di base (selezione della lingua, impostazione dell'ora e della data, impostazione delle unità di misura, ecc.).

Cominciando dall'inizio, premere il pulsante a rotella per accendere HUD. Dopo l'inizializzazione, HUD visualizza la schermata Superficie.

Da questa schermata, premendo il pulsante a rotella si accede al menu Principale.

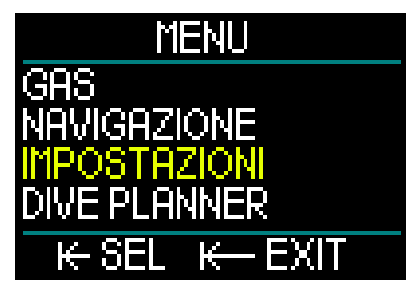

Da questo menu, ruotare il pulsante a rotella per scorrere verso il basso fino all'opzione Impostazioni, quindi premerlo.

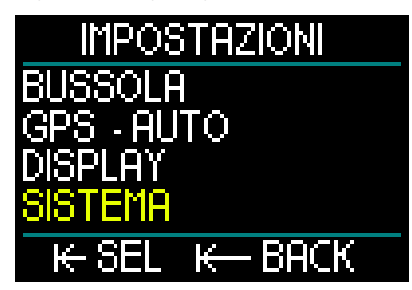

Da questo menu, ruotare il pulsante a rotella per scorrere verso il basso fino all'opzione Sistema, quindi premerlo.

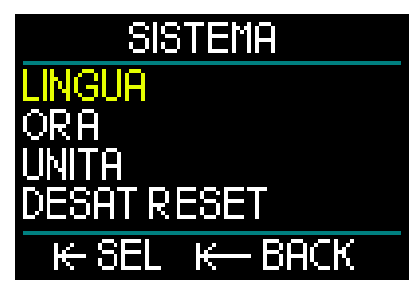

#### **Lingua**

Nel menu Sistema la prima impostazione di base è la lingua. Premere il pulsante a rotella per accedere al menu.

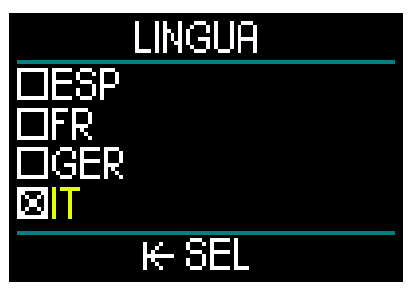

HUD supporta una grande varietà di lingue (per scaricarle, visitare il sito www.scubapro.com).

Ruotando il pulsante a rotella nel menu Lingua, si possono scorrere le relative opzioni, mentre premendolo si conferma la selezione e si ritorna al menu Sistema.

#### Ora e data

Da questo menu, ruotare il pulsante a rotella per scorrere verso il basso fino all'opzione Ora, quindi premerlo.

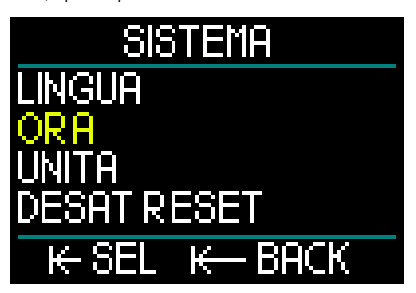

Per impostare sia la data sia l'ora, selezionare Imposta tempo e premere.

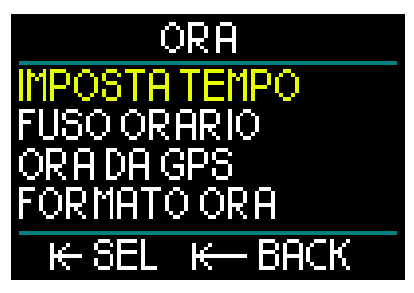

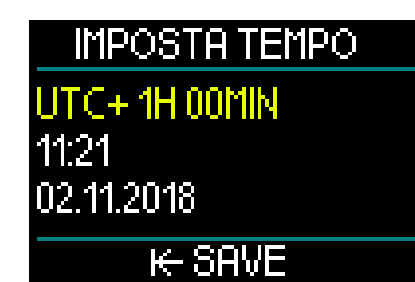

La prima impostazione è quella del tempo coordinato universale (Universal Time Coordinated, UTC), noto anche come tempo medio di Greenwich o orario Zulu. Si tratta dello standard orario primario utilizzato a livello mondiale per regolare gli orologi e gli orari. HUD fornisce impostazioni di UTC Offset che corrispondono al fuso orario locale. Tali differenze (offset) rispetto all'UTC vanno da -12 ore a +14 ore con incrementi di 15 minuti. Ciò consente di visualizzare l'UTC Offset per il fuso orario locale insieme all'ora locale.

Per impostare l'UTC Offset per il fuso orario locale, ruotare il pulsante a rotella verso l'alto o verso il basso, quindi premerlo per salvare la selezione. Ciò consente inoltre di avanzare all'impostazione dell'ora.

Per selezionare l'ora in formato 24 ore o AM/PM, ruotare il pulsante a rotella. Premerlo per salvare l'impostazione e proseguire con i minuti.

Utilizzare lo stesso procedimento per i minuti (ruotare il pulsante a rotella per selezionare, premere per impostare), quindi proseguire con anno, mese e giorno. Quando si preme per salvare l'impostazione del giorno, il dispositivo ritorna al menu Ora.

#### Fuso orario

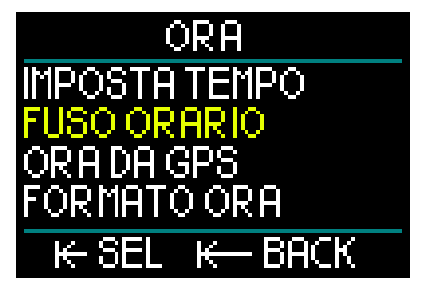

A questo punto ruotare il pulsante a rotella fino all'opzione Fuso orario. Premere.

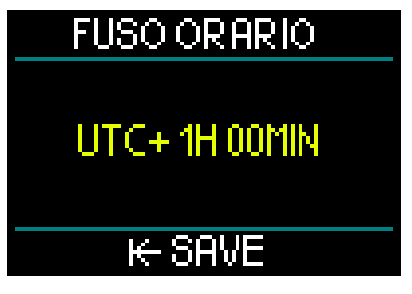

Questa schermata di menu consente di modificare facilmente l'ora locale quando si viaggia verso destinazioni con un fuso orario differente. Non occorre modificare l'ora dell'orologio: questo menu consente di sommare o sottrarre un numero di ore dall'orario attualmente visualizzato per ottenere il fuso orario del paese di destinazione.

Se era stato impostato l'UTC Offset per la propria zona nella precedente schermata Imposta tempo, le impostazioni del fuso orario locale sono già configurate. In caso contrario, ruotare il pulsante a rotella per impostare l'UTC Offset in base al fuso orario locale, quindi premere per salvare l'impostazione. Se l'UTC Offset per il fuso orario locale era già stato impostato, premere semplicemente il pulsante a rotella e ritornare al menu Ora.

#### Ora da GPS

Con l'opzione Ora da GPS selezionata, premendo il pulsante a rotella si visualizza uno stato generale della ricezione GPS, con ora e data provenienti dai relativi satelliti.

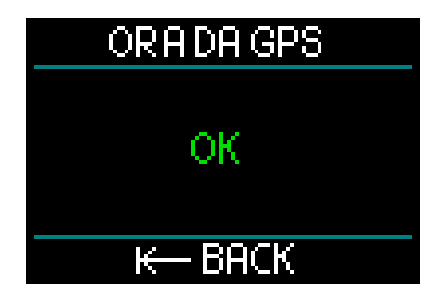

In presenza di ricezione del segnale GPS. appare "OK" sullo schermo; in mancanza di ricezione, viene visualizzato il seguente simbolo.

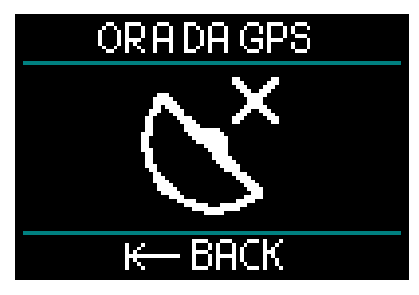

Per maggiori informazioni sulla funzione GPS di HUD, consultare il capitolo: GPS.

F *NOTA: il satellite GPS trasmette l'ora e la data UTC. Se sono necessari cambiamenti orari a causa della regione o dell'ora legale/solare, questi devono essere impostati separatamente.*

#### Formato ora

L'impostazione finale nel menu Ora è Formato ora, attraverso la quale è possibile selezionare come si desidera visualizzare l'ora del giorno e la data attuale sullo schermo. Premere per accedere al menu Formato ora.

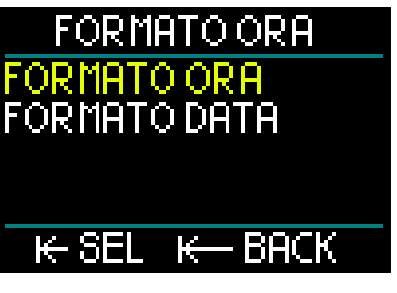

La prima opzione verso l'alto è Formato ora. Premere.

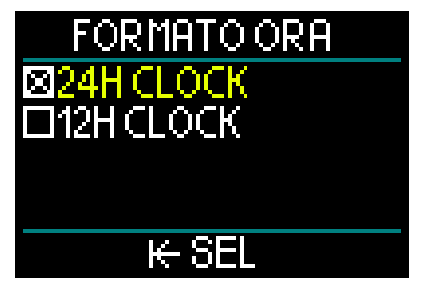

Compare la scelta tra formato a 12 ore o a 24 ore. Ruotare il pulsante a rotella per effettuare la selezione, quindi premere. In questo modo si ritorna alla schermata precedente del menu Formato ora.

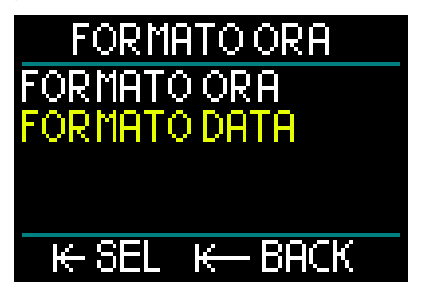

Da questo menu, ruotare il pulsante a rotella per passare alla schermata Formato data, quindi premerlo.

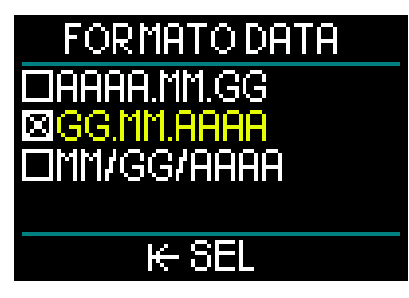

HUD consente di scegliere tra 3 formati di data. Ruotare il pulsante a rotella per selezionare quello desiderato, quindi premere per salvare la selezione e tornare alla schermata del menu Formato ora.

Da questa schermata, tenendo premuto il pulsante a rotella si ritorna al menu Sistema.

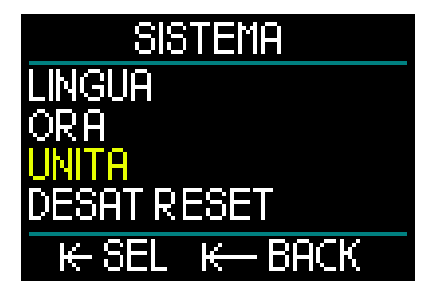

#### Impostazione delle unità di misura

Nel menu Sistema, la voce successiva dell'elenco delle impostazioni di base è Unità. Premere il pulsante a rotella per accedere al menu Unità.

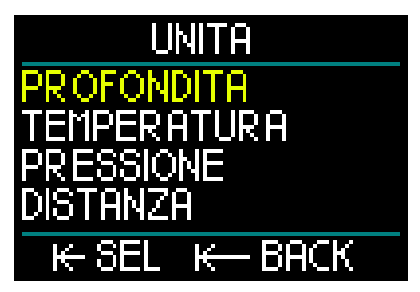

La prima impostazione è Profondità. Premere il pulsante a rotella.

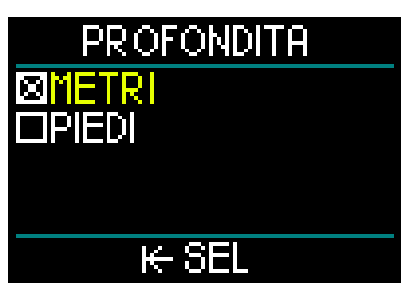

Nel menu Profondità, ruotare il pulsante a rotella per selezionare Metri o Piedi. Quando si preme per salvare la selezione, il dispositivo ritorna al menu Unità.

Da questo menu, ruotare il pulsante a rotella fino alla schermata Temperatura. Premere.

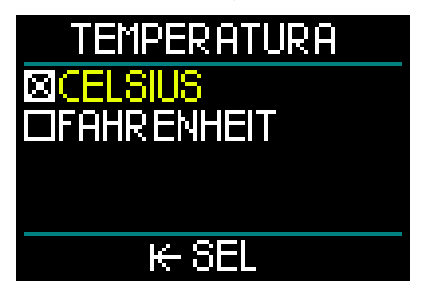

Nel menu Temperatura, ruotare il pulsante a rotella per selezionare Celsius o Fahrenheit. Quando si preme per salvare la selezione, il dispositivo ritorna al menu Unità.

Da questo menu, ruotare il pulsante a rotella fino alla schermata Pressione. Premere.

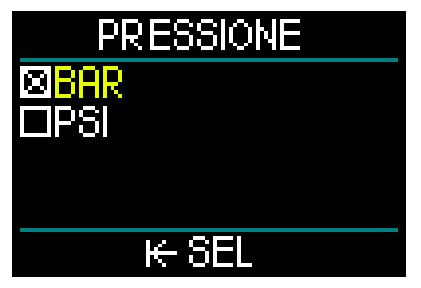

Nel menu Pressione, ruotare il pulsante a rotella per selezionare Bar o PSI. Quando si preme per salvare la selezione, il dispositivo ritorna al menu Unità.

Da questo menu, ruotare il pulsante a rotella fino alla schermata Distanza. Premere.

Si tratta delle impostazioni relative alle unità di misura necessarie per l'orientamento GPS.

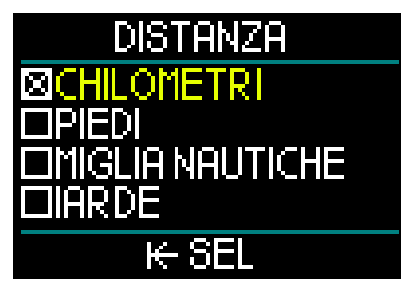

Nel menu Distanza si può scegliere tra 4 selezioni di misurazione della distanza orizzontale. Ruotare il pulsante a rotella per effettuare la selezione. Quando si preme per salvare la selezione, il dispositivo ritorna al menu Unità.

Da questo menu, tenere premuto per ritornare al menu Sistema.

Tenendo ancora premuto si ritorna al menu Impostazioni.

Tenendo nuovamente premuto si ritorna alla schermata Superficie.

F *NOTA: HUD non dispone di un'impostazione per acqua salata o dolce. Questo perché misura costantemente la pressione e la converte in un valore di profondità usando la densità dell'acqua di mare (salinità pari a 1,025 kg/l) come costante. Dato che l'acqua salata è più densa rispetto a quella dolce, una profondità di 10 m in acqua salata corrisponde a circa 10,3 m in acqua dolce. Poiché la differenza è minima e oltre il 95% delle acque a livello mondiale è costituito dai mari, HUD mostra sempre la profondità in acqua salata.*

Le funzioni attivate da rotazione del pulsante a rotella di HUD, pressione breve e pressione prolungata in superficie e durante l'immersione sono riassunte nella tabella che segue.

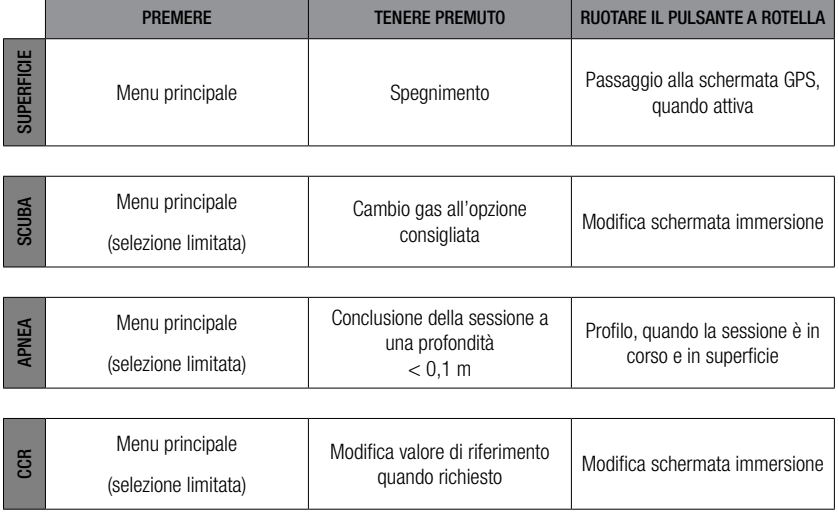

### *1.11 Tempo di non volo*

Il tempo di non volo è il periodo di tempo durante il quale l'esposizione alla pressione ridotta (pari a una risalita ad altitudini superiori) della cabina di un aeroplano potrebbe provocare una malattia da decompressione, secondo il calcolo del modello di decompressione del computer. Il timer del conto alla rovescia del tempo di non volo è visualizzato in rosso fino al termine della restrizione.

Per saperne di più sugli avvisi relativi all'altitudine e sulle immersioni in altitudine, consultare il capitolo: Immersioni in altitudine.

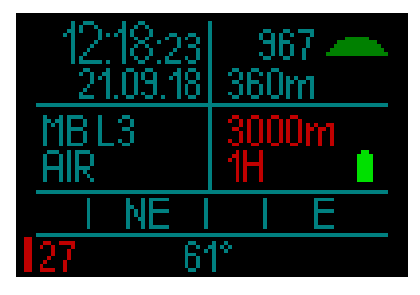

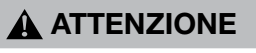

Volare quando HUD visualizza il conto alla rovescia del tempo di non volo può provocare gravi lesioni o la morte.

### *1.12 SOS*

Se si risale in superficie e poi si rimane a una profondità inferiore a 0,8 m per più di 3 minuti senza osservare una sosta di decompressione richiesta durante l'immersione appena terminata, HUD entra in Modo SOS. Una volta in Modo SOS, HUD si blocca e non è più utilizzabile come computer da decompressione per 48 ore. Se lo si usa per immergersi durante le 48 ore di un blocco SOS, entra automaticamente in Modo Gauge e non fornisce informazioni di decompressione.

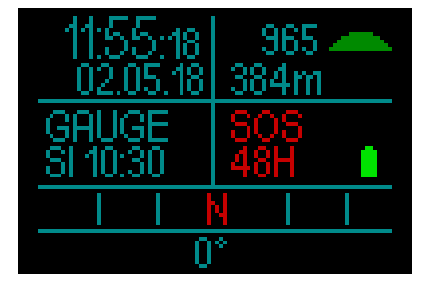

Il display visualizza la scritta SOS.

Al posto del tempo di non volo viene visualizzato il conto alla rovescia relativo alle 48 ore di blocco del computer.

### **A ATTENZIONE**

- La violazione di una sosta di decompressione obbligatoria può provocare gravi lesioni o la morte.
- Se un subacqueo non ricorre ad assistenza immediata in manifestazione di segni o sintomi di malattia da decompressione dopo un'immersione, possono insorgere gravi lesioni o la morte.
- Non effettuare un'immersione come trattamento per i sintomi della malattia da decompressione.
- Non immergersi se il computer è in Modo SOS.
- L'ascesa ad alte quote o un viaggio in aereo durante il Modo SOS può condurre a gravi lesioni o alla morte.
- F *NOTA: se la batteria si scarica completamente durante un'immersione nonostante si utilizzi la modalità risparmio energetico, HUD rimane bloccato in Modo Gauge per 48 ore indipendentemente dal tempo di desaturazione residuo. Al termine del blocco, HUD rimane in Modo Gauge.*

### *1.13 Montaggio e accoppiamento della sonda alta pressione*

HUD può ricevere informazioni sulla pressione bombola da più sonde alta pressione serie Smart. Ogni sonda deve essere collegata all'uscita alta pressione del primo stadio di un erogatore.

Per montare la sonda, rimuovere innanzitutto il tappo dell'uscita alta pressione dal primo stadio, quindi inserirvi la sonda avvitandola.

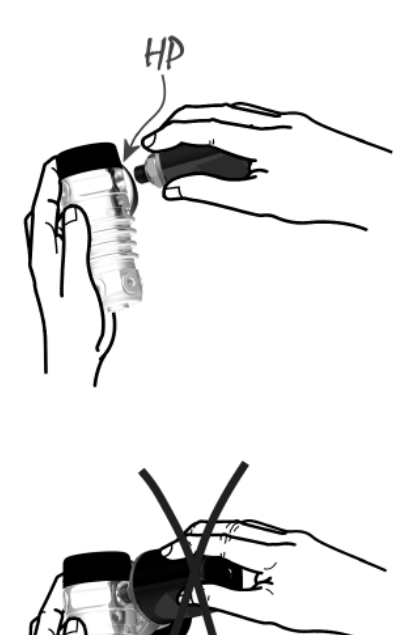

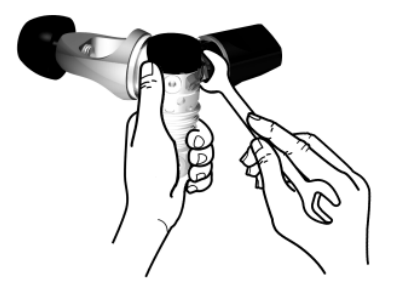

La sonda Smart comunica con HUD tramite frequenza radio. Per prestazioni di trasmissione ottimali, si consiglia di posizionare la sonda come illustrato nella figura seguente.

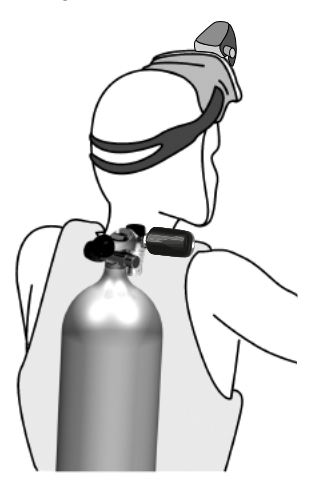

Affinché HUD visualizzi il segnale di pressione proveniente da una sonda Smart, occorre prima stabilire un collegamento codificato e privo di interferenze. Questo passaggio va eseguito solo una volta per ciascuna sonda.

F *NOTA: servirsi di un attrezzo appropriato per stringere la sonda in posizione. Fare attenzione a non serrare eccessivamente.*

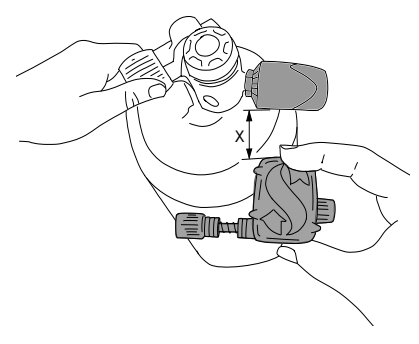

Per accoppiare HUD con una sonda procedere come descritto di seguito.

- 1. Montare il primo stadio dell'erogatore, munito di sonda Smart, su una bombola piena.
- 2. Accendere HUD. Dalla schermata Superficie, premere il pulsante a rotella per accedere al menu Principale.

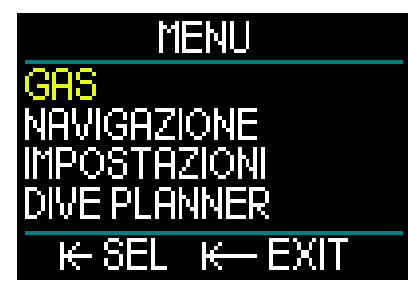

3. Da questo menu, selezionare Gas e premere.

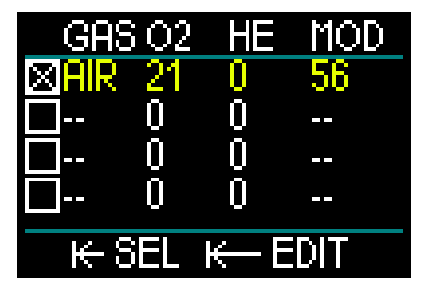

4. Dal menu Gas selezionare il gas che si desidera accoppiare. Premendo si salva la selezione (indicata da una "X" nella casella accanto al gas selezionato) e si ritorna alla schermata del menu Principale.

5. Ruotare il pulsante a rotella per scorrere verso il basso all'opzione Impostazioni. Premere.

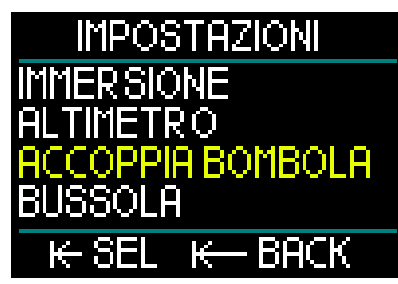

6. Da questo menu, ruotare il pulsante a rotella per scorrere verso il basso fino all'opzione Accoppia bombola. Premere.

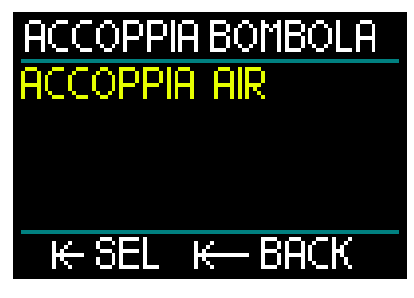

7. Il gas selezionato nel passaggio 4 apparirà evidenziato. Premere il pulsante a rotella. Questo avvia il processo di accoppiamento con il relativo conto alla rovescia.

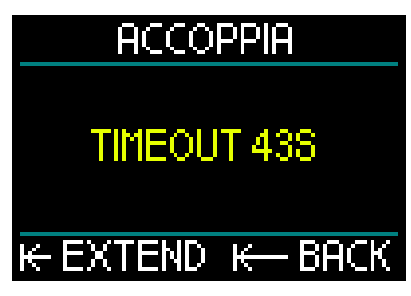

8. Mentre il conteggio è in esecuzione, aprire il rubinetto della bombola. Al momento della pressurizzazione la sonda Smart invierà a HUD una sequenza di accoppiamento.

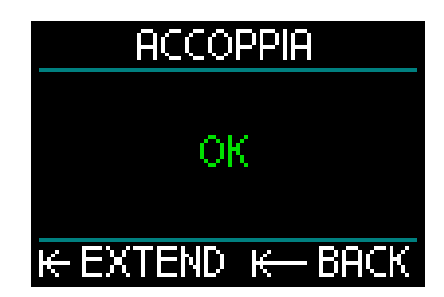

9. Attendere finché la sonda e HUD sono collegati. Ad accoppiamento riuscito, lo schermo visualizza "OK" e ritorna alla schermata Accoppia bombola.

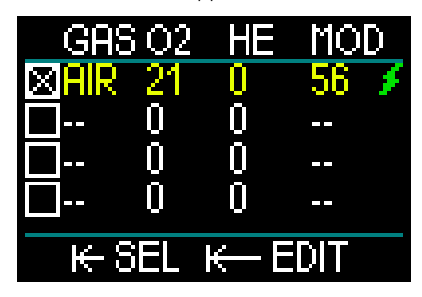

Contemporaneamente, sulla schermata del menu Gas compare il simbolo di un fulmine verde per indicare che la sonda è accoppiata con tale gas.

Per accoppiarne un'altra cominciare dal passaggio 3 e ripetere il processo.

F *NOTA: è possibile prolungare il periodo di timeout premendo il pulsante a rotella.*

Se in qualsiasi momento si decide di interrompere la procedura di accoppiamento, tenere premuto il pulsante a rotella: la procedura viene arrestata e le impostazioni preservate.

Inoltre, l'accoppiamento del gas selezionato viene eliminato e il conto alla rovescia di timeout riportato a 0.

F *NOTA: è necessario che la sonda non sia stata pressurizzata per minimo 40 secondi prima di tentare un'operazione di accoppiamento, altrimenti non è in grado di trasmettere l'apposita sequenza.*

> *Inoltre, ogni sonda può essere accoppiata con una sola bombola dell'elenco. Se si assegna la stessa sonda a una seconda bombola, il primo accoppiamento viene cancellato. È invece possibile accoppiare più unità HUD alla stessa sonda.*

> *Infine, durante l'esecuzione dell'operazione di accoppiamento, accertarsi che solo una sonda sia attivata entro i 2,5 m in modo da accoppiarla alla bombola corretta.*

Dopo la riuscita dell'accoppiamento, sulla schermata Superficie compare la pressione della bombola in BAR o PSI nell'angolo inferiore sinistro, accompagnata da una barra indicatrice lungo il lato sinistro dello schermo.

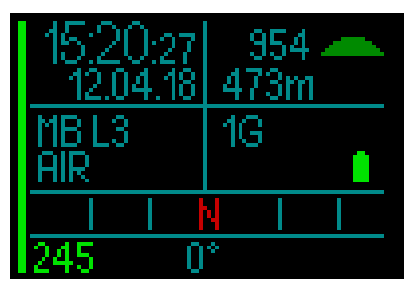

Se nell'angolo inferiore sinistro compare la sigla NA invece di un valore di pressione, ciò significa che HUD è accoppiato ma non vi è alcun segnale disponibile.

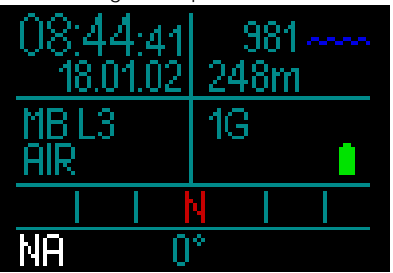

F *NOTA: il raggio d'azione della sonda Smart è di circa 1,5 m.*

> *Per potenziare al massimo la durata della batteria, la sonda funziona su un basso intervallo di aggiornamento quando non si verifica alcun cambio di pressione per più di 70 secondi. Inoltre la sonda si spegne automaticamente quando la pressione è pari a 8 bar o inferiore.*

*Se il livello della batteria della sonda è basso, HUD visualizza un messaggio di avviso sullo schermo.*

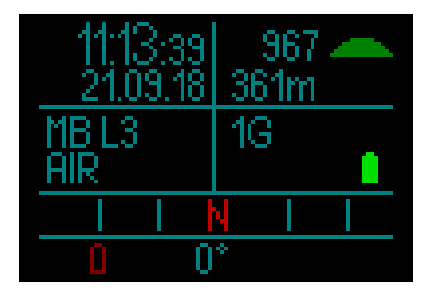

Consultare il capitolo: Sostituzione della batteria della sonda per ulteriori informazioni su come sostituire la batteria. La trasmissione wireless delle informazioni sulla pressione bombola, in alcune condizioni quali posizionamento scorretto della sonda o interferenza da forti sorgenti RF, può interrompersi temporaneamente. Ad esempio, è noto che le luci stroboscopiche impiegate per la fotografia subacquea possono compromettere momentaneamente la comunicazione tra HUD e la sonda wireless.

F *NOTA: se HUD non riceve alcun segnale dalla sonda per 30 secondi, rimane visualizzata l'ultima misurazione ricevuta e il calcolo dell'RBT viene basato su tale valore.* 

> *Dopo altri 30 secondi in assenza di segnale, il display passa alla sigla "NA" e l'RBT viene eliminato.*

> *Se il segnale viene ristabilito, la misurazione e l'RBT vengono nuovamente visualizzati.*

### **A ATTENZIONE**

Nell'eventualità di una situazione di "assenza di segnale", tutte le informazioni relative alla pressione bombola su HUD cessano di essere valide. In tal caso, si deve usare uno strumento di riserva per monitorare la pressione e iniziare una risalita sicura in superficie. Restare senz'aria sott'acqua è pericoloso e può condurre a gravi lesioni o alla morte.

### *1.14 Spegnere HUD*

HUD si spegne automaticamente dopo 5 minuti in assenza di attività. Dalla schermata Superficie, è possibile spegnere HUD manualmente tenendo premuto il pulsante a rotella.

### 2. IMPOSTAZIONI E MENU DI HUD

Per navigare attraverso il sistema di menu di HUD basta semplicemente ruotare il pulsante a rotella e usare una combinazione di pressioni brevi e prolungate.

Ruotando il pulsante a rotella è possibile selezionare una categoria da un elenco di menu. Premendolo si accede alla categoria selezionata.

Per praticità, nella parte inferiore della schermata di ciascun menu e categoria sono indicate le funzioni attivate dalla pressione del pulsante, in modo che in qualsiasi parte del sistema ci si trovi sia chiaro quale tipo di pressione del pulsante a rotella sia necessaria per eseguire una selezione, salvarla, tornare indietro di una schermata o uscire dal menu.

*I capitoli seguenti sono ordinati secondo la struttura di menu di HUD.* Dalla schermata Superficie (quella di apertura in seguito all'accensione di HUD), premendo il pulsante a rotella si accede al menu Principale.

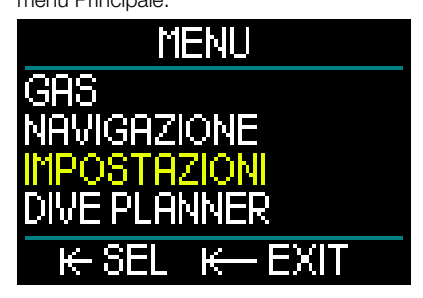

Il menu Principale dispone delle seguenti categorie, pagine e impostazioni:

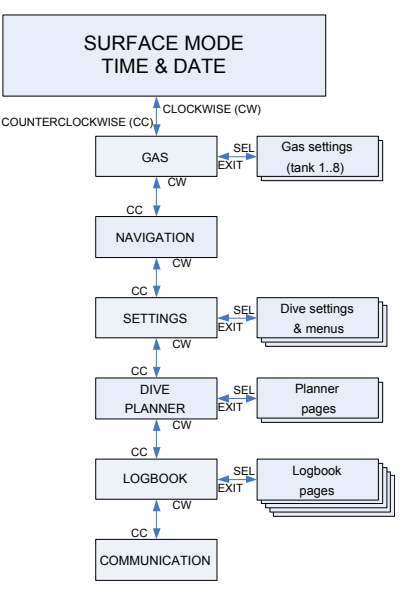

Navigando in questi menu è possibile acquisire rapidamente familiarità con le varie opzioni. Seguono brevi descrizioni per ciascuna selezione.

### *2.1 Gas*

Dal menu Principale, selezionando Gas e premendo il pulsante a rotella si accede alla schermata Impostazioni gas.

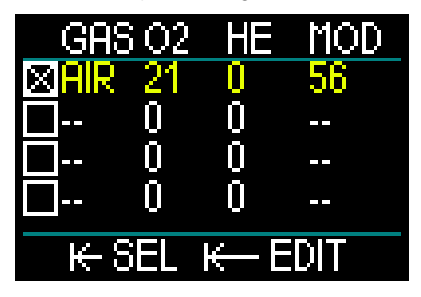

HUD consente la programmazione o modifica di massimo 8 gas. Quando si impostano i livelli di ossigeno ed elio, viene automaticamente visualizzata la massima profondità operativa (MOD) per i valori selezionati. Per saperne di più sulle immersioni con nitrox e sulla MOD, consultare il capitolo: Immergersi con nitrox.

#### *2.1.1 Immersioni ricreative (impostazioni di fabbrica)*

Per una normale immersione singola è possibile selezionare una miscela dal 21% di ossigeno (aria) al 100% di ossigeno. Per il limite MOD che si intende usare per tale gas, è necessario il valore massimo di ppO<sub>2</sub>. L'impostazione di fabbrica è 1,40 bar.

### **A ATTENZIONE**

Il limite MOD determina la profondità di attivazione dell'avviso in base alla tossicità da ossigeno. Tuttavia, la narcosi da azoto può influire sulle abilità del subacqueo molto prima, compromettendone la capacità di immergersi in sicurezza a quella profondità.

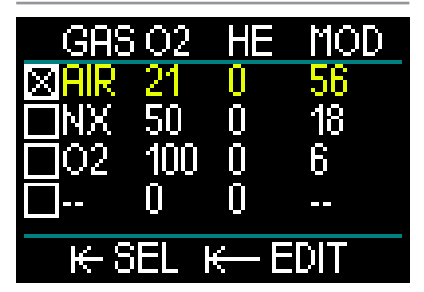

Il Gas 1 (la prima riga) è sempre quello predefinito da utilizzare all'inizio dell'immersione. Può essere impostato dal 18% al 100% di ossigeno. La percentuale di elio può essere selezionata da 0% a 82%.

I valori dei gas da 2 a 8 possono essere regolati nello stesso modo del Gas 1. La miscela di ossigeno può essere impostata dall'8% al 100%. La percentuale di elio può essere selezionata dallo 0% al 92%.

Il gas finale sull'ultima riga può essere programmato come gli altri gas, ma INOLTRE può essere modificato durante l'immersione. È visualizzato in verde per evidenziarlo, in modo che possa essere impostato in una situazione di emergenza, come quando diventa improvvisamente necessario respirare un gas dal sistema del compagno.

### **A ATTENZIONE**

Se sono stati preimpostati 8 gas prima dell'immersione e poi eliminati durante la stessa, è possibile che il tempo totale di risalita aumenti più del previsto, dando luogo a una potenziale situazione di esaurimento dell'aria durante la risalita.

### **A ATTENZIONE**

Il cambio gas a miscele sconosciute durante l'immersione è estremamente pericoloso e può condurre a convulsioni e morte per annegamento. Non passare mai sott'acqua a un gas che non è stato personalmente analizzato dall'utente.

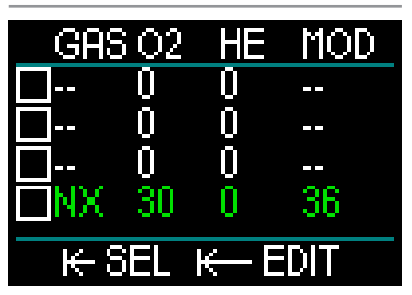

F *NOTA: per garantire un adeguato apporto di ossigeno all'organismo, il gas utilizzato all'inizio dell'immersione deve contenere una quantità sufficiente di ossigeno da soddisfare le necessità corporee (si può utilizzare una miscela di viaggio o uno dei gas di decompressione).*

### **A ATTENZIONE**

Lavori pesanti in superficie o a bassa profondità quando si respira meno del 21% di ossigeno (miscela ipossica) possono provocare perdita di coscienza e annegamento.

Deve essere impostato un valore di ppO<sub>2</sub> max tra 1,3 bar e 1,6 bar per il limite MOD che si intende utilizzare per tutti i gas. L'impostazione di fabbrica è 1,40 bar.

**F** *NOTA:* per regolare la ppO<sub>2</sub> max, *procedere dal menu Principale a Impostazioni, Immersione, ppO<sub>2</sub> max ed eseguire le modifiche. Per maggiori informazioni sull'impostazione della*  ppO<sub>2</sub>, consultare il capitolo: ppO<sub>2</sub> *max.*

### *2.2 Navigazione*

Dal menu Principale, selezionando Navigazione e premendo il pulsante a rotella si accede al relativo menu.

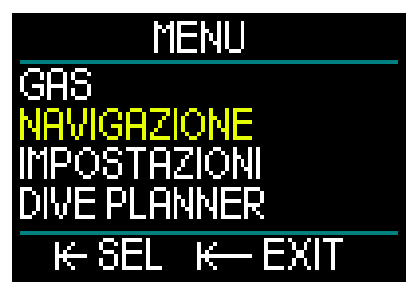

Da questo menu, è possibile impostare le indicazioni della bussola e i waypoint GPS desiderati. Si può accedere a tale menu da tutte le modalità di immersione.

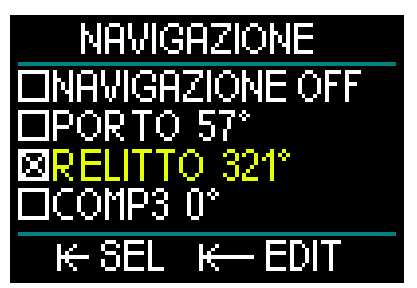

Se non si utilizza una bussola durante l'immersione, si può anche impostare la funzione di navigazione su Off. Tuttavia, se si cambia idea, è sempre possibile riattivare il menu Bussola sott'acqua.

# Italiano

#### *2.2.1 Bussola*

Nel menu Navigazione è possibile selezionare e memorizzare 3 differenti indicazioni o direzioni della bussola. Si può modificare una direzione in ogni momento durante l'immersione o in superficie ed è sempre possibile passare a una direzione diversa.

Per caricare o modificare una direzione, ruotare il pulsante a rotella su COMP1 e premere per accedere.

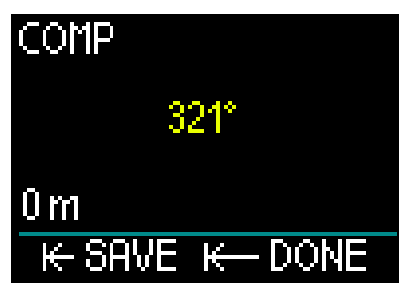

Puntare HUD nella direzione verso la quale ci si vuole dirigere e premere il pulsante a rotella per confermarla.

Ora è possibile assegnare un nome alla direzione. Si noti che nell'angolo superiore sinistro della schermata la prima lettera del nome predefinito è evidenziata in giallo. Ruotando il pulsante a rotella si può selezionare la prima lettera del nuovo nome della direzione e confermare premendo.

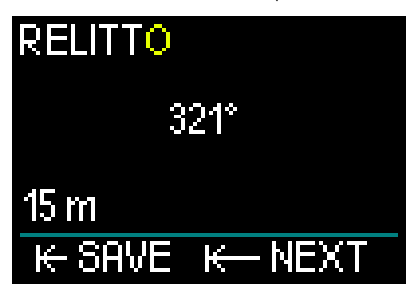

Ripetere l'operazione con ciascuna lettera evidenziata fino a completare il nuovo nome della direzione, quindi tenere premuto il pulsante a rotella per salvarlo. Con questa azione si procede inoltre all'impostazione della profondità.

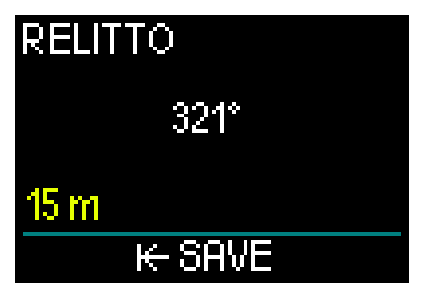

La possibilità di selezionare una profondità in combinazione con la direzione della bussola è una funzione pratica che può essere utile, per esempio, per localizzare un relitto. Selezionare la profondità che si desidera memorizzare ruotando il pulsante a rotella, quindi salvare la selezione premendolo. In questo modo si ritorna anche al menu Navigazione.

F *NOTA: la bussola di HUD è destinata all'utilizzo durante l'immersione, mentre il GPS va usato solo in superficie.*

#### *2.2.2 GPS*

Una volta raggiunta la superficie, è possibile usare la funzione GPS di HUD.

In modo simile alla memorizzazione delle direzioni della bussola, si possono aggiungere 32 waypoint GPS.

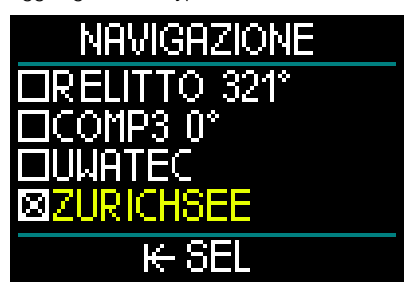

Per aggiungere waypoint al menu Navigazione, consultare il capitolo: Aggiunta di waypoint GPS

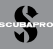

*PROMEMORIA: il GPS di HUD utilizza per la navigazione proprietà fisiche (longitudine e latitudine) correlate alla superficie, quindi non è funzionale in profondità. Per questo motivo, per navigare durante l'immersione va sempre usata la bussola di HUD, mentre è possibile passare alla navigazione con GPS solo dopo essere tornati in superficie.*

### *2.3 Impostazioni*

Dal menu Principale, selezionando Impostazioni e premendo il pulsante a rotella si accede alla schermata Impostazioni generale.

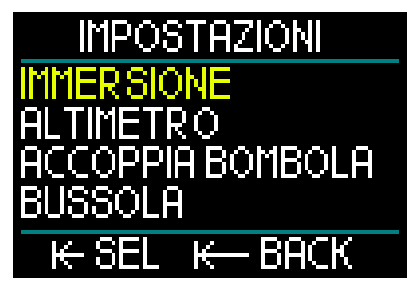

Il menu Impostazioni dispone delle seguenti categorie, pagine e impostazioni. Ruotando il pulsante a rotella si può scorrere tra le varie selezioni e premendolo si accede a quella prescelta. Esaminiamole una per una.

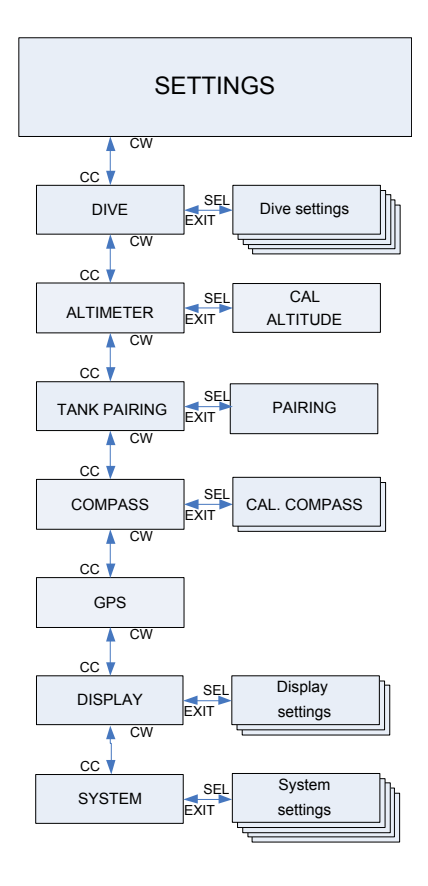

#### *2.3.1 Impostazioni immersione*

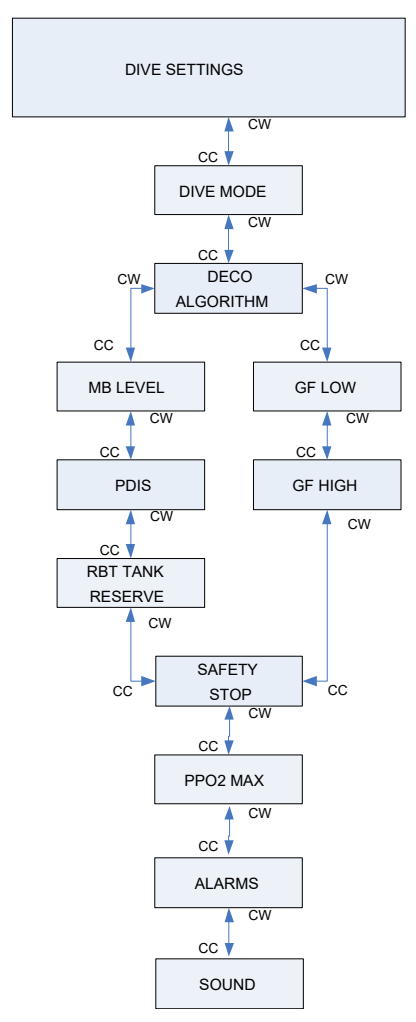

#### *2.3.1.1 Modo Immersione*

Dal menu Impostazioni, selezionando Immersione e premendo il pulsante a rotella si accede alla schermata Impostazioni immersione.

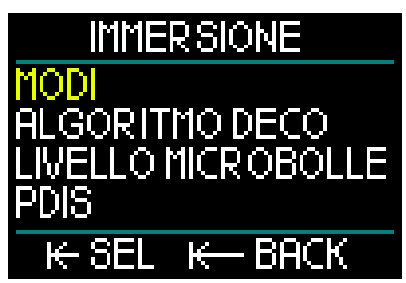

Da questo menu, selezionando Modi e premendo il pulsante a rotella si accede alla relativa schermata.

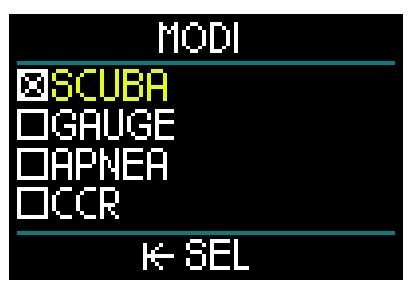

HUD consente di scegliere tra i modi SCUBA, Gauge, Apnea e CCR.

Ruotando il pulsante a rotella si alternano le selezioni dei modi. Quando si preme per salvare la selezione, il dispositivo ritorna alla schermata Impostazioni immersione.

- Il Modo SCUBA indica il limite di non decompressione per le immersioni ricreative e l'RBT, oltre a eseguire i calcoli relativi alla decompressione secondo necessità.
- In Modo Gauge la decompressione non viene calcolata e lo strumento funziona semplicemente come indicatore di tempo e profondità. Alla fine di un'immersione effettuata in Modo Gauge, il computer si blocca per un intervallo di 48 ore. Non sono presenti altri menu di impostazione in questa modalità. Per maggiori informazioni sulle immersioni in Modo Gauge, consultare il capitolo: Modo Gauge.
- Anche in Modo Apnea non viene calcolata la decompressione. Questa modalità è usata solo per l'apnea. Anche in questo caso, al termine dell'immersione, il computer si blocca per un intervallo di 48 ore. Non sono presenti altri menu di impostazione in questa modalità. Per maggiori informazioni sulle immersioni in Modo Apnea, consultare il capitolo: Modo Apnea.
- Il Modo CCR è usato per le immersioni con rebreather a circuito chiuso. Consultare il capitolo: Modo CCR per informazioni sulle impostazioni aggiuntive.
- F *NOTA: poiché i Modi Gauge e Apnea non monitorano la saturazione dei tessuti, deve trascorrere un intervallo di 48 ore tra l'ultima immersione in Modo Gauge o Apnea e il passaggio al Modo SCUBA o CCR. Al contrario, l'unità HUD mostrata sotto è stata usata per un'immersione in Modo SCUBA o CCR e non può passare al Modo Gauge o Apnea finché non è trascorso il tempo di non volo.*

Se si decide di cambiare modalità prima della fine dell'intervallo di 48 ore, è necessario accedere al menu DESAT RESET ed eseguire una cancellazione manuale della desaturazione. Per maggiori informazioni sulla funzione di azzeramento manuale della desaturazione, consultare il capitolo: Reset desaturazione

#### *2.3.1.2 Algoritmo Deco*

Il prof. Albert A. Bühlmann, un nome ben noto alla maggior parte dei subacquei, fu l'autore degli algoritmi che ancora oggi sono alla base dei calcoli di decompressione.

A lui si deve la creazione del Bühlmann ZH-L16C. Per oltre 20 anni, UWATEC ha continuato a sviluppare questo algoritmo, adattandolo costantemente per mantenerlo sempre all'avanguardia. Il risultato è l'algoritmo ZH-L16 ADT MB PMG, che costituisce la base primaria, o predefinita, dei calcoli effettuati da HUD.

Tuttavia, alcuni subacquei preferiscono ritornare alle radici dell'approccio del prof. Bühlmann nell'ambito dei calcoli di decompressione, noto come fattori

di gradiente (Gradient Factor, GF), che fornisce azioni aggiuntive per aumentare il conservativismo. L'opzione relativa ai fattori di gradiente può essere impostata da nessun conservativismo (100/100) a qualsiasi valore intermedio. L'algoritmo di immersione ZH-L16C basico è usato come punto di partenza per l'approccio con il fattore di gradiente.

In particolare, la comunità della subacquea tecnica ritiene che tale approccio si adatti meglio alle proprie esigenze di immersione. Pertanto, nello sforzo di soddisfare le preferenze di tutti i subacquei, HUD dispone sia dell'algoritmo GF tradizionale sia del moderno ZH-L16 ADT MB PMG.

F *NOTA: per saperne di più sui fattori di gradiente, consultare gli articoli sul Web "Clearing Up the Confusion" e "Understanding M-Values," entrambi scritti da Erik Baker.*

Dal menu Impostazioni immersione, selezionando Algoritmo deco e premendo il pulsante a rotella si accede al relativo menu.

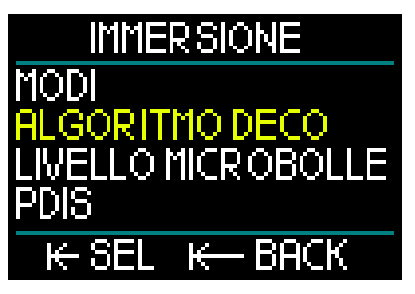

Qui è possibile selezionare l'opzione desiderata.

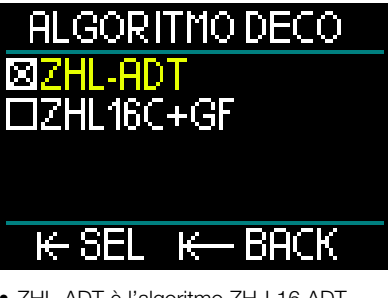

• ZHL-ADT è l'algoritmo ZH-L16 ADT MB PMG di Bühlmann (impostazione predefinita).

• ZHL16C+GF è l'algoritmo ZH-L16C di Bühlmann con la possibilità di aumentare il livello di conservativismo mediante i fattori di gradiente.

Dato che lo ZHL-ADT è l'algoritmo predefinito, per passare al GF è necessario ruotare il pulsante a rotella e scorrere alla selezione desiderata.

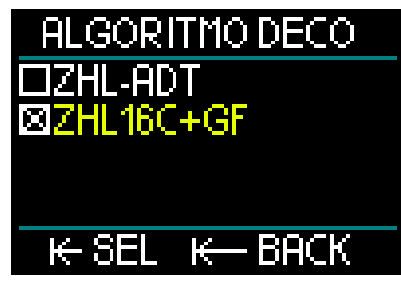

Premendo il pulsante a rotella si entra in una schermata di conferma separata.

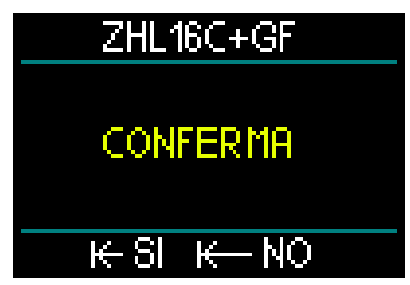

Premere nuovamente per confermare il cambio dell'algoritmo e tornare al menu Impostazioni immersione.

F *NOTA: prima di cambiare l'algoritmo, è necessario cancellare tutti i dati relativi all'attuale saturazione dei tessuti. Utilizzare la funzione Reset desaturazione.*

Se si seleziona l'algoritmo ZHL16C+GF, si noterà che il menu Impostazioni immersione cambia per consentire l'impostazione dei due fattori di gradiente (al posto di Livello microbolle, PDIS e riserva bombola).

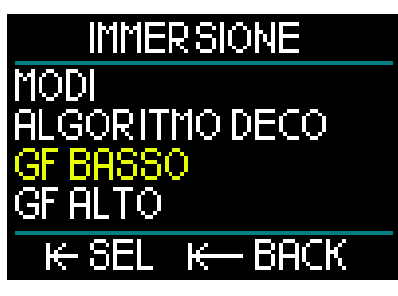

• GF basso è l'impostazione numerica che rappresenta la percentuale del valore M (valore massimo) su cui si basa la prima sosta durante la risalita. Il valore GF basso non dovrebbe essere superato in nessun momento durante le soste.

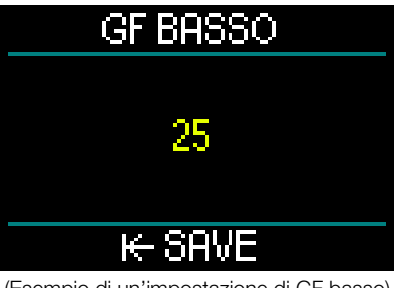

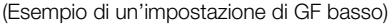

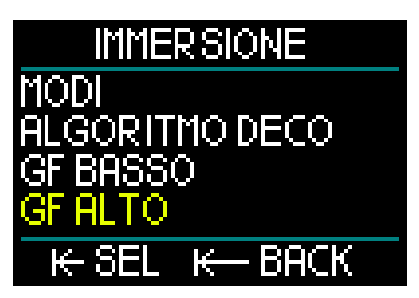

- GF alto è l'impostazione numerica che rappresenta la percentuale del valore M che non andrebbe superata in nessun momento prima di emergere.
- F *NOTA: l'opzione GF alto definisce la durata delle ultime soste con 100% come valore massimo (nessun conservativismo).*

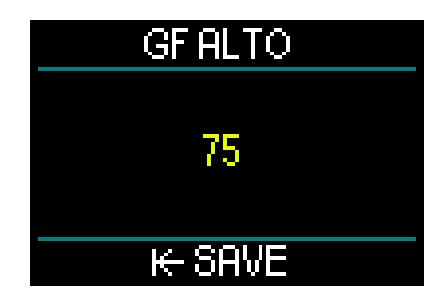

(Esempio di un'impostazione di GF alto)

### **A ATTENZIONE**

L'impostazione delle percentuali di GF basso o GF alto, nonché l'uso dell'algoritmo ZHL16C+GF è riservata esclusivamente a subacquei che hanno una conoscenza approfondita dei fattori di gradiente e dei rispettivi valori M.

#### *2.3.1.3 Livello microbolle*

Dal menu Impostazioni immersione, selezionando Livello microbolle e premendo il pulsante a rotella si accede alla corrispondente schermata di selezione.

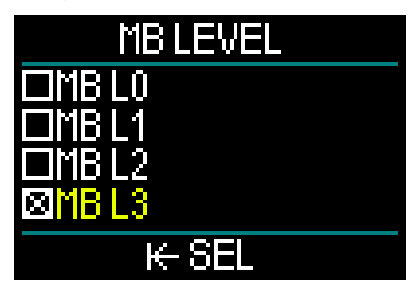

Qui è possibile scegliere il livello di microbolle (MB) da 0 a 5 che si desidera sequire durante le immersioni. Il livello 0 è il meno conservativo. Il livello 5 è il più conservativo.

Ruotando il pulsante a rotella si alternano le selezioni. Quando si preme per salvare la selezione, il dispositivo ritorna alla schermata del menu Impostazioni immersione.

L'attivazione della funzione Livello microbolle è possibile unicamente se ci si immerge con l'algoritmo ZHL-ADT.

F *NOTA: per ulteriori informazioni riguardo alla gestione dell'immersione secondo i livelli di microbolle, vedere il capitolo: Immergersi con i livelli MB.*

#### *2.3.1.4 PDIS*

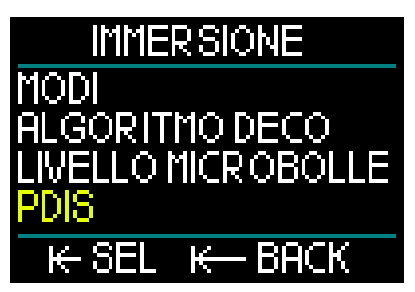

Dal menu Impostazioni immersione, selezionando PDIS e premendo il pulsante a rotella si accede alla schermata di attivazione delle Soste intermedie basate sul profilo d'immersione.

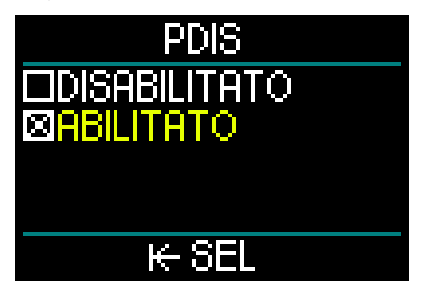

Questa funzione di HUD calcola una sosta intermedia in base alla quantità di azoto assorbito dal corpo, tenendo conto dell'immersione attuale, di quelle precedenti e delle miscele utilizzate. L'attivazione della funzione PDIS è possibile unicamente se ci si immerge con l'algoritmo ZHL-ADT. Quando si preme per salvare la selezione, il dispositivo ritorna alla schermata del menu Impostazioni immersione.

Consultare il capitolo: PDIS (Profile Dependent Intermediate Stop) per saperne di più su questa funzione.
# Italiano

### *2.3.1.5 Riserva bombola RBT*

Dal menu Impostazioni immersione,<br>selezionando RBT Tank Reserve e selezionando RBT Tank Reserve e premendo il pulsante a rotella si accede alla relativa schermata di impostazione.

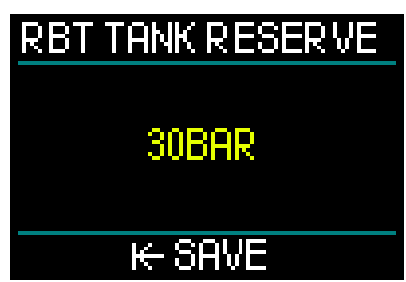

L'RBT (tempo di fondo rimanente) è il periodo di tempo che il sub può trascorrere alla profondità attuale disponendo ancora di gas sufficiente ad effettuare la risalita in sicurezza e raggiungere la superficie con la riserva della bombola.

Il calcolo dell'RBT si basa sul ritmo respiratorio attuale e considera tutti gli esistenti e futuri obblighi di decompressione. Il calcolo presuppone anche una risalita alla velocità di risalita ideale (definita nel capitolo: Velocità di risalita).

Dato che l'RBT è basato sul modello respiratorio del subacqueo, il relativo calcolo non può essere esteso a più di una bombola durante un'immersione. Pertanto questo valore non sarà visualizzato se sono stati impostati più gas nella relativa tabella.

Per impostare la pressione di RBT Tank Reserve, ruotare il pulsante a rotella. Quando si preme per salvare l'impostazione, il dispositivo ritorna alla schermata del menu Impostazioni immersione.

F *NOTA: impostare un valore maggiore della riserva bombola è più sicuro ma limita la durata dell'immersione. Impostare un valore inferiore, d'altro canto, offre un maggior tempo di immersione ma anche aumenta il rischio di esaurire la riserva di gas prima di aver raggiunto la superficie.*

L'attivazione della funzione RBT è possibile unicamente se ci si immerge con l'algoritmo ZHL-ADT.

*2.3.1.6 Sosta di sicurezza*

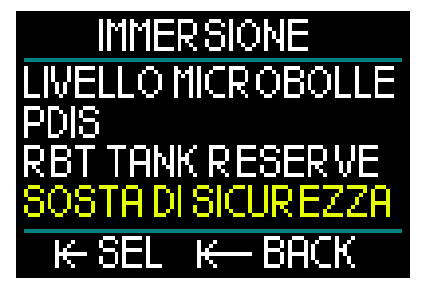

Dal menu Impostazioni immersione, selezionando Sosta di sicurezza e premendo il pulsante a rotella si accede alla schermata che consente di abilitare o disabilitare il timer relativo alla sosta di sicurezza.

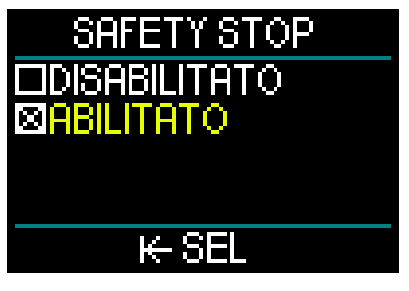

Quando si preme per salvare la selezione, il dispositivo ritorna alla schermata del menu Impostazioni immersione. (Consultare il capitolo: Sosta di sicurezza per saperne di più su come usare questa funzione durante l'immersione.)

### *2.3.1.7 ppO<sub>2</sub> max*

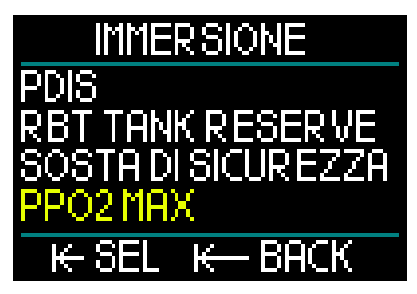

Dal menu Impostazioni immersione, selezionando ppO<sub>2</sub> max e premendo il pulsante a rotella si accede alla schermata che consente di regolare la relativa impostazione.

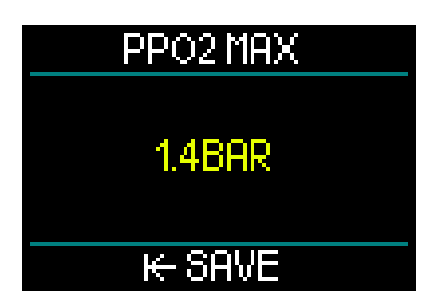

L'impostazione della ppO<sub>2</sub>max determina il limite per la pressione parziale di ossigeno. È la stessa per tutti i gas. HUD consente di impostare la pp $O<sub>2</sub>$  max da 1,3 bar a 1,6 bar (1,4 bar è l'impostazione di fabbrica).

### *2.3.1.8 Allarmi*

Dal menu Impostazioni immersione, selezionando Allarmi e premendo il pulsante a rotella si accede alla relativa schermata di impostazione.

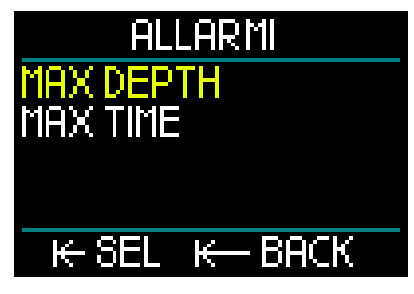

Gli allarmi indicano situazioni che richiedono l'attenzione del subacqueo. L'utente può scegliere quali attivare.

Il menu Allarmi di HUD consente di impostare allarmi per profondità massima e tempo massimo dell'immersione.

Quando un allarme è attivato, viene emesso un bip e il valore critico sulla schermata diventa rosso.

### Allarme di profondità massima dell' immersione

Ruotando il pulsante a rotella, il valore dell'avviso MAX DEPTH può essere selezionato tra 1 e 120 m a incrementi di 1 m. Per salvare il valore impostato e attivare l'allarme, premere il pulsante a rotella. Per disabilitare l'allarme di profondità massima, tenerlo premuto. Con entrambe le azioni si ritorna alla schermata del menu Impostazioni immersione.

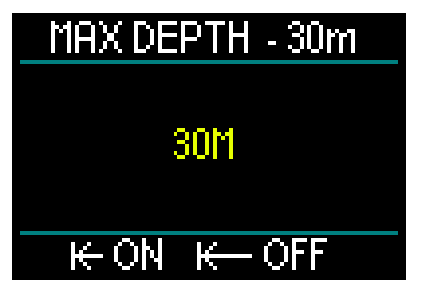

F *NOTA: quando l'allarme è attivo e impostato, la riga superiore indica MAX DEPTH 30 M. Quando l'allarme è disattivato, la riga superiore indica semplicemente MAX DEPTH.*

### Allarme di durata massima dell' immersione

Ruotando il pulsante a rotella, il valore del tempo massimo può essere selezionato tra 1 e 995 minuti a incrementi di 1 minuto. Per salvare il valore impostato e attivare l'allarme, premere il pulsante a rotella. Per disabilitare l'allarme di tempo massimo, tenerlo premuto. Con entrambe le azioni si ritorna alla schermata del menu Impostazioni immersione.

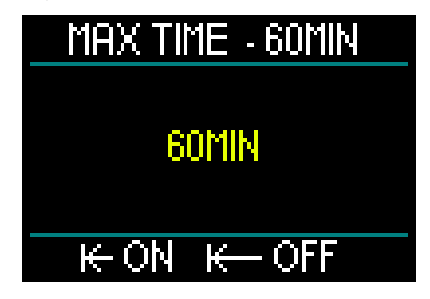

F *NOTA: quando l'allarme è attivo e impostato, la riga superiore indica TEMPO MASSIMO 60 MIN. Quando l'allarme è disattivato, la riga superiore indica semplicemente TEMPO MASSIMO.*

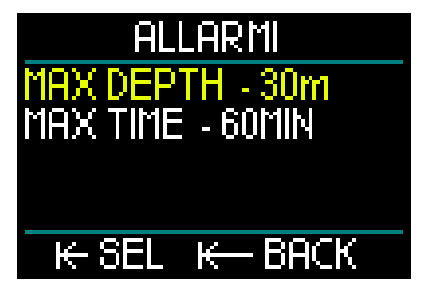

Dalla schermata del menu Allarmi, la visualizzazione dei relativi valori indica che gli allarmi sono attivati.

### *2.3.1.9 Suono*

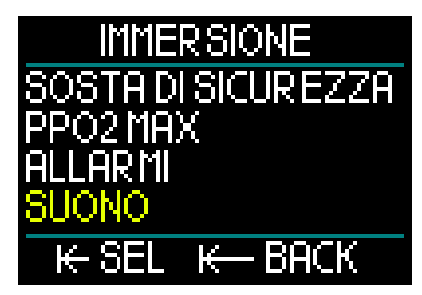

Dal menu Impostazioni immersione, selezionando Suono e premendo il pulsante a rotella si accede alla schermata di abilitazione o disabilitazione dei suoni.

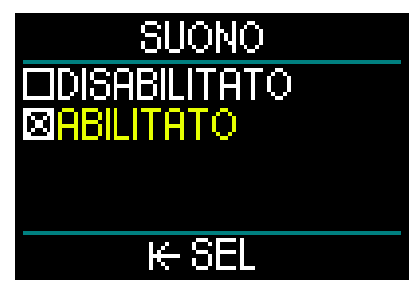

Quando è selezionata l'opzione Suono/ Abilitato, gli allarmi e gli avvisi sono attivi ed emettono un segnale sonoro.

Se invece è selezionata l'opzione Suono/ Disabilitato, HUD passa alla modalità di disattivazione suoni.

Per attivare tale modalità, è necessario digitare il codice di sicurezza (SAFETY CODE) (313). A questo punto nessun allarme o avviso emetterà un segnale sonoro.

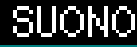

# **SAFETY CODE** mm

### ⊬ NEXT.  $K$  BACK

# **A ATTENZIONE**

La selezione della modalità silenziosa (SUONO OFF) disattiva tutti gli avvisi e gli allarmi sonori in modalità immersione. Ciò è potenzialmente pericoloso.

### *2.3.2 Altimetro*

La categoria successiva del menu Impostazioni è Altimetro. Qui è possibile verificare l'attuale quota di altitudine.

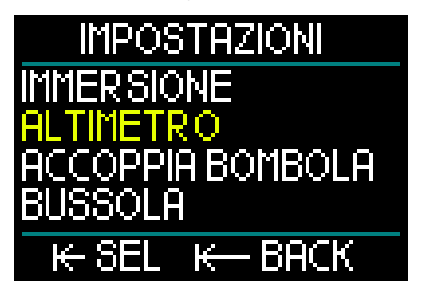

Premere il pulsante a rotella per accedere al menu Altitudine.

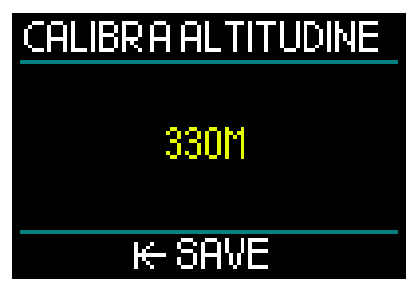

Nel menu dell'altitudine, il valore attuale è calcolato dalla pressione barometrica. Quando si conosce la quota effettiva tale valore può essere modificato (la modifica

della quota di altitudine non avrà alcun effetto sull'immersione).

F *NOTA: la pressione barometrica è altamente variabile e si modifica in funzione delle condizioni climatiche e della quota. L'altitudine visualizzata su HUD è determinata in base alla pressione barometrica attuale ed è, pertanto, un valore relativo.*

### *2.3.3 Accoppiamento bombola*

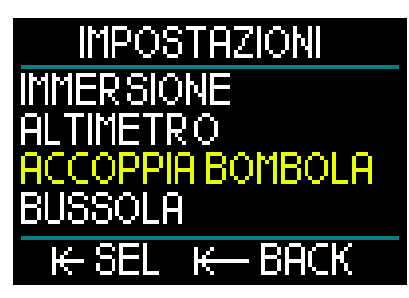

La voce successiva del menu Impostazioni è Accoppia bombola. Premendo il pulsante a rotella, si accede al menu in cui è possibile creare la connessione wireless tra la sonda Smart e HUD.

Per una descrizione dettagliata dell'accoppiamento bombola, consultare il capitolo: Montaggio e accoppiamento della sonda alta pressione

### *2.3.4 Bussola*

HUD dispone di una bussola digitale con compensazione dell'inclinazione facile da usare e visualizzata nella parte inferiore delle schermate Superficie e Immersione.

Prima di utilizzarla deve essere calibrata e, per ottimizzare la precisione, occorre impostare la declinazione per la propria zona.

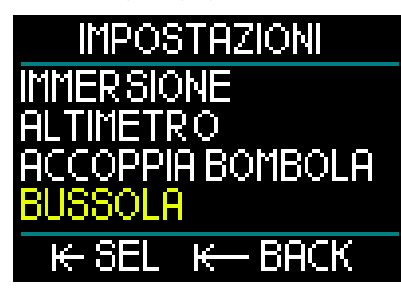

Scorrere verso il basso alla voce Bussola del menu Impostazioni e premere il pulsante a rotella.

### Calibrazione della bussola

La prima selezione della schermata del menu Bussola è Calibra bussola o Calibrazione. Premere il pulsante a rotella per iniziare il processo di calibrazione.

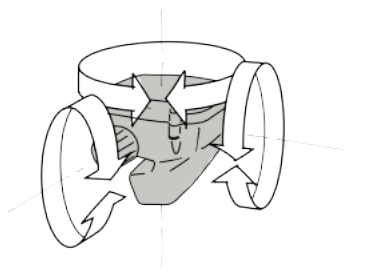

Ruotare lentamente HUD in varie direzioni e lungo differenti linee centrali. Più punti diversi vengono registrati, migliore sarà la calibrazione.

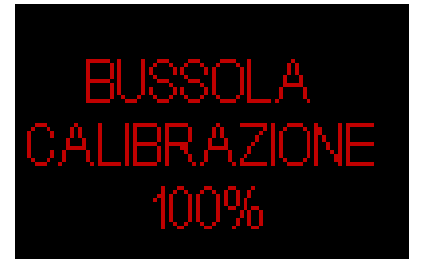

La percentuale (%) visualizzata durante la calibrazione mostra il progresso della procedura.

# **BRAZ**

- F *NOTA: generalmente la bussola di HUD non ha bisogno di ricalibrazione. Tuttavia, se si nota una deviazione significativa permanente della direzione della bussola, eseguire la procedura di calibrazione.*
- F *NOTA: quando si calibra o si utilizza la bussola di HUD, accertarsi di non essere troppo vicini a oggetti che possono creare interferenze del campo magnetico (radio, altoparlanti stereo, torce, attrezzi metallici, ecc.).*

### Declinazione

La bussola punta sul Polo Nord magnetico della terra. La variazione determinata dalla posizione geografica specifica in relazione al Polo Nord magnetico è corretta con un'impostazione di declinazione.

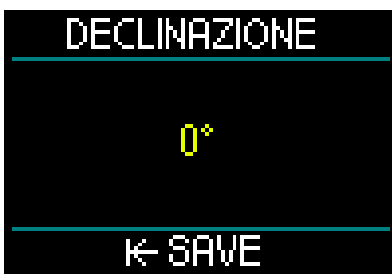

L'impostazione della declinazione magnetica dipende dalla posizione sulla Terra in cui ci si trova. Per reperire la declinazione della propria zona, basta eseguire una ricerca su Google. HUD consente di selezionare un valore di correzione da -90 gradi (Ovest) a +90 gradi (Est) in incrementi di 1 grado. Una volta impostata, non sarà necessario modificarla tranne che quando si viaggia.

### *2.3.5 GPS*

L'innovativo sistema GPS di superficie integrato a HUD consente di ritrovare facilmente la rotta di ritorno o un luogo fisso in un ambiente di immersione poco familiare oppure è utile in situazioni di scarsa visibilità. L'utilizzo dei sistemi di inseguimento via satellite GPS e QZSS rende il GPS di superficie di HUD altamente

preciso come ausilio di navigazione in tutto il mondo.

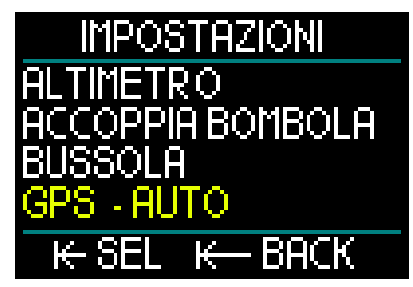

Dal menu Impostazioni, scorrere verso il basso all'opzione GPS e premere il pulsante a rotella per accedere alla schermata di attivazione del menu GPS.

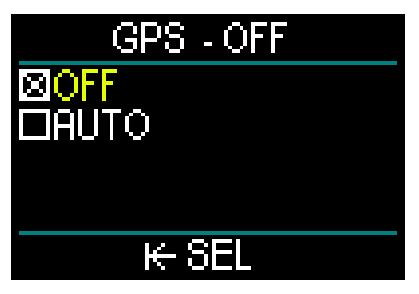

Tale schermata offre 2 impostazioni: OFF e AUTO.

Se impostato su OFF, il ricevitore GPS di HUD è disabilitato. Questa impostazione è utile per le volte in cui le funzioni GPS non sono necessarie o quando si vuole conservare la carica della batteria per estendere il tempo tra le ricariche. In questa modalità la schermata Impostazioni visualizza il GPS come OFF.

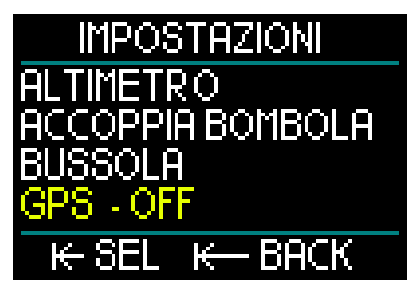

Quando si seleziona AUTO, si attiva il sensore GPS che comincia a funzionare

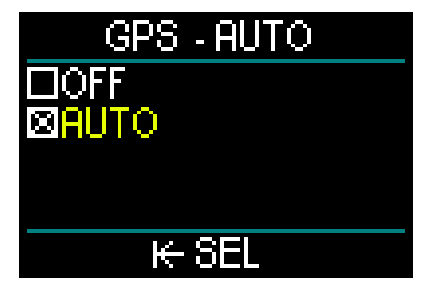

In modalità GPS AUTO, dalla schermata Superficie, ruotando il pulsante a rotella è possibile visualizzare l'ora attuale, la data e le coordinate GPS. Inoltre è visualizzata la rotta reale (True Heading, TH) verso il waypoint attualmente impostato e la distanza totale (Total Distance, TD) da quel waypoint.

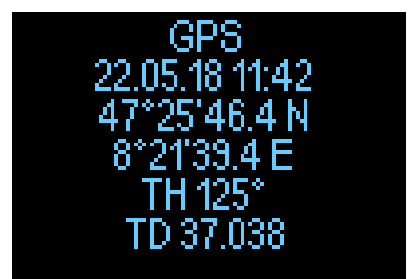

F *NOTA: dopo un certo periodo senza segnale GPS, occorrono circa 3 minuti per riacquisire i dati relativi a data, ora e ubicazione.*

> *PROMEMORIA: l'attivazione del sensore GPS riduce il livello di carica della batteria.*

- F *NOTA: per importare waypoint nel menu Navigazione, consultare il capitolo Aggiunta di waypoint GPS.*
- F *NOTA: per usare il GPS in superficie durante l'immersione, consultare il capitolo: Navigazione.*

### *2.3.6 Display*

HUD consente di regolare la luminosità dello schermo OLED e di scegliere tra schemi colore per la visualizzazione dei dati di immersione.

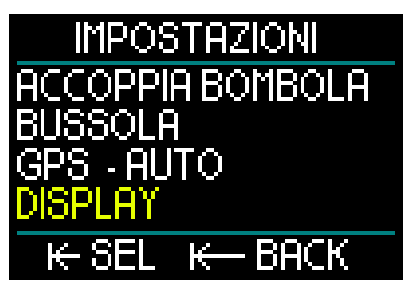

Dal menu Impostazioni, scorrere verso il basso all'opzione Display e premere il pulsante a rotella.

*2.3.6.1 Luminosità*

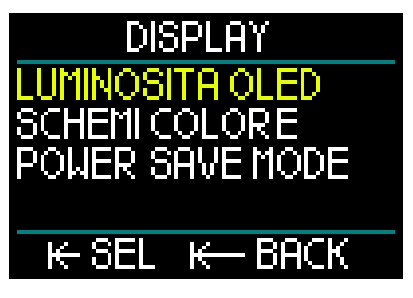

Dal menu Display, selezionare Luminosità OLED e premere il pulsante a rotella.

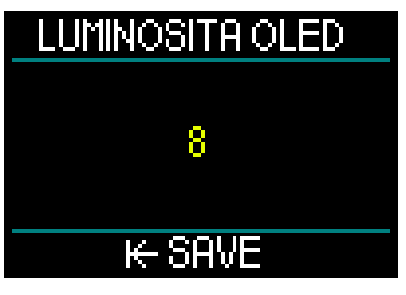

Ruotandolo è possibile selezionare l'impostazione di luminosità dello schermo da 0 (bassa) a 10 (massima) secondo le proprie preferenze.

Tuttavia, tenere presente che, in relazione al consumo della batteria, il display è il fattore

primario che influisce sull'autonomia della batteria tra le ricariche. In altre parole, il livello di luminosità selezionato determina il tempo a disposizione prima che sia necessaria una ricarica.

F *NOTA: per estendere la durata della batteria fino alla ricarica successiva, ridurre il livello di luminosità. Questa impostazione può essere modificata in superficie e durante l'immersione.*

### *2.3.6.2 Schemi colore*

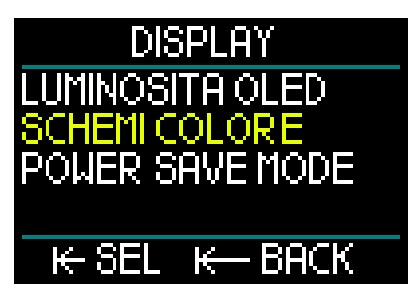

HUD consente di regolare la luminosità dello schermo OLED e di scegliere tra gli schemi colore per la visualizzazione dei dati di immersione.

Nuovi schemi colore saranno disponibili sul sito www.scubapro.com

### *2.3.6.3 Modalità risparmio energetico*

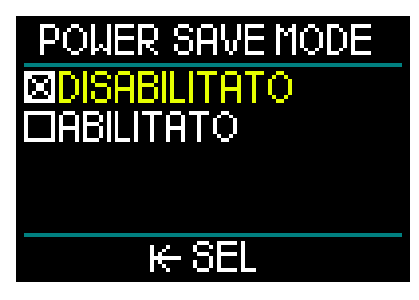

Per preservare l'autonomia della batteria durante l'immersione, è possibile abilitare la Modalità risparmio energetico (Power Save Mode).

In tale modalità il display si spegne dopo 30 secondi alla stessa profondità. Per riattivarlo in qualsiasi momento basta premere il pulsante a rotella. Questa

funzione può essere abilitata o disabilitata sia in superficie sia durante l'immersione.

### *2.3.7 Sistema*

Il menu Sistema consente di impostare i parametri di base del computer subacqueo HUD.

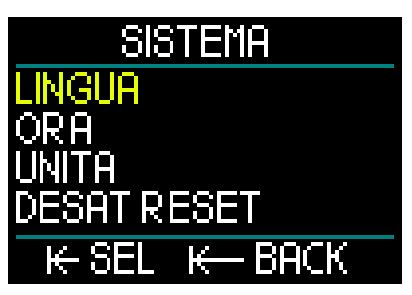

Ruotando il pulsante a rotella si può scorrere ai sottomenu indicati di seguito. Premendolo si accede alla voce selezionata.

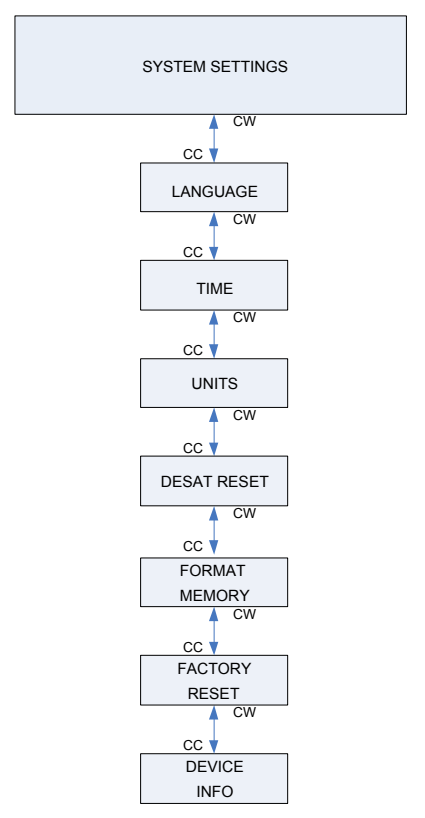

### *2.3.7.1 Lingua*

Per maggiori informazioni sulla selezione e impostazione della lingua desiderata, consultare il capitolo: 1.10 Impostazioni di base.

### *2.3.7.2 Ora*

Per maggiori informazioni sull'impostazione di Ora e data, Fuso orario, Ora da GPS e Formato ora, consultare il capitolo: 1.10 Impostazioni di base.

### *2.3.7.3 Unità*

Per maggiori informazioni sull'impostazione di unità di misura metriche o imperiali per profondità, temperatura, pressione e distanza, consultare il capitolo: 1.10 Impostazioni di base.

### *2.3.7.4 Reset desaturazione*

HUD dispone di una funzione (DESAT RESET) che consente di azzerare la cronologia della desaturazione.

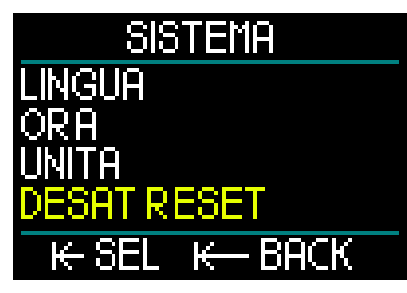

Tutte le informazioni sulla saturazione dei tessuti in seguito a un'immersione recente possono essere azzerate in modo che HUD non consideri la successiva immersione come ripetitiva. Questa funzione è utile se si presta HUD a un altro subacqueo che non si sia immerso nelle ultime 48 ore.

# **A ATTENZIONE**

L'azzeramento della desaturazione influenza i calcoli dell'algoritmo e questo può condurre a gravi lesioni o alla morte. Non azzerare la desaturazione senza uno scopo valido.

F *NOTA: alcune modifiche del menu non sono possibili quando HUD sta eseguendo il conto alla rovescia della desaturazione. Nel caso in cui si decida di azzerare la desaturazione, occorre usare il codice di sicurezza 313. Questa procedura evita un azzeramento indesiderato; inoltre l'operazione viene memorizzata e nella registrazione dell'immersione successiva viene mostrato l'avviso DESAT RESET.*

Per azzerare la desaturazione, premere il pulsante a rotella per accedere alla schermata del menu DESAT RESET.

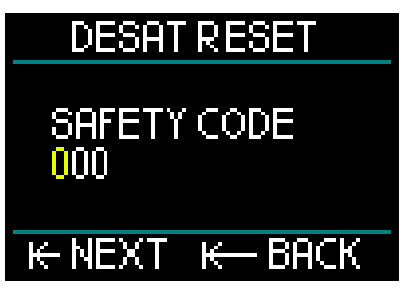

Inserire il primo numero del codice di sicurezza, premere e ripetere il procedimento per il secondo e il terzo numero.

Quando il codice di sicurezza viene immesso correttamente e confermato premendo il pulsante a rotella, l'azzeramento della desaturazione è completo e viene visualizzata la seguente schermata.

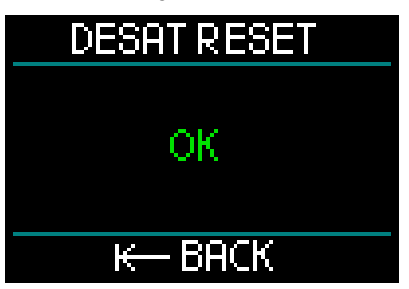

F *NOTA: dopo un azzeramento della desaturazione il cambio tra i Modi Scuba, Gauge, Apnea e CCR è immediatamente possibile. Tuttavia, poiché i Modi Gauge e Apnea non monitorano la saturazione di azoto nei tessuti, si raccomanda di mantenere gli intervalli iniziali previsti per i cambi di modo.*

# **A ATTENZIONE**

Immergersi dopo un azzeramento della desaturazione è molto pericoloso e presenta un'alta probabilità di causare gravi lesioni o la morte. Non azzerare la desaturazione a meno che non ci sia un valido motivo per farlo.

F *NOTA: uno spegnimento automatico a causa della batteria scarica non azzera la desaturazione. HUD registra le informazioni di saturazione dei tessuti in una memoria non volatile. Per tutto il tempo in cui il computer rimane privo di alimentazione, il calcolo della desaturazione resta in sospeso. Durante la ricarica, il display si accende e il calcolo riprende (in maniera più conservativa) non appena si raggiunge un livello di carica sufficiente. Tuttavia, il tempo di desaturazione trascorso durante l'assenza di alimentazione non viene conteggiato. Ciò è indicato quando il tempo di non volo (47 h) viene visualizzato sullo schermo in bianco. Se si è certi che tale valore non sia più valido perché il tempo trascorso è maggiore del tempo di non volo indicato prima della perdita di alimentazione, dopo aver ricaricato HUD, è possibile azzerare la desaturazione, azzerando allo stesso tempo il conteggio del tempo di non volo.* 

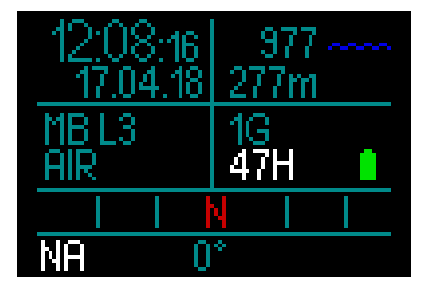

*2.3.7.5 Formattazione della memoria*

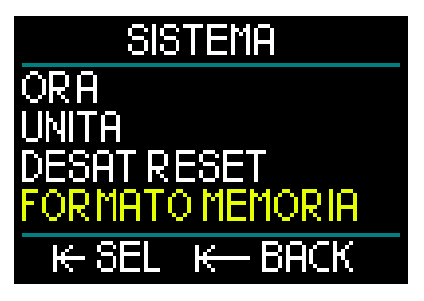

Questa funzione consente di cancellare il logbook e tutti i waypoint della bussola e del GPS. Tuttavia, tutti i dati di impostazioni, tempo e saturazione (se presenti) rimangono. Premere il pulsante a rotella per accedere al menu Formatta memoria.

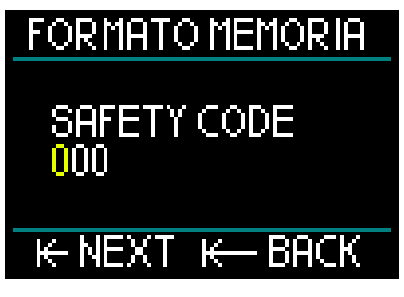

Per prima cosa digitare il codice di sicurezza (313). Tale requisito impedisce il ripristino involontario del logbook.

Dopo aver inserito il codice di sicurezza corretto, viene visualizzata la schermata seguente.

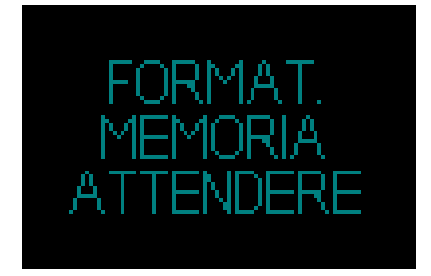

Se la formattazione della memoria è riuscita, appare subito la schermata seguente.

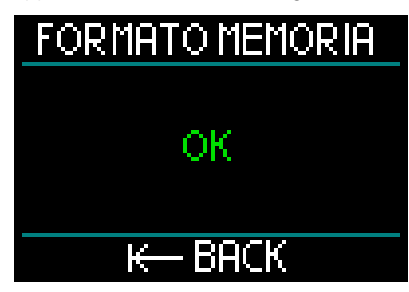

- F *NOTA: se la comunicazione di HUD viene interrotta durante il processo di scrittura della memoria flash o se la batteria si scarica mentre la memoria flash è in uso, il contenuto di quest'ultima può risultare danneggiato. Anche in tale eventualità è possibile usare la funzione di formattazione della memoria.*
- F *NOTA: al completamento della funzione Formatta memoria, viene indicato un logbook vuoto, accessibile dal menu Principale, con il seguente simbolo sulla schermata Logbook.*

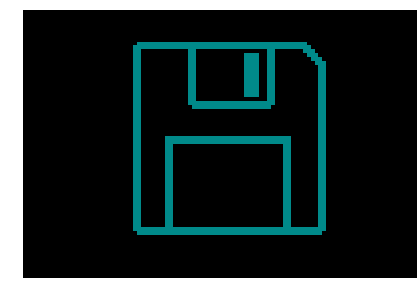

# **A ATTENZIONE**

Non usare HUD se la memoria Flash è corrotta. Quando l'accesso alla memoria flash non è disponibile, HUD potrebbe non funzionare correttamente. False operazioni potrebbero visualizzare informazioni errate. Durante un'immersione ciò può condurre a gravi lesioni o alla morte.

F *NOTA: per evitare il danneggiamento della memoria flash: 1) usare le funzioni di Rimozione sicura ed Espulsione dei media e 2) mantenere la batteria di HUD carica per prevenire ripristini non intenzionali.*

### *2.3.7.6 Ripristino alle impostazioni di fabbrica*

Questo menu (FACTORY RESET) consente di ripristinare le impostazioni iniziali di tutti i menu del computer riportandole alle impostazioni originali di fabbrica. A tale scopo, digitare il codice di sicurezza (313). Questo evita un ripristino delle impostazioni non intenzionale.

### *2.3.7.7 Info dispositivo*

Questo menu visualizza la versione software di HUD, quella hardware e il numero ID del dispositivo.

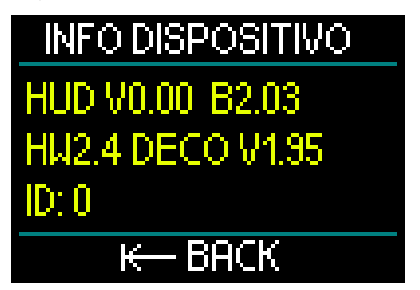

# *2.4 Pianificatore immersione*

Si può accedere al pianificatore immersione (DIVE PLANNER) di HUD dal menu Principale.

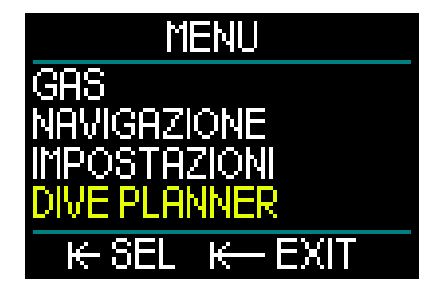

Con il pianificatore è possibile pianificare l'immersione successiva in base al livello di saturazione di azoto presente nel proprio corpo. Inoltre è utile per familiarizzare con il funzionamento di HUD durante l'immersione.

Il pianificatore è in grado di simulare le immersioni in base ai differenti livelli di profondità. La simulazione viene eseguita con un'accelerazione pari a 10. Quindi 6 secondi del tempo di simulazione corrispondono a 1 minuto del tempo di immersione.

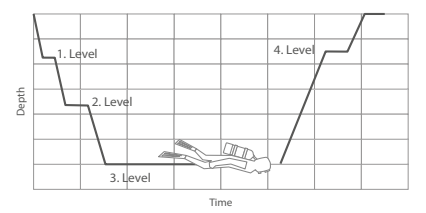

Il pianificatore immersione utilizza le informazioni elencate di seguito.

- 1. Algoritmo selezionato.
- 2. Gas selezionato dalla relativa tabella (può essere modificato durante la simulazione).
- 3. Livello di microbolle selezionato (regolabile anche durante la simulazione).
- 4. Stato di saturazione al momento dell'attivazione del pianificatore.
- 5. Temperatura dell'acqua costante a 15°C.
- 6. Altitudine.
- 7. Velocità di discesa di 20 m/min.
- 8. Velocità di risalita di 10 m/min.
- F *NOTA: quando HUD è in Modo Gauge o Apnea, il pianificatore è disattivato.*
- F *NOTA: se il cavo di alimentazione è collegato, il pianificatore immersione è disattivato.*
- F *NOTA: qualsiasi regolazione o modifica effettuata durante la simulazione viene automaticamente cancellata al termine della stessa, ad eccezione della luminosità dello schermo OLED e di qualunque modifica apportata alla modalità risparmio energetico.*

Dal menu Principale selezionare l'opzione DIVE PLANNER e premere il pulsante a rotella.

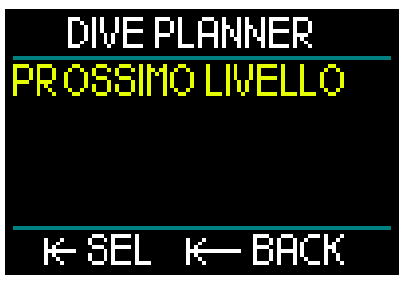

Il pianificatore immersione si apre al primo livello. Selezionare PROSSIMO LIVELLO e premere il pulsante a rotella.

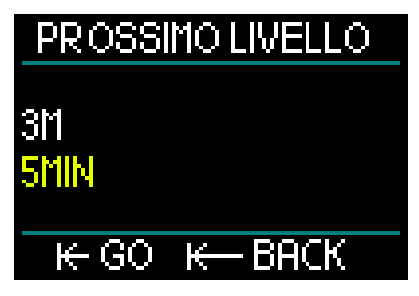

Selezionare la profondità e il tempo di immersione.

- La profondità può essere selezionata da 3 a 120 m (incrementi di 1 m).
- Il tempo può essere selezionato da 1 a 60 min (incrementi di 1 min).

Una volta selezionati profondità e tempo, premere GO e la simulazione comincia.

HUD simula una discesa a 20 m/min fino alla profondità inserita e la permanenza a tale profondità finché non è trascorso il tempo impostato.

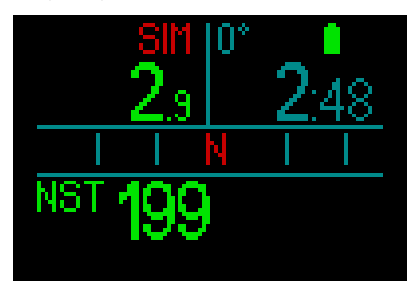

La scritta SIM rossa sulla parte superiore del display indica che ci si trova in modalità di simulazione.

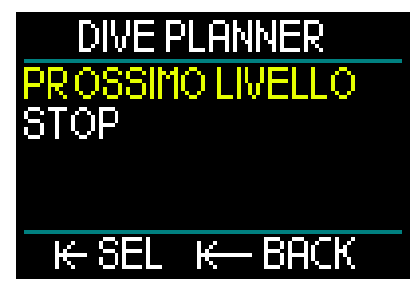

Al termine del tempo di simulazione, è possibile proseguire al prossimo livello di profondità e tempo o arrestare la simulazione. Se il tempo di simulazione non è ancora trascorso, non è possibile passare al prossimo livello, si può solo arrestare il pianificatore immersione (premendo il pulsante a rotella e ritornando al menu Principale).

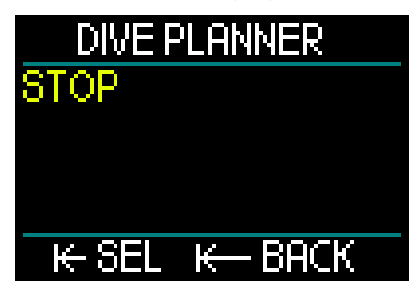

Al termine di una simulazione, se non si intraprende alcuna azione per 1 minuto, il

pianificatore immersione automaticamente ritorna alla schermata Superficie.

Prima che sia trascorso 1 minuto, si possono aggiungere altri livelli di simulazione ripetendo la stessa procedura. Non c'è alcun limite al numero di livelli che si possono programmare.

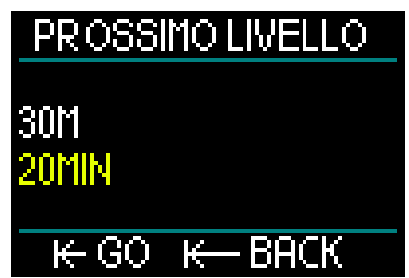

Durante la simulazione, sono visualizzate tutte le informazioni mostrate in un'immersione reale. Si può anche usare HUD allo stesso modo in cui lo si userebbe durante un'immersione reale.

Per esempio, si possono cambiare i gas, modificare i livelli di microbolle, regolare le impostazioni del display e navigare tra le varie schermate.

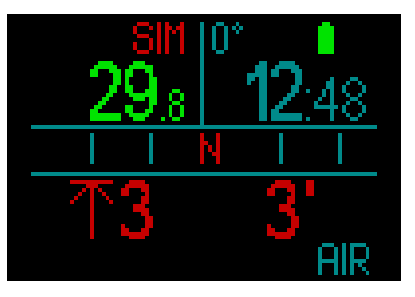

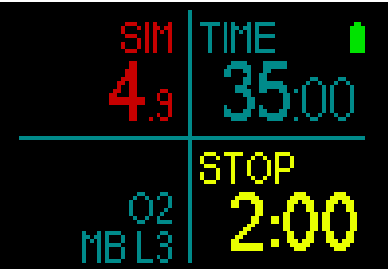

Se si pianifica un'immersione con saturazione residua nel corpo e conteggiata da HUD, il pianificatore esegue i calcoli in

base allo stato attuale del subacqueo, a partire dal momento in cui è stato attivato.

Più a lungo si rimane in superficie, più tempo ha il corpo per desaturarsi, quindi è consigliabile ripetere la pianificazione subito prima dell'immersione per ottenere valori più aggiornati.

# *2.5 Logbook*

HUD dispone di una capacità di memorizzazione di 2 GB e può contenere oltre 10.000 ore di dati di immersione.

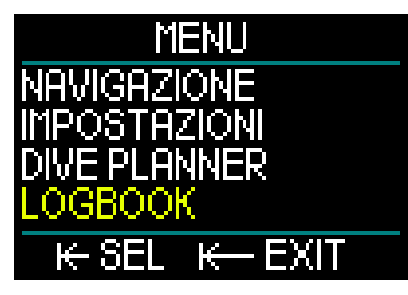

Dal menu Principale, ruotare il pulsante a rotella per scorrere verso il basso fino all'opzione Logbook, quindi premerlo.

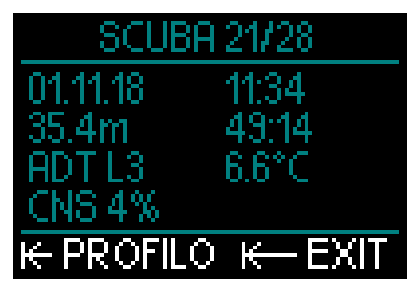

In questo modo si accede alla prima pagina del logbook. Per comodità, ogni immersione registrata è numerata a partire da quella più recente.

La prima pagina indica data, ora, profondità, tempo totale di immersione, algoritmo decompressivo con livello MB o fattore di gradiente e saturazione del CNS.

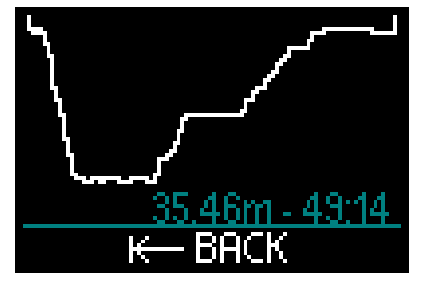

Premendo il pulsante a rotella si accede alla schermata Profilo, che traccia il profilo dell'immersione con la profondità e il tempo totale. Premere il pulsante a rotella per uscire dalla schermata Profilo.

### Immersioni in apnea

HUD organizza il logbook per l'apnea raggruppando i singoli tuffi in una sessione di immersione. Questa include: data, tempo, profondità massima, tempo totale della sessione compresi eventuali intervalli di superficie e temperatura.

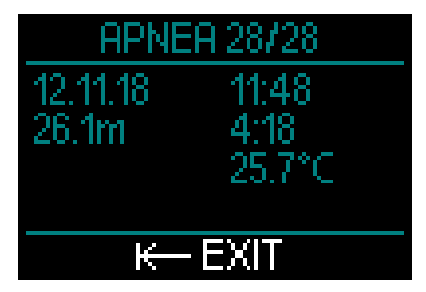

Per una visione dettagliata del profilo e per analizzare i singoli tuffi, usare il software LogTRAK.

### Immersioni in Modo Gauge

F *NOTA: se un'immersione è stata effettuata in Modo Gauge, viene indicato in questa pagina. Il Modo Gauge contiene meno informazioni rispetto al Modo SCUBA, pertanto, alcune righe del logbook rimangono in bianco. Qui sotto viene mostrato un esempio di immersione in Modo Gauge con il relativo profilo.*

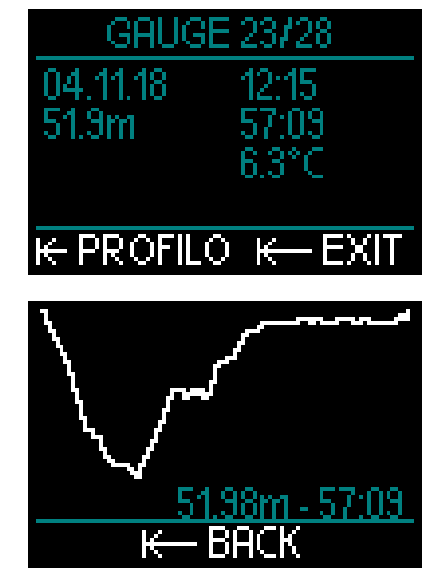

### Immersioni con CCR

HUD organizza un logbook CCR composto da 2 pagine. La prima indica data, ora, profondità, tempo totale di immersione, algoritmo selezionato e livello MB, temperatura dell'acqua e saturazione del CNS. Sulla seconda pagina si trova il profilo dell'immersione con CCR.

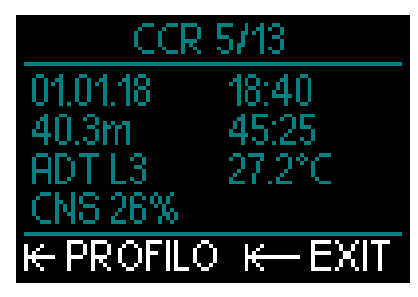

### *2.6 Comunicazione*

HUD fornisce 3 modalità di collegamento a desktop, laptop o dispositivo palmare per scaricare i dati di immersione o caricare gli aggiornamenti del firmware. Per maggiori informazioni sulle interfacce per HUD, consultare il capitolo: Interfacce per HUD e introduzione a LogTRAK.

# 3. IMMERGERSI CON HUD

HUD è un computer subacqueo dotato di tutte le funzioni, altamente versatile e con manometro integrato. L'innovativo display montato sulla maschera, progettato con la tecnologia ottica di precisione Near Eye, è estremamente pratico e offre leggibilità superiore a mani libere; il comando mediante singolo pulsante a rotella rende l'esperienza dell'utente straordinariamente intuitiva quando scorre tra le schermate e preme per selezionare.

Grazie alla scelta di 2 algoritmi, miscele con più gas e funzionalità CCR avanzate, HUD fornisce calcoli di decompressione per tutti i livelli di immersioni, da quelle ricreative a quelle tecniche più complesse. Fornisce anche calcoli della velocità di risalita e avvisi, e l'estesa memoria offre un logbook in grado di contenere oltre 10.000 ore di profili di immersione.

Durante l'immersione HUD visualizza informazioni quali profondità, tempo di immersione, stato decompressivo, temperatura dell'acqua, direzione della bussola e molto altro, mentre in superficie dopo un'immersione indica il tempo di non volo, l'intervallo di superficie e le classi di altitudine proibite.

# **A ATTENZIONE**

- Prima di ogni immersione controllare il livello della batteria e ricaricarla se necessario.
- Quando HUD non viene usato per un lungo periodo, caricare la batteria.
- Le basse temperature possono influire sulle prestazioni della batteria. Prestare particolare attenzione al livello di carica della batteria durante immersioni in acque fredde.

# **A ATTENZIONE**

Non iniziare un'immersione se la schermata Superficie visualizza l'avvertenza di batteria scarica. Il computer potrebbe smettere di funzionare durante l'immersione e ciò potrebbe comportare gravi lesioni o la morte.

# **A ATTENZIONE**

Prima di ogni immersione, verificare che tutte le impostazioni di HUD siano corrette.

## *3.1 Modo Immersione in superficie*

### *3.1.1 Immersioni ricreative (impostazioni di fabbrica)*

Se non sono state effettuate immersioni con HUD per un certo periodo (nessuna desaturazione residua), la schermata di avvio può apparire come illustrato di seguito:

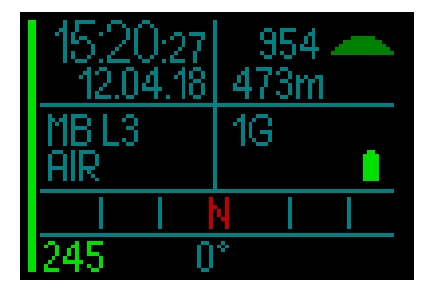

Tuttavia in Modo SCUBA dopo un'immersione, il display può apparire come quello qui sotto:

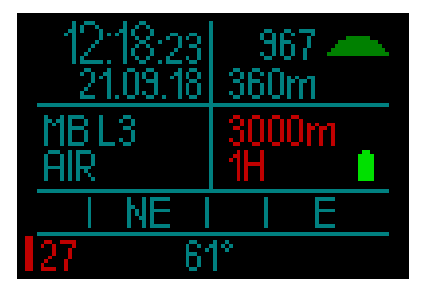

L'altitudine attuale è indicata nell'angolo superiore destro insieme a un simbolo.

Il tempo di non volo è visualizzato in rosso. Sopra tale valore, anche l'altitudine massima consentita (che HUD ha calcolato come incompatibile con l'attuale livello di saturazione da azoto) è indicata in rosso.

### *3.1.2 Multimiscela (nitrox)*

Se è stato impostato più di 1 gas nella relativa tabella, viene automaticamente abilitata la modalità multimiscela. Il numero di gas preimpostato è visualizzato nella casella dati in basso a destra.

Nell'esempio qui sotto sono state preimpostate 2 miscele (2G) su una schermata nella quale non appaiono immersioni recenti.

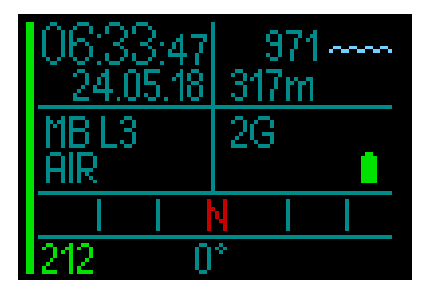

F *NOTA: i calcoli effettuati durante un'immersione includono sempre tutti i gas preimpostati.*

### *3.1.3 Trimix*

Se si aggiunge la percentuale di elio (He) nella tabella dei gas, tutti i calcoli sono basati su tali impostazioni.

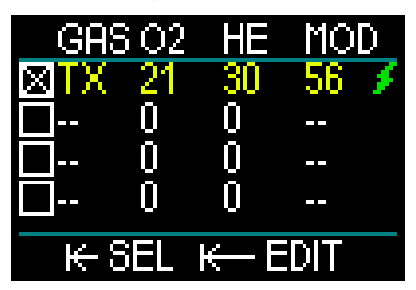

La percentuale selezionata è visualizzata nella casella dati inferiore sinistra della schermata insieme all'algoritmo prescelto (MB è il simbolo per l'algoritmo ADT, mentre GF indica l'algoritmo con i fattori di gradiente).

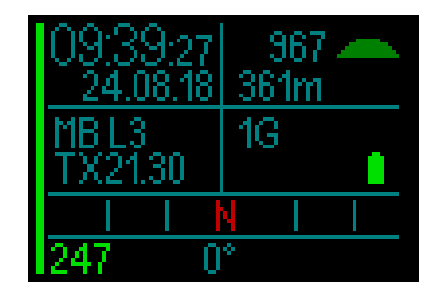

### *3.1.4 CCR*

In Modo CCR il display visualizza CCR, il valore di riferimento 1 e il diluente nella casella dati inferiore sinistra. Sotto questi valori, a sinistra, è visualizzata la pressione della bombola preimpostata.

Nella casella dati inferiore destra è indicata l'impostazione dell'algoritmo con MB per l'algoritmo ADT e GF per quello con i fattori di gradiente.

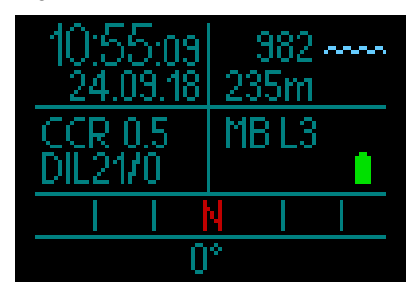

### *3.1.5 Conteggio del tempo di non volo*

Dopo un'immersione, HUD indica il tempo di non volo e il limite superiore dell'altitudine proibita in rosso. Al completamento della desaturazione, tale conteggio viene eliminato.

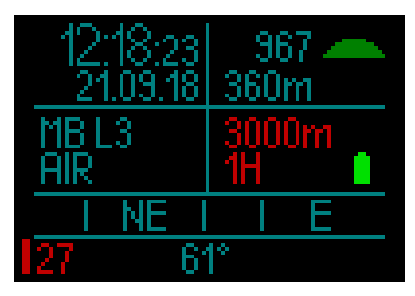

# *3.2 Informazioni schermata di immersione*

Una volta sott'acqua, HUD inizierà automaticamente a monitorare l'immersione indipendentemente dallo stato in cui si trovava prima della discesa. HUD si accende automaticamente al superamento di una profondità di 0,8 m. Dato che l'intervallo per misurare la pressione ambiente è di 10 secondi, nel peggiore dei casi HUD si attiva non oltre 10 secondi dopo l'inizio dell'immersione. Ciò non influisce in alcun modo sulla misurazione della profondità.

F *NOTA: se si preferisce evitare tale ritardo, accertarsi semplicemente che HUD sia acceso prima di entrare in acqua.*

# **A ATTENZIONE**

Se compare un punto esclamativo accanto alla lettura della pressione ambiente, significa che HUD ha memorizzato una misurazione della pressione ambiente anteriore e deve essere aggiornato. L'aggiornamento avviene automaticamente e richiede circa un minuto, trascorso il quale la misurazione della pressione ambiente viene corretta e il punto esclamativo scompare. Senza una misurazione della pressione ambiente attuale, il Modo Immersione di HUD non funziona, quindi, prima di immergersi, assicurarsi che tale misurazione sia aggiornata.

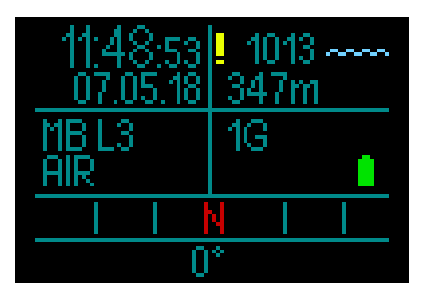

I dettagli sulle informazioni visualizzate sullo schermo di HUD in Modo Immersione sono illustrati nei prossimi paragrafi.

Schermata Superficie subito prima dell'immersione:

1 gas (aria) impostato; impostazione delle microbolle su L3; pressione bombola di 231 bar; batteria completamente carica.

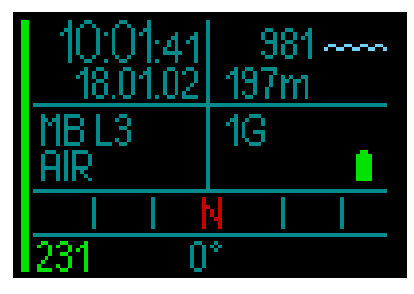

Adesso inizia l'immersione.

### *3.2.1 Schermata standard*

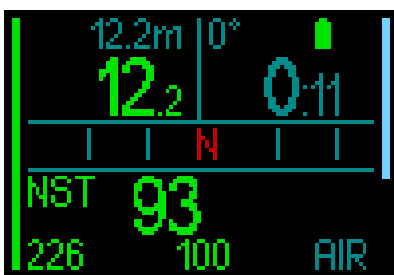

La schermata di immersione standard visualizza le informazioni indicate di seguito.

### *Riga superiore, casella dati sinistra:*

- Profondità massima
- Profondità attuale

### *Riga superiore, casella dati destra:*

- Direzione bussola e stato della batteria
- Tempo di immersione

### *Riga centrale:*

• Bussola, che indica le 8 direzioni cardinali e intercardinali (N, NE, E, SE, S, SO, O, NO) con tacche di graduazione di 15º.

### *Riga inferiore (da sinistra a destra):*

- Limite di non decompressione
- Pressione bombola, tempo di fondo rimanente, miscela attuale

La barra grafica a sinistra dello schermo rappresenta l'attuale livello di carica della bombola.

- Barra completa/verde = 200 bar
- Barra parziale/verde = oltre 110 bar
- $\bullet$  Barra parziale/gialla = da 50 a 110 bar
- Barra parziale/rossa = da 25 a 50 bar
- Barra rossa (lampeggiante) = meno di 25 bar
- Una barra blu che comincia dall'alto indica la velocità di discesa.
- Barre verdi, gialle e rosse che cominciano dal basso rappresentano la velocità di risalita.

Per maggiori informazioni sulla velocità di risalita consultare il capitolo: Avviso velocità di risalita.

Profondità. La profondità è fornita in modalità metrica con una risoluzione di 10 centimetri. Quando è visualizzata in piedi, la risoluzione è sempre di 1 piede. A una profondità inferiore a 0,8 m, il display visualizza la dicitura "---". La massima profondità di esercizio possibile su HUD è 120 m.

Oltre una profondità di 99,9 m HUD visualizza il valore in numeri interi fino a 120 m.

F *NOTA: tenere presente che HUD è collocato all'altezza della testa, quindi ci saranno sempre differenze nella lettura della profondità rispetto a un computer da polso.* 

Tempo immersione. Il tempo di immersione è visualizzato in minuti:secondi. Se durante l'immersione si risale verso la superficie, il tempo trascorso in superficie viene conteggiato come tempo di immersione solamente se si scende di nuovo oltre 0,8 m entro 3 minuti. Questo consente brevi momenti per orientarsi in superficie. Durante la permanenza in superficie, la progressione del tempo non è visualizzata, ma viene comunque eseguita in background. Non appena ci si immerge nuovamente, il conteggio del tempo riprende, includendo il periodo trascorso in superficie.

Se si rimane per più di 3 minuti a profondità inferiori a 0,8 m, l'immersione è considerata conclusa, il logbook chiuso e il conteggio del tempo di un'eventuale immersione successiva riparte da zero.

Oltre un tempo di immersione di 99:59 il display visualizza solo i minuti. Il valore massimo visualizzato è 999 minuti. Per

immersioni di durata maggiore, il tempo riparte da 0 minuti.

Solo immersioni più lunghe di 2 minuti sono memorizzate nel logbook.

Limite di non decompressione. Calcolato in tempo reale e aggiornato ogni 4 secondi. Il massimo limite di non decompressione visualizzato è 199 minuti.

### **RRT**

L'RBT (tempo di fondo rimanente) è il periodo di tempo che il sub può trascorrere alla profondità attuale disponendo ancora di gas sufficiente ad effettuare la risalita in sicurezza e raggiungere la superficie con la riserva della bombola. Il calcolo dell'RBT si basa sul ritmo respiratorio attuale e considera tutti gli obblighi decompressivi (presenti e futuri) nonché i gradienti termici in acqua. Il calcolo presuppone una risalita alla velocità di risalita ideale (definita nel capitolo: Velocità di risalita).

- F *NOTA: affinché l'RBT sia visualizzato, deve essere attivata la funzione di integrazione del manometro con una sonda correttamente accoppiata a HUD.*
- F *NOTA: affinché l'RBT sia visualizzato, può essere impostato solo un gas.*

# **A ATTENZIONE**

Durante tutte le immersioni, effettuare una sosta di sicurezza tra i 3 e i 5 metri per 3-5 minuti, anche se non è necessaria una sosta di decompressione.

F *NOTA: quando si attiva la modalità risparmio energetico (solo un segmento di livello batteria), il display si spegne completamente e premendo il pulsante a rotella si illumina per 10 secondi.*

### *3.2.2 Schermata di immersione "lite"*

Se durante un'immersione si decide che si preferisce una visualizzazione più essenziale, ruotando il pulsante a rotella è possibile selezionare una schermata più semplice che indica solo la profondità, il tempo di immersione, la pressione bombola (se la sonda è sintonizzata) e il limite di non decompressione.

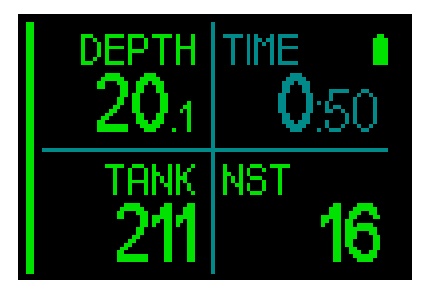

### *3.2.3 Profilo d'immersione*

Continuando a ruotare il pulsante a rotella si può anche scegliere la schermata del profilo di immersione. In questo caso, insieme al profilo grafico dell'immersione sono visualizzati (da sinistra) profondità attuale, temperatura e tempo di immersione nella parte superiore dello schermo, nonché profondità media, CNS% e profondità massima nella parte inferiore.

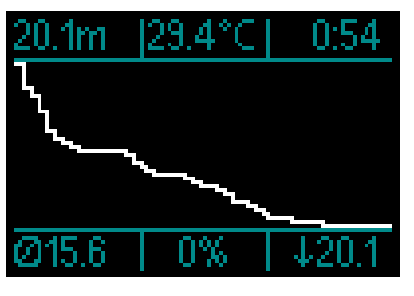

**Temperatura**. HUD visualizza la temperatura dell'acqua durante l'immersione e quella dell'aria in superficie.

### *3.2.4 Navigazione*

Se è stata preselezionata la funzione Navigazione, si può passare direttamente alla relativa schermata che fornisce informazioni sulla direzione da seguire in profondità.

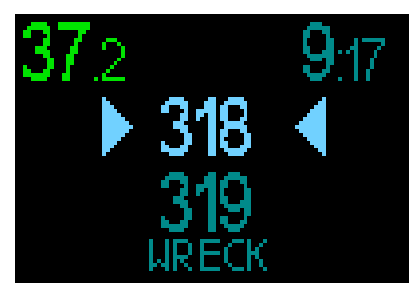

Se la funzione non era stata preselezionata, è possibile attivarla premendo il pulsante a rotella, scegliendo il menu Navigazione e, quindi, selezionando la bussola o le coordinate GPS impostate in precedenza. (consultare il capitolo: Navigazione)

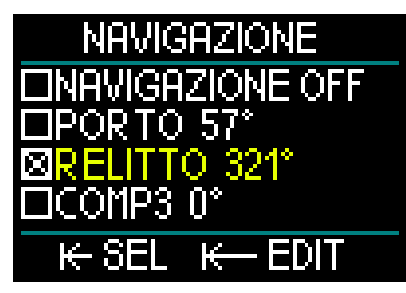

Il GPS di HUD funziona solo in superficie. Tuttavia, può essere utilizzato in Modo Immersione se è necessario tornare brevemente in superficie per orientarsi.

Prima di considerare conclusa un'immersione, HUD consente di trascorrere fino a 3 minuti in superficie. Ciò significa che è possibile risalire, passare al Modo GPS, confermare la propria posizione e poi continuare l'immersione.

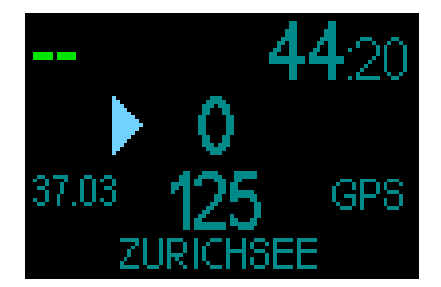

Applicando tale scenario alla schermata qui sopra, una volta raggiunta la superficie e impostato il Modo GPS, vengono fornite le seguenti informazioni:

### Parte superiore:

• "--" (nessuna profondità); "44:20" (tempo di immersione attuale).

### Parte centrale:

- "Freccia" (indica la direzione da seguire per mantenere la rotta del waypoint).
- "0" (la rotta attuale).
- Cioè, si deve andare a destra finché "0" aumenta a "125", che è la direzione del waypoint. A quel punto, compariranno 2 frecce, indicando che si sta seguendo la rotta corretta.
- "37,03" (la distanza al waypoint).
- "125" (la direzione del waypoint).
- "GPS" (indica che il segnale GPS è attivato/il tempo dall'ultimo segnale GPS rilevato).

### Parte inferiore:

- "Zurichsee" (il nome del waypoint).
- F *NOTA: il GPS funziona solo in superficie.*

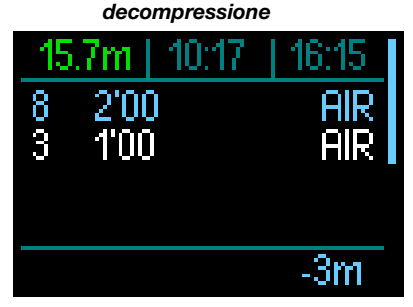

*3.2.5 Tabella delle soste di* 

Ruotando il pulsante a rotella è inoltre possibile visualizzare una schermata che mostra tutte le soste di decompressione, compresa la sosta PDIS.

Le soste di decompressione sono visualizzate in bianco. La sosta PDIS è visualizzata in blu. Tali soste non includono il tempo di risalita.

Oltre alle informazioni relative alle soste di decompressione e PDIS, la riga superiore della schermata visualizza (da sinistra) la profondità attuale, l'ora locale e il tempo di immersione, mentre in basso lungo il lato destro si trova la barra di risalita/discesa.

## *3.3 Allarmi e avvisi durante l'immersione*

HUD è in grado di segnalare situazioni potenzialmente pericolose attraverso avvisi e allarmi. È possibile modificare le impostazioni di avvisi e allarmi dal menu o tramite l'interfaccia PC.

Gli avvisi generici appaiono in giallo, mentre gli allarmi sono visualizzati in rosso fisso e/o lampeggiante. Inoltre, se la funzione Suono è attivata, sono disponibili segnali sonori.

# **A ATTENZIONE**

- In Modo Gauge tutti gli avvisi e gli allarmi sono OFF.
- Quando HUD è impostato su SUONO OFF, tutti gli allarmi e gli avvisi sonori sono spenti.

Di seguito sono indicati gli avvisi e gli allarmi di HUD disponibili.

### *3.3.1 Profondità massima*

La profondità massima attiva un avviso. Consultare il capitolo: Avviso di profondità massima dell'immersione per saperne di più su come configurare la profondità che attiva questo avviso.

Al superamento del limite di profondità massima per la prima volta, la profondità visualizzata sulla schermata comincia a lampeggiare. Ciò continua per 30 secondi senza cambiamenti di colore. Nello stesso tempo viene emesso un allarme sonoro per 2 minuti.

F *NOTA: se il limite di profondità massima viene superato per la seconda volta, questi avvisi non vengono ripetuti.*

### *3.3.2 Tempo immersione*

Consultare il capitolo: Avviso di tempo massimo dell'immersione per saperne di più su come configurare il tempo che attiva questo avviso.

Al raggiungimento del tempo di immersione preimpostato, il relativo valore comincia a lampeggiare per 30 secondi e viene emesso un allarme sonoro per 2 minuti.

### *3.3.3 Limite di non decompressione*

Se si desidera evitare di effettuare involontariamente un'immersione con decompressione, HUD può attivare un avviso quando il limite di non decompressione raggiunge i 2 minuti.

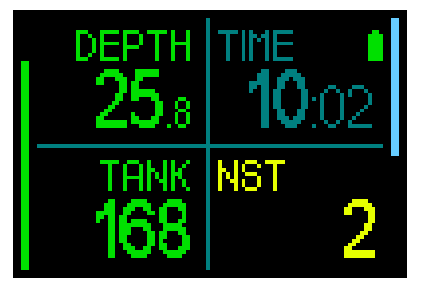

Questo vale sia per il limite di non decompressione di livello L0 sia per le soste di livello MB (consultare il capitolo: Immergersi con i livelli MB per maggiori informazioni su questo argomento). Questo avviso offre l'opportunità di risalire prima di incorrere nell'obbligo di una sosta di decompressione.

Se il limite di non decompressione arriva a 0 minuti il valore diventa rosso.

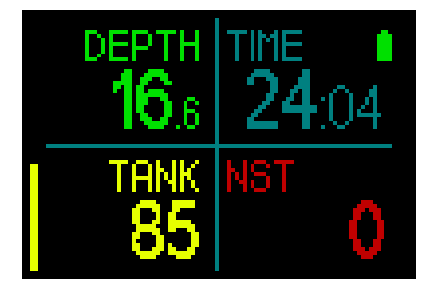

### 3.3.4 *CNS O<sub>2</sub>*

HUD rileva l'assorbimento di ossigeno attraverso l'«orologio» CNS O<sub>2</sub>. Se il valore calcolato di CNS O<sub>2</sub> raggiunge il 100%, HUD emette un avviso e il valore lampeggia in rosso.

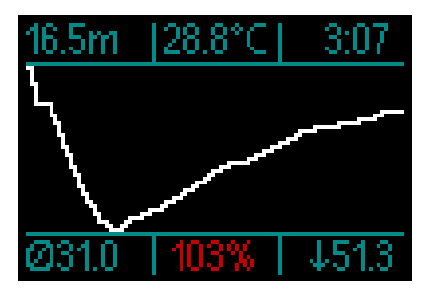

### *3.3.5 Timer sosta di sicurezza*

Se durante l'immersione è stata raggiunta una profondità minima di 10 m, quando si ritorna a 5 m si avvia automaticamente il conto alla rovescia della sosta di sicurezza. Se si scende oltre 6,5 m, il timer scompare e viene indicato nuovamente il limite di non decompressione. Ritornando a 5 m, il timer ripartirà automaticamente.

**DEPT** S

### *3.3.6 RBT*

Per ottenere un preavviso in tempo utile dell'esaurimento della riserva di gas, HUD attiva un avviso quando l'RBT (tempo di fondo rimanente) scende a 11 minuti. Consultare il capitolo: RBT nelle informazioni del display per maggiori dettagli sull'argomento.

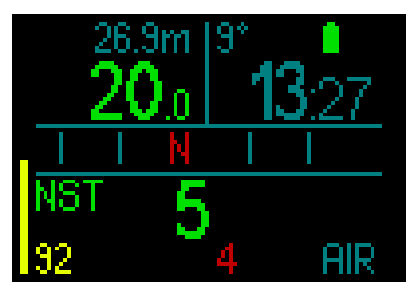

Quando l'RBT raggiunge gli 11 minuti, il valore diventa giallo. A 6 minuti diventa rosso.

Se l'RBT arriva a 0 minuti, il valore inizia a lampeggiare in rosso perché HUD ha calcolato che, iniziando subito la risalita e procedendo alla velocità di risalita ideale, si arriverà in superficie con giusto la riserva della bombola, pertanto qualsiasi ulteriore ritardo comporterebbe il rischio di esaurire il gas prima di raggiungere la superficie.

# **A ATTENZIONE**

Se l'RBT scende a 6 minuti o oltre, la riserva di gas potrebbe non essere sufficiente per completare la risalita in sicurezza. Iniziare la risalita non appena viene visualizzato questo allarme.

### *3.3.7 Velocità di risalita*

Quando si risale durante un'immersione, la pressione circostante diminuisce. Se si risale troppo rapidamente, la conseguente riduzione della pressione potrebbe condurre alla formazione di microbolle. Se si risale troppo lentamente, l'esposizione costante a una pressione ambiente elevata comporta la continuazione del processo di saturazione di azoto in alcuni o in tutti i tessuti. Di conseguenza, esiste una velocità di risalita ideale abbastanza lenta da minimizzare la formazione di microbolle, ma abbastanza rapida da ridurre al minimo il continuare della saturazione dei tessuti.

La riduzione della pressione che il corpo può tollerare senza significativa formazione di microbolle è superiore in profondità rispetto ad acque più basse. Il fattore chiave non è il calo di pressione di per sé, ma piuttosto il rapporto tra tale calo e la pressione ambiente. Questo significa che la velocità di risalita ideale in profondità è superiore a quella in acque più basse.

Applicando queste considerazioni, HUD impiega una velocità di risalita ideale variabile: il suo valore oscilla tra 3 e 10 m/ min e la suddivisione effettiva per intervallo di profondità è illustrata nella tabella sottostante.

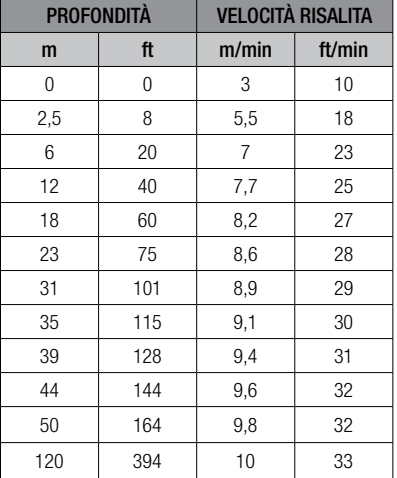

Se la velocità di risalita è superiore al 110% del valore ideale, la relativa barra grafica diventa gialla.

Per velocità di risalita superiori al 140%, la barra grafica diventa rossa.

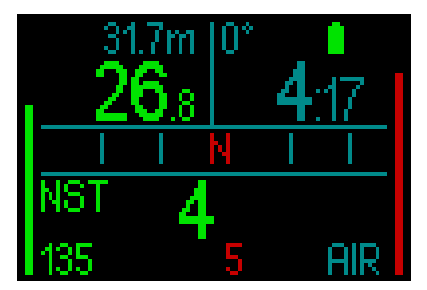

HUD attiva anche un allarme sonoro per velocità di risalita superiori al 110%: l'intensità dell'allarme aumenta in proporzione diretta al grado di superamento della velocità di risalita ideale.

In caso di risalita eccessivamente rapida, HUD può richiedere una sosta di decompressione, anche se si è ancora all'interno della fase senza soste, a causa del pericolo di formazione di microbolle.

Da profondità elevate, una risalita lenta può provocare una ulteriore saturazione dei tessuti e un prolungamento sia della durata della decompressione sia del tempo totale di risalita. Da basse profondità, una risalita lenta può abbreviare la durata della decompressione.

# **A ATTENZIONE**

La velocità di risalita ideale non deve essere superata in nessun momento, dato che ciò potrebbe condurre alla formazione di microbolle nella circolazione arteriosa e causare gravi lesioni o la morte.

L'allarme continua per tutto il tempo in cui la velocità di risalita supera del 110% o più quella ideale.

### 3.3.8 *MOD/ppO<sub>2</sub>*

# **A ATTENZIONE**

- La MOD non dovrebbe essere superata. Ignorare il relativo allarme può provocare effetti di tossicità da ossigeno.
- Superare una pp0, di 1,6 bar può condurre a convulsioni improvvise e provocare gravi lesioni o la morte.

Se si raggiunge la zona critica della MOD (ovvero la pp $O<sub>2</sub>$  attuale è superiore alla pp $O<sub>2</sub>$ MAX meno 0.2 bar, ma inferiore alla pp $O<sub>2</sub>$ MAX) il valore della profondità diventa giallo.

Se la pp $O<sub>2</sub>$  attuale è superiore alla pp $O<sub>2</sub>$ MAX ma comunque inferiore a quest'ultima più 0,2 bar, il valore della profondità è visualizzato in rosso e inizia a lampeggiare se la ppO<sub>2</sub> attuale supera la ppO<sub>2</sub> MAX di oltre 0,2 bar.

Il segnale sonoro prosegue per tutto il tempo in cui si rimane a una profondità superiore alla MOD.

### *3.3.9 Inizio decompressione*

HUD attiva un avviso quando appare la prima sosta di decompressione obbligatoria (le soste di decompressione differiscono in base all'impostazione del livello MB. Consultare il capitolo: Immergersi con i livelli MB).

Ciò avvisa il subacqueo del fatto che una risalita diretta verso la superficie non è più possibile. L'avviso è attivabile per le immersioni con HUD impostato su L0-L5.

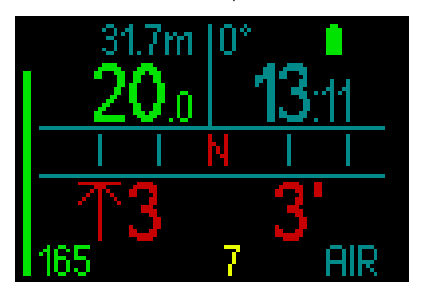

Informazioni di decompressione. Quando HUD calcola la necessità di una sosta di decompressione obbligatoria, visualizza la profondità della sosta più profonda (lato inferiore sinistro della schermata, che mostra una freccia accanto al valore dei 3 metri in rosso). Inoltre, fornisce il tempo di risalita totale (3 minuti visualizzati nel lato inferiore destro).

### F *NOTA: dopo un tempo di risalita totale di 200 minuti, il display visualizza "---".*

Sulla schermata della tabella di decompressione di HUD è presente un riepilogo di tutte le soste di decompressione

necessarie per una data immersione. Per maggiori informazioni, consultare il capitolo: 3.2.5. Tabella di decompressione.

Durante un'immersione con un livello MB superiore a L0, in presenza di una potenziale sosta di decompressione, se il subacqueo risale di oltre 0,5 m per più di 3 minuti rispetto alla profondità dello stop MB più profondo richiesto dal computer, HUD riduce il livello MB al prossimo livello compatibile. La schermata "lite" indicherà il nuovo livello MB attivo (in rosso sotto il gas attuale).

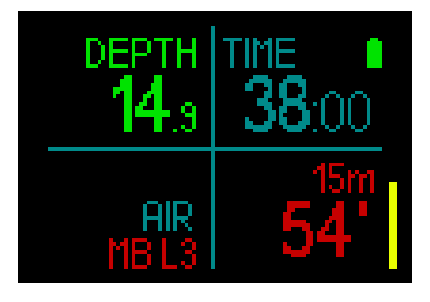

# **A ATTENZIONE**

La violazione di una sosta di decompressione obbligatoria può provocare gravi lesioni o la morte.

Se in una situazione di decompressione viene ignorata una sosta obbligatoria, HUD visualizza SOS in superficie e memorizza tale informazione nel logbook.

### *3.4 Immergersi con i livelli MB*

Le microbolle (MB) sono minuscole bolle che possono accumularsi nell'organismo del subacqueo durante un'immersione e che, normalmente, si dissolvono in modo naturale durante la risalita e in superficie al termine dell'immersione. Le immersioni condotte entro i limiti di non decompressione e l'osservanza delle soste di decompressione non impediscono la formazione di microbolle nella circolazione del sangue venoso.

Le microbolle pericolose sono quelle che passano nella circolazione del sangue arterioso. La causa di tale passaggio può risiedere in un accumulo di microbolle che si concentrano nei polmoni. Per proteggere subacquei da queste microbolle, SCUBAPRO ha dotato HUD di una tecnologia specifica.

Con HUD è possibile scegliere, in base alle proprie esigenze specifiche, un livello MB che fornisca un grado di protezione dalle microbolle. L'immersione con i livelli MB implica soste aggiuntive durante la risalita, che viene rallentata dando più tempo al corpo di desaturarsi. Ciò funziona contro la formazione di microbolle e può aumentare la sicurezza.

HUD dispone di 6 livelli di microbolle (L0- L5). Il livello L0 corrisponde al noto modello decompressivo di SCUBAPRO ZH-L16 ADT e non richiede soste addizionali dovute alla formazione di microbolle. I livelli da L1 a L5 offrono una protezione supplementare dalla formazione di microbolle con la massima protezione raggiunta dal livello L5. In modo simile alla visualizzazione delle informazioni durante immersioni con decompressione o entro la curva di sicurezza, HUD visualizza profondità e durata della prima sosta di livello insieme al tempo totale di risalita una volta esaurito il limite di tempo senza soste MB. Dato che tale limite è più breve di quello di non decompressione normale, si dovrà effettuare una sosta anticipatamente rispetto a un altro subacqueo che usa il livello L0.

Se si ignora una sosta richiesta, HUD passa semplicemente a un livello MB inferiore. In altre parole, se si sceglie un livello L4 prima dell'immersione e, durante l'immersione, se ne ignorano le soste consigliate, HUD regola automaticamente l'impostazione al livello L3 o inferiore.

### *3.4.1 Confronto tra immersioni con i livelli MB L0 ed L5*

Quando si usano due computer subacquei HUD simultaneamente, con un'unità impostata sul livello MB L5 e l'altra su L0, il limite senza soste per l'unità impostata su L5 sarà più breve e diverranno necessarie più soste prima che l'unità L5 incorra in una sosta di decompressione obbligatoria rispetto all'unità L0. Tali soste supplementari contribuiscono alla dissoluzione delle microbolle.

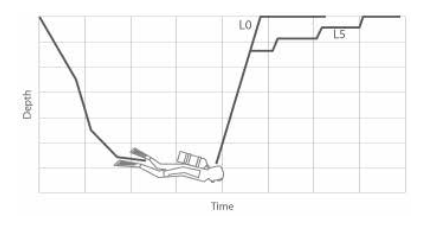

### Modifica del livello MB durante l'immersione.

HUD consente di modificare il livello MB durante un'immersione. Una volta effettuata la modifica, il profilo di decompressione di HUD viene automaticamente adattato alla nuova impostazione MB.

Il cambio di livello MB in profondità funziona allo stesso modo dell'impostazione analoga eseguita in superficie. Per informazioni sull'impostazione del livello MB, consultare il capitolo: 2.2.1.3. Livello microbolle.

# *3.4.2 PDIS (Profile Dependent Intermediate Stop)*

### Introduzione alla PDIS

La funzione principale di un computer subacqueo è monitorare l'assorbimento di azoto e consigliare una procedura di risalita sicura. Immergersi entro i cosiddetti limiti di non decompressione significa poter risalire direttamente in superficie al termine dell'immersione, con il solo obbligo di attenersi a una velocità di risalita sicura. Immergersi al di fuori dei limiti di non decompressione (le cosiddette immersioni con decompressione) richiede, invece, l'esecuzione di soste a determinate profondità per consentire l'espulsione dell'azoto in eccesso dall'organismo prima di concludere l'immersione e risalire.

In entrambi i casi, può essere utile sostare per qualche minuto a una profondità intermedia compresa tra la profondità massima raggiunta durante l'immersione e la superficie o, per le immersioni con decompressione, tra la profondità massima raggiunta e la prima (più profonda) sosta di decompressione.

Una sosta intermedia di questo tipo è benefica non appena la pressione ambiente a tale profondità diventa sufficientemente bassa da assicurare che il corpo si stia desaturando prevalentemente dall'azoto, anche se sottoposto a un gradiente di pressione molto ridotto. In una situazione di questo tipo, è ancora possibile nuotare lungo la costa e godersi l'immersione, mentre l'organismo elimina lentamente l'azoto.

Negli ultimi tempi, in alcuni computer subacquei e alcune tabelle di immersione sono state introdotte le cosiddette "soste profonde", definite come soste a metà della distanza tra la massima profondità dell'immersione e la superficie (o la sosta di decompressione più profonda). Quindi, che si trascorrano 2 o 15 minuti a 30 m di profondità, si incorrerà nella stessa sosta profonda a 15 m.

Con la funzione PDIS, come suggerisce il nome, HUD interpreta il profilo di immersione del subacqueo e propone una sosta intermedia proporzionale alla quantità di azoto assorbita fino a quel momento. Quindi, la sosta PDI cambia nell'arco dell'immersione per riflettere la continua variazione delle condizioni fisiche. Sulla base dello stesso principio, la PDIS tiene conto dell'azoto accumulato nelle immersioni precedenti; infatti è dipendente anche dalle immersioni ripetitive. Le soste profonde tradizionali ignorano completamente questi fatti.

La figura nella pagina seguente quantifica l'estensione della PDIS e ne illustra la dipendenza dall'assorbimento cumulativo di azoto per due profili di immersione campione. La figura dimostra inoltre la differenza concettuale tra la PDIS e le soste profonde rudimentali.

Nello specifico, la figura mette a confronto 2 profili di immersione con la medesima profondità massima di 40 m, ma per il resto molto diversi tra loro.

Nel profilo 1 il subacqueo rimane a 40 m per 7 minuti, quindi risale e sosta a 30 m per 3 minuti e infine sosta per 12 minuti a 20 m. Nel profilo 2 il subacqueo rimane meno di 2 minuti a 40 m, quindi risale a 21 m e vi rimane per 33 minuti. Entrambi i profili rappresentano immersioni in curva di sicurezza al limite dell'entrata in decompressione.

La linea continua rappresenta la profondità della PDIS visualizzata sullo schermo del computer nel corso dell'immersione per il profilo 1; la linea tratteggiata rappresenta la profondità della PDIS visualizzata sullo schermo del computer nel corso del profilo 2. Si può notare che la profondità della PDIS visualizzata aumenta all'aumentare dell'accumulo di azoto nell'organismo, ma l'aumento avviene in maniera molto diversa nelle due immersioni, a causa della diversa esposizione nei due profili. La sosta PDI viene eseguita dopo 25 minuti per il profilo 1 e dopo 37 minuti per il profilo 2, seguita dalla sosta di sicurezza a 5 m.

La linea costituita da puntini ravvicinati, invece, rappresenta la profondità visualizzata da un computer basato sul metodo delle soste profonde tradizionali, identica per i 2 profili di immersione. Il sistema delle soste profonde ignora completamente tutte le informazioni relative alle immersioni tenendo conto della sola profondità massima.

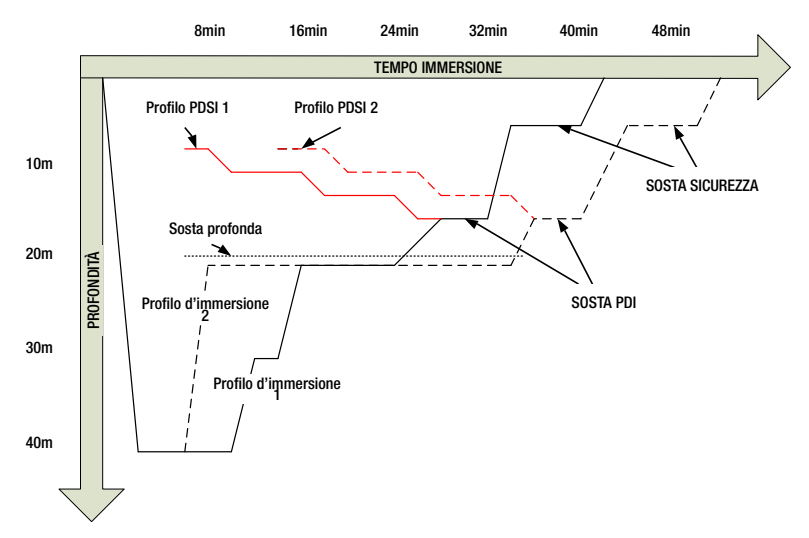

### Come funziona la PDIS?

Il modello matematico di decompressione di HUD, denominato ZH-L16 ADT MB PMG, monitora lo stato decompressivo del subacqueo dividendo il corpo in 16 cosiddetti compartimenti e seguendo matematicamente l'assorbimento e l'espulsione di azoto in ogni compartimento, secondo le appropriate leggi fisiche. I diversi compartimenti simulano il comportamento di parti dell'organismo quali il sistema nervoso centrale, i muscoli, le ossa, la pelle ecc.

La profondità della sosta PDI viene calcolata come la profondità a cui il compartimento principale utilizzato per il calcolo della decompressione passa dall'assorbimento all'espulsione di azoto. Al subacqueo viene suggerita una sosta di 2 minuti sopra la profondità visualizzata (questo è il contrario di una sosta di decompressione in cui viene richiesto di restare appena sotto la profondità visualizzata). Durante questa sosta intermedia, l'organismo non assorbe più azoto nel compartimento principale, bensì lo espelle (sebbene sia sottoposto a un gradiente di pressione molto ridotto). Questo fenomeno, associato alla pressione ambiente relativamente elevata, inibisce la formazione di bollicine.

Va notato che i 4 compartimenti più veloci, con tempi di emisaturazione fino a 10 minuti, rispettivamente, non vengono presi

in considerazione per la determinazione della profondità della sosta PDI. Ciò è dovuto al fatto che questi compartimenti sono "principali" soltanto per immersioni molto brevi, per le quali non è richiesta alcuna sosta intermedia.

F *NOTA: la sosta PDI non è obbligatoria e NON sostituisce la sosta di sicurezza di 3-5 minuti a 5 m.*

# **A ATTENZIONE**

Anche quando si esegue una sosta PDI, è comunque NECESSARIO effettuare una sosta di sicurezza a 5 m per 3-5 minuti. L'esecuzione di una sosta di 3-5 minuti a 5 m alla fine di ogni immersione rimane sempre la procedura migliore per la propria sicurezza.

### Considerazioni speciali per immersioni con più miscele (2G)

Il passaggio a una miscela a maggiore concentrazione di ossigeno durante l'immersione influisce sulla sosta PDI. Questo fenomeno va tenuto in considerazione, in linea con la natura predittiva della funzione di gestione multimiscela dell'algoritmo ZH-L16 ADT MB PMG.

Durante le immersioni con più miscele respirabili, HUD visualizza la profondità della PDIS secondo le regole seguenti:

- se la sosta PDI calcolata per la miscela inferiore (gas 1) è più profonda della profondità di cambio, viene visualizzato il valore calcolato;
- se la sosta PDI calcolata per il gas 1 è meno profonda della profondità di cambio per il gas 2, la sosta PDI visualizzata è una funzione del gas 2.

In caso di un mancato cambio gas, HUD torna alla sosta PDI per la miscela respirata attivamente.

### Immersioni con la funzione PDIS

F *NOTA: per utilizzare la funzione PDIS, occorre attivarla (consultare il capitolo: PDIS).*

Se la sosta PDI calcolata è più profonda di 8 m, HUD la visualizza sul display fino a quando non si raggiunge tale profondità durante la risalita. Il valore visualizzato cambia durante l'immersione poiché HUD monitora l'assorbimento di azoto nei 16 compartimenti e aggiorna di conseguenza la profondità della PDIS per riflettere sempre il valore ottimale.

La profondità della PDIS è visualizzata in blu.

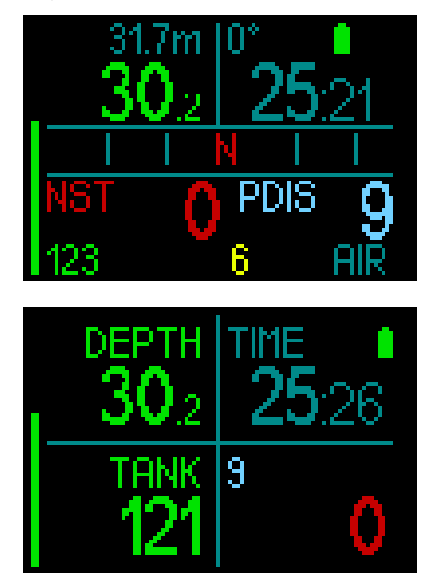

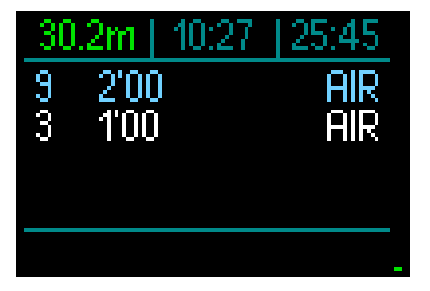

Durante un'immersione in curva di sicurezza, non appena si raggiunge tale profondità durante la risalita, appare un conto alla rovescia di 2 minuti.

Nella tabella di decompressione il conteggio appare in ogni caso.

È possibile una delle tre situazioni seguenti.

- Il subacqueo ha trascorso 2 minuti entro 3 m sopra la profondità indicata. Il timer del conto alla rovescia scompare e la tabella di decompressione mostra la sosta PDIS in giallo per indicare che è stata eseguita.
- Il subacqueo è sceso di oltre 0,5 m sotto la PDIS. Il conto alla rovescia scompare e quindi riappare, partendo da 2 minuti, alla successiva risalita alla profondità della PDIS.
- Il subacqueo è risalito di oltre 3 m sopra la PDIS. Il valore della PDIS e il timer del conto alla rovescia scompaiono e la sosta PDIS viene eliminata dalla tabella per indicarne l'avvenuta esecuzione.
- F *NOTA: HUD non attiva avvisi relativi alle mancate soste PDI.*

*Quando ci si immerge con i livelli MB, la PDIS segue le stesse regole descritte sopra. I livelli MB, tuttavia, introducono soste da svolgersi prima e a maggiore profondità rispetto all'algoritmo L0 di base. Per questo motivo, la visualizzazione della PDIS può avvenire in ritardo o, per alcune immersioni, non avvenire affatto. Questo accade, ad esempio, per un'immersione in acque poco profonde con aria (21% di ossigeno) e livello MB L5.*

### *3.5 Immersioni in altitudine*

### *3.5.1 Avviso di altitudine dopo un'immersione*

Spostarsi verso quote elevate è in qualche modo simile a una risalita alla fine dell'immersione: si espone il proprio corpo a una pressione parziale di azoto inferiore e comincia la desaturazione. Dopo un'immersione, dato l'elevato assorbimento di azoto dell'organismo, anche raggiungere una quota altrimenti trascurabile può essere causa potenziale di malattia da decompressione. Di conseguenza, HUD monitora costantemente la pressione ambiente e la utilizza per valutare l'assorbimento di azoto e la desaturazione. Se HUD rileva un calo della pressione ambiente non compatibile con l'attuale livello di assorbimento di azoto, viene attivato un avviso (il valore dell'altitudine inizia a lampeggiare in blu) per avvertire l'utente della situazione potenzialmente pericolosa.

HUD conteggia la saturazione residua e la indica nella schermata Superficie con il tempo di non volo finché tale saturazione cessa di essere pericolosa durante il volo o l'attraversamento di un passo di montagna.

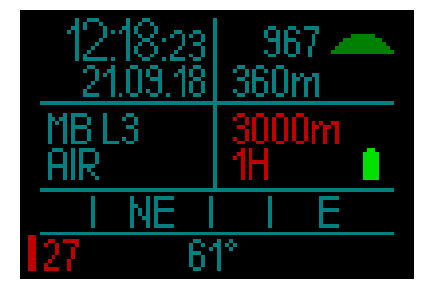

L'altitudine consentita (oltre la quale HUD ha calcolato come incompatibile l'attuale livello di saturazione da azoto) è indicata sopra il tempo di non volo in rosso.

L'altitudine attuale può essere verificata nel menu. Consultare il capitolo: Impostazioni/ Altimetro.

### Altitudine e algoritmo di decompressione

La pressione atmosferica è una funzione dell'altitudine e delle condizioni meteorologiche. Questo è un aspetto importante da considerare per l'immersione, perché la pressione atmosferica circostante influenza la saturazione e la desaturazione di azoto. Oltre una certa altitudine, l'algoritmo di decompressione deve essere modificato in modo da tenere conto dell'effetto della variazione della pressione atmosferica.

HUD misura la pressione atmosferica e calcola la saturazione e la desaturazione sia in superficie sia immersione.

# **A ATTENZIONE**

A un altitudine di circa 4000 m HUD non consente di iniziare un'immersione.

- F *NOTA: è possibile verificare la quota attivando l'altimetro. Consultare il capitolo: Altimetro per saperne di più su questa funzione.*
- F *NOTA: HUD gestisce l'altitudine automaticamente. Monitora la pressione atmosferica ogni 60 secondi; quando ne rileva un grado di diminuzione sufficiente, indica la nuova classe di altitudine e, se pertinente, la classe di altitudine proibita. Indica anche il tempo di non volo che, in questo caso, è un tempo di adattamento alla nuova pressione ambiente. Se si inizia un'immersione durante questo periodo di adattamento, HUD la considera ripetitiva, dato che l'organismo contiene ancora azoto residuo.*

### *3.5.2 Altitudine proibita*

Analogamente a un viaggio in aereo dopo un'immersione, anche l'ascesa ad alte quote espone l'organismo a una pressione ambiente ridotta. In maniera simile a quanto avviene per il tempo di non volo, HUD indica le quote sicure che possono essere raggiunte dopo un'immersione e quelle da evitare. Se si deve guidare su un passo di montagna per tornare a casa dopo l'immersione, queste informazioni possono essere molto importanti.

### Immersioni con decompressione in laghi di montagna a quote superiori a 4000 m

Se la pressione atmosferica è inferiore a 610 mbar (altitudine superiore a 4000 m), HUD non effettua alcun calcolo di decompressione e non avvia il Modo Immersione. Inoltre, a tale quota il pianificatore non è disponibile.

# *3.6 Immergersi con nitrox*

Nitrox è il termine usato per descrivere miscele respirabili composte da ossigeno e azoto con una percentuale di ossigeno superiore al 21% (aria). Poiché il nitrox contiene meno azoto rispetto all'aria, la saturazione di azoto nel corpo del subacqueo è inferiore a quella raggiunta respirando aria alla stessa profondità.

Tuttavia, l'aumento della concentrazione di ossigeno nel nitrox comporta alla stessa profondità un aumento della pressione parziale di ossigeno nella miscela. A pressioni parziali superiori a quella atmosferica, l'ossigeno può avere effetti tossici sull'organismo umano, che possono essere raggruppati in due categorie elencate di seguito.

1. Effetti improvvisi quando la pressione parziale di ossigeno supera 1,4 bar. Questi non sono legati alla durata dell'esposizione a una pressione parziale di ossigeno elevata. Gli effetti improvvisi possono variare e dipendono dal livello esatto di pressione parziale a cui si verificano. Sono comunemente considerate tollerabili pressioni parziali fino a 1,4 bar durante la parte attiva dell'immersione e massime pressioni parziali di ossigeno fino a 1,6 bar durante la decompressione.

2. Effetti di un'esposizione prolungata a pressioni parziali dell'ossigeno superiori a 0,5 bar a causa di immersioni ripetute e/o di lunga durata. Tali effetti possono interessare il sistema nervoso centrale e causare danni ai polmoni o ad altri organi vitali. Le conseguenze dell'esposizione prolungata possono essere suddivise in effetti più gravi al sistema nervoso centrale ed effetti a lungo termine meno gravi di tossicità polmonare.

HUD previene gli esiti di una ppO<sub>2</sub> elevata e di una esposizione prolungata nei modi descritti di seguito.

• Contro gli effetti improvvisi: HUD dispone di un allarme MOD impostato per una ppO<sub>2</sub>max definita dall'utente. Quando si inserisce la concentrazione di ossigeno per l'immersione, HUD visualizza la MOD corrispondente per quella ppO<sub>2</sub>max nella quarta colonna della tabella dei gas.

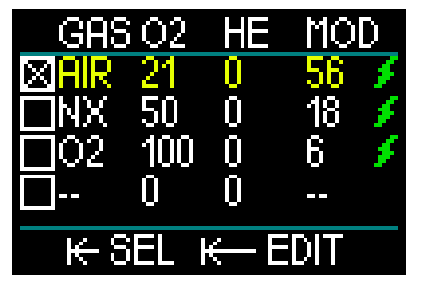

Il valore di ppO<sub>2</sub>max predefinito dalla fabbrica è 1,4 bar. Esso può essere modificato secondo le proprie preferenze tra 1,3 e 1,6 bar.

Per ulteriori informazioni su come modificare questa impostazione, si prega di fare riferimento al capitolo ppO<sub>2</sub>max.

• Contro gli effetti dell'esposizione prolungata: HUD "rileva" il grado di esposizione mediante l'«orologio» CNS O2. A livello del 100% o superiore esiste il rischio di effetti da esposizione prolungata e, di conseguenza, HUD attiva un allarme quando viene raggiunto questo grado di CNS O<sub>2</sub>. Notare che l'«orologio» CNS O<sub>2</sub> è indipendente dal valore di ppO<sub>2</sub> max impostato dall'utente.

Il valore dell'orologio della CNS O<sub>2</sub> aumenta se la pressione parziale dell'ossigeno è superiore a 0,5 bar e diminuisce se la pressione parziale dell'ossigeno è inferiore a 0,5 bar. Quindi, mentre si respira aria in superficie si ha sempre una diminuzione dell'«orologio» CNS O<sub>2</sub>. Durante l'immersione, la profondità alla quale si raggiunge la pressione parziale dell'ossigeno di 0,5 bar secondo le varie miscele è indicata di seguito.

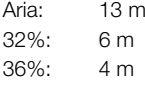

### *3.6.1 Immersioni tecniche*

Prima di utilizzare HUD per le immersioni tecniche bisogna essere addestrati e certificati adeguatamente in tale specialità da un'agenzia didattica riconosciuta. Le immersioni con decompressione, con miscele ad alta percentuale di ossigeno, multimiscela e con miscele di gas richiedono capacità e livello di conoscenze tecniche subacquee fornite esclusivamente da un addestramento e da una formazione specifici. Un computer subacqueo è uno strumento elettronico che non è in grado di prendere decisioni per l'utente, né di considerare tutti i parametri implicati durante un'immersione.

Nelle immersioni tecniche il computer non è lo strumento primario da seguire: occorre effettuare una pianificazione e seguirla durante l'immersione; inoltre, se la pianificazione e il computer presentano un profilo diverso, bisogna attenersi sempre a quello più conservativo.

# **A ATTENZIONE**

Sia il modello trimix sia la relativa modalità di immersione di HUD sono progettati per subacquei avanzati, sani e fisicamente in forma. Assicurarsi di effettuare controlli medici regolari con uno specialista per confermare la propria idoneità fisica all'immersione; ciò è particolarmente importante per le immersioni tecniche.

La caratteristica fondamentale da mantenere quando si conducono immersioni complesse è la pazienza. È necessario impostare i limiti di profondità personali e i tempi di decompressione basandosi sulla propria esperienza reale d'immersione e, in seguito, incrementarli gradualmente quando si acquisisce maggiore padronanza.

HUD non è progettato per le immersioni professionali. Procedure speciali, come rifornimento dalla superficie, immersioni con mute termiche, decompressione in camera o in campana e immersioni lunghe ad alto carico di lavoro, possono causare errori di calcolo dell'algoritmo o persino compromettere l'operatività del computer HUD.

Non immergersi mai senza uno strumento di riserva. Durante l'immersione è indispensabile avere sempre le tabelle d'immersione e dispositivi di riserva per profondità, tempo e pressione della bombola.

Pianificare le immersioni in anticipo e confrontare sempre la propria pianificazione con un altro programma o tabella professionale. Il piano di immersione deve sempre includere quantità di gas di riserva sufficienti per gestire le situazioni di emergenza e/o i ritardi. Preparare sempre delle tabelle di bailout.

L'immersione tecnica non è per tutti. Le immersioni con decompressione, specialmente con miscele di elio, comportano sempre un alto potenziale di incidente che potrebbe condurre a lesioni permanenti o mortali. Tale rischio può essere incrementato da differenze nelle condizioni fisiche di un individuo, da errori umani, ecc. Se non si è disposti a correre questo rischio, è meglio non immergersi!

### *3.6.2 Immersioni multimiscela*

HUD è dotato dell'algoritmo ZH-L16 ADT MB PMG. PMG è l'acronimo di Predictive Multi Gas (algoritmo predittivo multimiscela): ciò significa che quando si programma più di una miscela, HUD prevede il passaggio a quella con più alta concentrazione di ossigeno alla profondità specificata e avvisa l'utente in ogni momento con un profilo di decompressione comprensivo di tutte le miscele programmate.

In altre parole, è possibile usufruire pienamente in qualsiasi momento durante l'immersione di tutti i vantaggi derivanti dall'uso di miscele aggiuntive.

# **A ATTENZIONE**

### MOLTO IMPORTANTE!

 $\triangle$  Le immersioni multimiscela rappresentano un rischio molto più elevato rispetto a quelle con un'unica miscela ed errori da parte del subacqueo possono condurre a gravi lesioni o alla morte.

 Durante le immersioni multimiscela, assicurarsi sempre di respirare dalla bombola che si intende usare. Utilizzare una miscela ad alta concentrazione di ossigeno alla profondità errata può condurre alla morte.

 Marcare tutti gli erogatori e le bombole in modo da non confonderli in nessuna circostanza.

 Prima di ogni immersione e dopo aver cambiato bombola, assicurarsi che ciascuna miscela sia impostata sul valore corretto per la bombola corrispondente.

 $\triangle$  Impostare solo le miscele che si intende portare con sé e utilizzare.

 Prima di effettuare immersioni multimiscela per proprio conto, ottenere la formazione e le certificazioni adeguate per questo tipo di attività.

HUD consente l'uso di un massimo di 8 miscele durante l'immersione.

- $\bullet$  La ppO<sub>2</sub> max è la stessa per tutti i gas preimpostati.
- La MOD per le bombole da 2 a 8 corrisponde alla profondità di cambio per quelle miscele. HUD la utilizza per i calcoli, gli avvisi e i punti di cambio suggeriti.

F *NOTA: iniziare a respirare dalla bombola con la nuova miscela prima di confermare il cambio.*

# **A ATTENZIONE**

Assicurarsi sempre di stare effettuando il cambio al gas appropriato in base al profilo di immersione. Ignorare questo avvertimento potrebbe causare gravi lesioni o la morte.

I seguenti capitoli sui cambi gas sono illustrati con 2 miscele attivate. Tuttavia, le modalità sono analoghe nel caso di più di due miscele attivate.

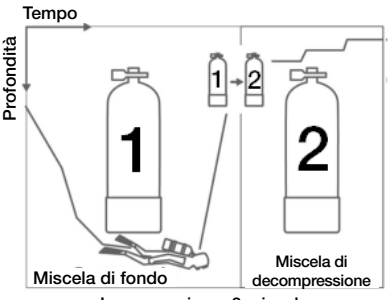

Immergersi con 2 miscele

### Cambio gas durante l'immersione

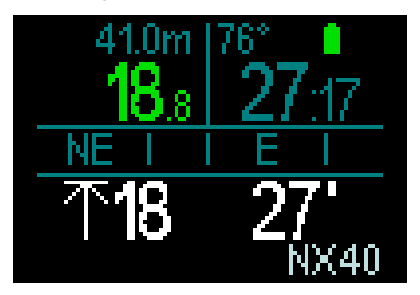

Durante la fase di risalita, quando si raggiunge una profondità corrispondente alla MOD di un gas diverso da quello attualmente in uso, HUD suggerisce l'esecuzione del cambio gas. Il gas proposto lampeggia in bianco nell'angolo inferiore destro. L'utente dispone di 20 secondi per rispondere a questo messaggio ed eseguire il cambio; altrimenti HUD cessa di suggerire un cambio gas e ricalcola gli obblighi decompressivi e il TAT. Se si

desidera utilizzare il gas successivamente, è necessario attivarlo manualmente.

Per confermare il cambio gas, tenere premuto il pulsante a rotella. Alla conferma del cambio gas, il nuovo gas viene visualizzato nell'angolo inferiore destro.

### Ritorno a una miscela con minore concentrazione di ossigeno

In alcune situazioni può rendersi necessario tornare a una bombola con una concentrazione di ossigeno inferiore. Questo può succedere, ad esempio, se si desidera scendere nuovamente oltre la MOD del gas con la concentrazione di ossigeno più elevata oppure se si è esaurito il gas durante la decompressione. A questo punto è possibile avviare manualmente il cambio gas accedendo alla relativa tabella e selezionando il gas desiderato.

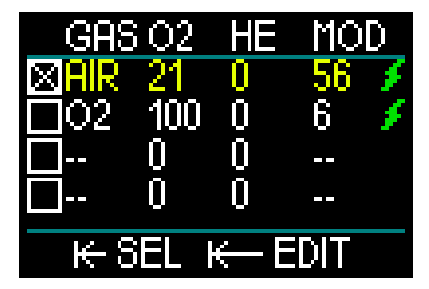

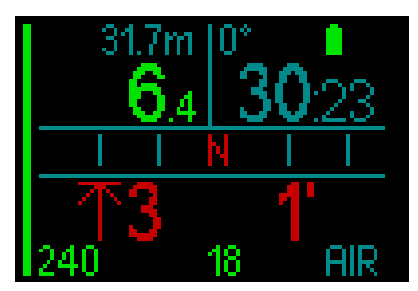

### Scendere oltre la MOD dopo un cambio gas.

Se dopo essere passati al gas 2 si supera di nuovo inavvertitamente la MOD per tale miscela, si attiva immediatamente l'allarme MOD (valore della profondità visualizzato in rosso e lampeggiante). In questo caso, si può tornare al gas 1 o risalire oltre la MOD relativa al gas 2.

### Aggiunta di un gas non pianificato

In caso di emergenza, è possibile che si abbia bisogno di usare il gas del compagno o una bombola stage aggiuntiva. HUD fornisce l'opzione di aggiungere questo gas all'ultima riga della relativa tabella durante l'immersione. È contrassegnato in verde.

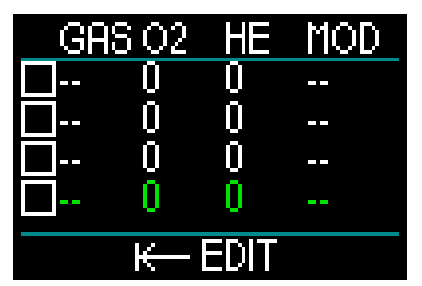

Dopo aver aggiunto questo gas, il profilo di decompressione viene immediatamente aggiornato.

# **A ATTENZIONE**

Non impostare né respirare MAI una miscela che non è stata preparata o controllata personalmente dall'utente. Respirare una miscela di gas errata può essere letale!

F *NOTA: non è possibile accoppiare questo gas durante l'immersione.*

# **A ATTENZIONE**

### MOLTO IMPORTANTE!

 $\triangle$  Quando respira aria compressa o EAN Nitrox durante l'immersione, il subacqueo accetta un certo livello di rischio. Respirando un gas trimix o altre miscele durante un'immersione, tale livello di rischio aumenta.

 $\triangle$  Sono stati usati tutti i dati rilevanti e le più recenti ricerche iperbariche sulle immersioni con trimix per portare il livello di rischio dell'algoritmo trimix al più basso grado accettabile e realizzabile. Tuttavia, non è in alcun modo possibile garantire che la respirazione di nitrox, trimix, miscele o aria compressa durante un'immersione con l'algoritmo trimix possa eliminare o prevenire il rischio di gravi lesioni o morte per malattia da decompressione, tossicità da ossigeno o qualche altro rischio inerente.

 $\triangle$  Il subacqueo trimix, utilizzando questo algoritmo sul computer per immersione, dovrebbe essere consapevole del livello di rischio ed essere disposto ad accettarlo, assumendosene la piena responsabilità giuridica. Se il subacqueo non desidera accettare questi rischi, comprese gravi lesioni o morte, non deve immergersi con il Modo Trimix.

 $\triangle$  Non rischiare mai la propria vita basandosi su un'unica fonte di informazione. In ultima analisi, ogni computer ha un potenziale di malfunzionamento, quindi è necessario non dipendere esclusivamente da esso e avere sempre un piano per la gestione di eventuali guasti. Utilizzare un secondo computer subacqueo o portare con sé tabelle di riserva e strumenti di profondità/tempo. Se si effettuano immersioni più rischiose, conseguire una formazione adeguata presso un'agenzia didattica riconosciuta per acquisire le competenze tecniche richieste e l'esperienza necessaria per questo tipo di immersione. La tecnologia informatica non è mai un sostituto per la conoscenza e la formazione.

# **A ATTENZIONE**

Prima di effettuare immersioni trimix con HUD, praticare immersioni ricreative senza decompressione per acquisire familiarità con l'interfaccia e le funzioni di questo computer.

### Massima profondità operativa

La massima profondità operativa (MOD) è calcolata in base al contenuto di ossigeno della miscela. La ppO<sub>2</sub> selezionata dall'utente viene divisa per la percentuale di ossigeno. La MOD massima è valida per tutti i gas (ad eccezione di miscele con una percentuale di ossigeno superiore all'80%, che hanno sempre una pp $O<sub>2</sub>$  di 1,6 bar).

Quando ci si immerge con trimix, prestare attenzione anche alla minima profondità operativa. La miscela dovrebbe sempre contenere abbastanza ossigeno da risultare sicura in relazione alla profondità.

# **A ATTENZIONE**

L'immersione in altitudine con miscele ipossiche comporta un'acclimatazione adeguata.

L'adattamento a livelli bassi di ppO<sub>2</sub> è un processo lento, che richiede la produzione di un maggior numero di globuli rossi. Il tempo necessario per tale adattamento è personale e non può essere calcolato direttamente. Un altro fattore da considerare è la desaturazione dovuta alla diminuzione della pressione quando si ascende in altitudine (vedere i capitoli: Altimetro e Immersioni in altitudine).

### Selezione dei gas

Nelle immersioni tecniche, specialmente con miscele trimix, l'efficienza della decompressione diviene estremamente importante. Miscele ad alto contenuto di elio e basso contenuto di ossigeno non sono adatte alla decompressione.

Ad esempio, nella maggior parte dei casi in cui si usa l'aria o il nitrox come gas di fondo sono sufficienti due miscele di decompressione, mentre nel caso del trimix la desaturazione ottimale richiede più miscele di decompressione.

Pertanto, l'algoritmo PMG di HUD è un componente cruciale della possibilità del subacqueo di sfruttare al massimo i benefici delle immersioni in trimix.

La bombola 1 si riferisce sempre al gas iniziale in superficie. Quando si imposta più di una bombola, è possibile cambiare manualmente i gas durante l'immersione, o quando HUD lo suggerisce.

L'impostazione O<sub>2</sub> minima per la bombola T1 è 18%. Ciò è dovuto alla limitazione per la quale un'immersione deve cominciare con il gas 1. Per garantire un adeguato apporto di ossigeno al corpo, il gas utilizzato all'inizio dell'immersione deve contenere

una quantità sufficiente di ossigeno (si può utilizzare una miscela di viaggio o uno dei gas di decompressione), come richiesto per la bombola 1.

# **A ATTENZIONE**

Lavori pesanti in superficie o a bassa profondità svolti mentre si respira una percentuale di ossigeno inferiore al 21% possono provocare perdita di coscienza e annegamento.

L'impostazione  $O<sub>2</sub>$  minima per bombole diverse da T1 è 8%.

# **A ATTENZIONE**

Impostazioni di una percentuale di ossigeno bassa possono consentire valori MOD più alti. Il computer non può valutare l'abilità, l'esperienza o la condizione del subacqueo per immergersi alla MOD visualizzata. Immergersi solo alle profondità consentite dal proprio brevetto.

HUD calcola la massima percentuale possibile di elio sottraendo la frazione di ossigeno dal 100%.

# **A ATTENZIONE**

L'elio riduce l'effetto narcotico della miscela, ma non lo elimina completamente. A grandi profondità, l'elio può inoltre causare un effetto chiamato "tremore da elio" o sindrome nervosa da alta pressione (High Pressure Nervous Syndrome, HPNS).

Quando si gestiscono le multimiscele, la tabella Riepilogo gas risulta molto comoda. Può essere visualizzata durante un controllo pre-immersione o in qualsiasi momento durante l'immersione.

F *NOTA: la sonda Smart trasmette il segnale della pressione frequentemente solo per la bombola attiva in quel momento. Se si smette di usarla per 5 minuti, la sonda entra in modalità risparmio energetico e l'aggiornamento della pressione nel grafico dei gas può richiedere più tempo.*

### PDIS per N<sub>2</sub> e He

Le soste intermedie basate sul profilo di immersione (PDIS), descritte nel capitolo: PDIS (Profile Dependent Intermediate Stop) sono state estese a entrambi i gas azoto ed elio. La profondità ottimale di desaturazione viene indicata quando si attiva la funzione PDIS. Le soste PDI non sono obbligatorie, ma risultano potenzialmente utili per ridurre la possibilità di formazione di bolle.

### *3.6.4 Modo CCR*

Il sistema CCR (Closed Circuit Rebreather) è probabilmente più antico del sistema scuba a circuito aperto, perché il principio di funzionamento basico con controllo manuale non richiedeva un sistema di erogazione altamente affidabile.

Inoltre il sistema CCR usa il gas in maniera più efficiente rispetto al sistema a circuito aperto, perché viene aggiunta al ciclo di respirazione solo la quantità di ossigeno necessaria, mentre l'anidride carbonica generata dall'organismo viene assorbita dal filtro. Come effetto secondario, l'emissione di bolle del sistema CCR è quasi nulla, il che può essere vantaggioso quando si fanno fotografie o si osservano i pesci sott'acqua. Nel sistema CCR la ppO<sub>2</sub> (pressione parziale di ossigeno) del gas in uso è mantenuta costante, grazie al monitoraggio eseguito dal sistema stesso. Rispetto a un sistema a circuito aperto, la ppO<sub>2</sub> costante si converte in una miscela nitrox variabile a differenti profondità.

Ad esempio, un'impostazione ppO<sub>2</sub> di 1,0 bar è paragonabile a una miscela nitrox al 50% in un circuito aperto a una profondità di 10 m in acqua salata.

# **A ATTENZIONE**

Tutti i rebreather richiedono una formazione specifica sull'unità prima dell'uso. È indispensabile ottenere le certificazioni appropriate e seguire le raccomandazioni e le procedure del produttore quando ci si immerge con un'unità rebreather. Il mancato rispetto di tali indicazioni può condurre a gravi lesioni o alla morte.

I rebreather usano multimiscele, procedure di bailout che sono analoghe ai cambi gas e molti metodi di immersione tecnica. Pertanto, tutte le considerazioni e le avvertenze dei capitoli precedenti sono valide anche per le immersioni con rebreather.

### *3.6.4.1 Attivazione del Modo CCR*

Per accedere al Modo CCR di HUD, dal menu Principale scorrere a Impostazioni e tenere premuto il pulsante a rotella. Da qui selezionare Immersione e premere, quindi Modi e premere: viene visualizzata la schermata sottostante.

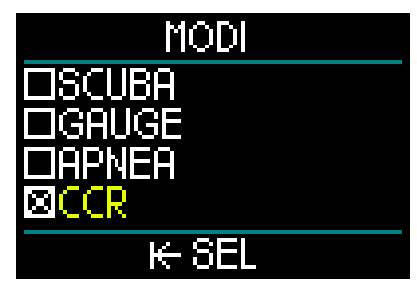

Scorrere verso il basso per selezionare CCR e premere. In questo modo si ritorna alla schermata Immersione.

A questo punto, se si tiene premuto il pulsante a rotella per due volte, si ritorna prima alla schermata Impostazioni e poi al menu Principale.

Si noti che adesso, con il Modo CCR attivato, compare la relativa opzione di impostazione nella parte superiore della schermata del menu Principale.

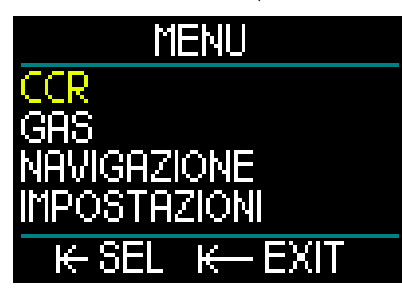

Selezionando CCR e premendo il pulsante a rotella, si accede al corrispondente sottomenu delle impostazioni.

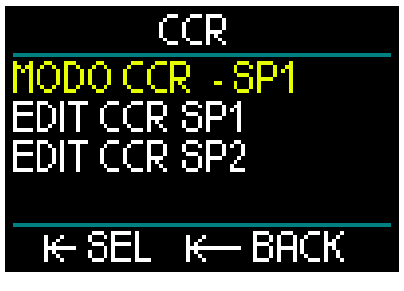

Qui è possibile preimpostare i valori di riferimento (modificabili anche in immersione) e scegliere se si desidera iniziare con il valore di riferimento 1, con il 2 o con il gas di bailout.

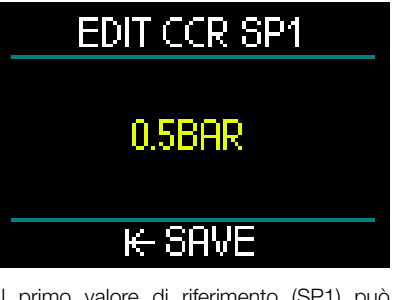

Il primo valore di riferimento (SP1) può essere selezionato tra 0,3 e 0,95 bar.

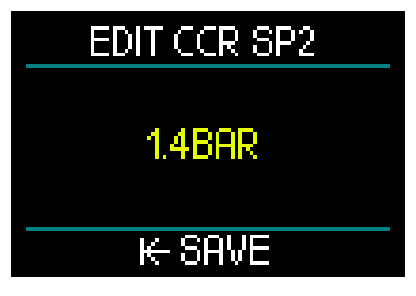

Questa schermata mostra un esempio di impostazione di un valore di riferimento 2. Il valore di riferimento 2 può essere selezionato tra 1,0 e 1,6 bar.

Questo sottomenu è disponibile durante l'immersione e può essere usato per passare al gas di bailout in ogni momento e situazione.

Un riepilogo delle impostazioni CCR è visualizzato nella casella dati inferiore sinistra della schermata Superficie.

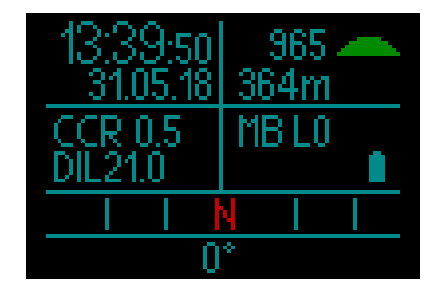

F *NOTA: se è stato scelto l'algoritmo GF, questi dati sono mostrati al posto delle informazioni relative alle Microbolle (MB) nella schermata Superficie.* 

L'accoppiamento al diluente e all'ossigeno del sistema CCR è simile a quello del gas del circuito aperto. Per maggiori informazioni, consultare il capitolo: Montaggio e accoppiamento della sonda alta pressione

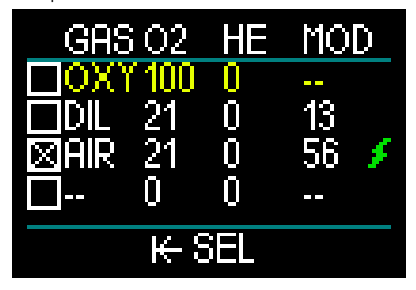

F *NOTA: la tabella dei gas, quando è attivato il Modo CCR (nella figura sopra), è simile a quella del Modo SCUBA, solo che, invece di impostare i gas, si impostano l'ossigeno e il diluente. I gas indicati a partire dalla riga 3 sono quelli di bailout.*

### Cambio del punto di riferimento (SP)

Per passare dall'SP1 all'SP2 o al circuito aperto, tenere premuto il pulsante a rotella durante l'immersione.

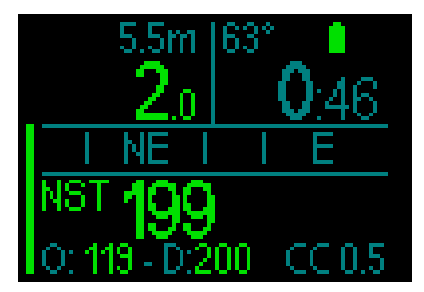

Esempio di una schermata che indica sulla riga inferiore a destra l'SP1 e a sinistra l'ossigeno/diluente.

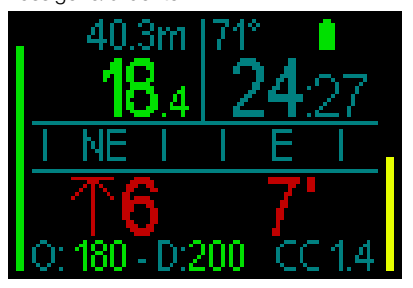

Esempio di una schermata che indica sulla riga inferiore a destra l'SP2 e a sinistra l'ossigeno/diluente.

### Utilizzo di un gas di bailout

Per utilizzare un gas di bailout, occorre prima impostare la tabella dei gas.

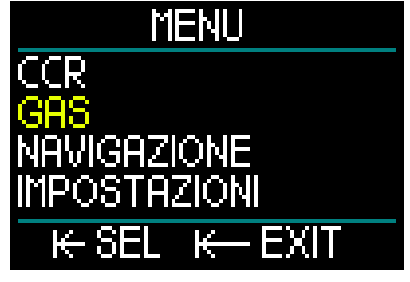

Una volta impostati i gas del circuito aperto sulla tabella, è possibile passare a tale modalità durante un'immersione con CCR, nel qual caso sarà attivato il primo gas del circuito aperto indicato sulla tabella. L'utilizzo è identico al Modo SCUBA.
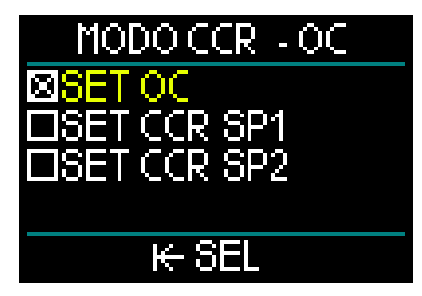

Al momento del cambio al circuito aperto, tutti i relativi gas preimpostati sono inclusi nel profilo di decompressione e viene suggerito quello migliore in base alla fase dell'immersione.

- F *NOTA: preparare sempre in anticipo la tabella dei gas includendo quelli di bailout.*
- F *NOTA: per un passaggio rapido ai gas di bailout preimpostati, tenere premuto il pulsante a rotella durante l'immersione.*

#### Come usare i valori di riferimento

Il valore di riferimento iniziale dell'immersione (SP1) ha un intervallo di selezione per la ppO<sub>2</sub> compreso tra 0,3 e 0,95 bar. Il valore di riferimento di fondo (SP2) ha un intervallo di pp $O<sub>2</sub>$  compreso tra 1,0 e 1,6 bar. Generalmente il cambio è attivo durante la discesa o quando si raggiunge la profondità massima pianificata.

La profondità di cambio SP è suggerita dal computer allo stesso modo in cui i cambi gas sono indicati in modalità circuito aperto (cambio gas predittivo).

I punti di cambio sono determinati dai contenuti di ossigeno equivalenti in modalità circuito aperto. In tal modo, si raggiunge il punto di cambio durante la discesa quando il contenuto equivalente del gas a quella profondità raggiunge il livello O<sub>2</sub> del diluente.

Ad esempio, con un SP1 di 0,5 bar del diluente aria la profondità sarebbe approssimativamente di 13,8 m in acqua salata.

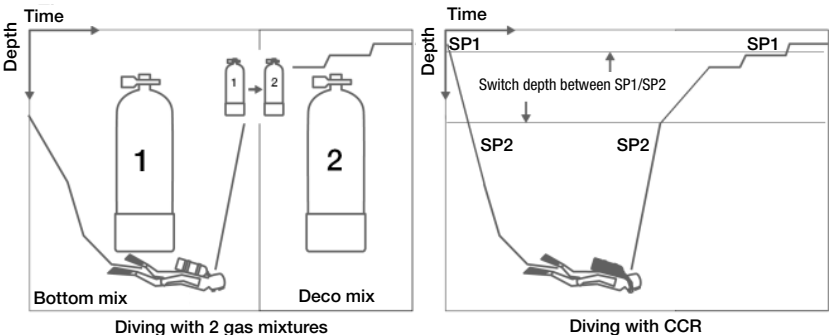

Per alternare tra i punti di cambio e il circuito aperto, tenere premuto il pulsante a rotella durante l'immersione.

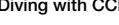

### *3.7 Modo Gauge*

Quando HUD è impostato in Modo Gauge, controlla solo profondità, tempo e temperatura e non effettua alcun calcolo decompressivo. Il Modo Gauge può essere attivato solo se il computer è completamente desaturato. Tutti gli avvisi e gli allarmi sia sonori sia visivi, eccetto gli allarmi di basso livello batteria, riserva bombola, profondità massima e tempo massimo di immersione vengono disattivati.

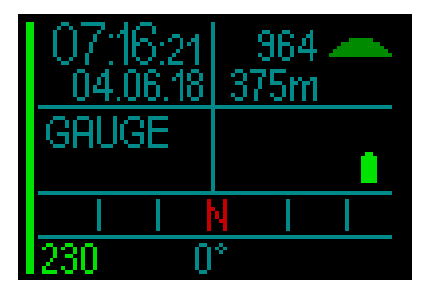

## **A ATTENZIONE**

Le immersioni in Modo Gauge vengono eseguite a proprio rischio e pericolo. Dopo un'immersione in questa modalità è necessario attendere almeno 48 ore prima di immergersi utilizzando un computer da decompressione.

Durante un'immersione sono disponibili 2 tipi di schermata: quella standard e quella del profilo.

Oltre alla barra della pressione del gas sul lato sinistro dello schermo, viene visualizzata anche la barra della velocità di risalita sul lato destro.

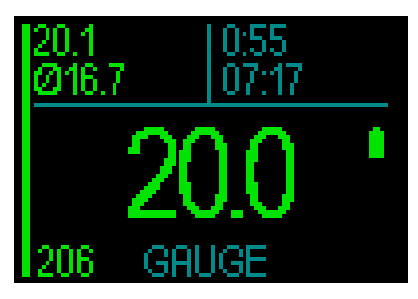

Ruotando il pulsante a rotella si passa alla schermata del profilo.

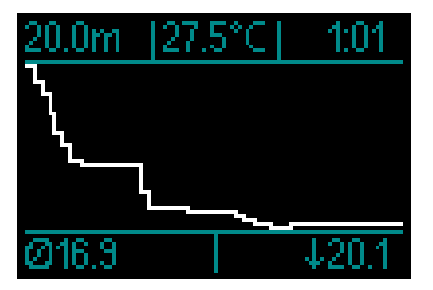

Durante l'immersione si può accedere al menu Navigazione per usare la bussola oppure, dopo la risalita in superficie, il GPS.

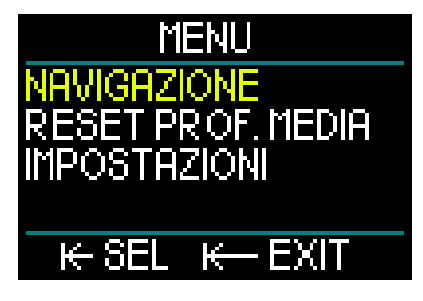

Durante un'immersione in Modo Gauge, HUD visualizza la profondità media nell'angolo superiore sinistro. Questo valore può essere azzerato entrando nel menu Impostazioni e selezionando Reset prof. media.

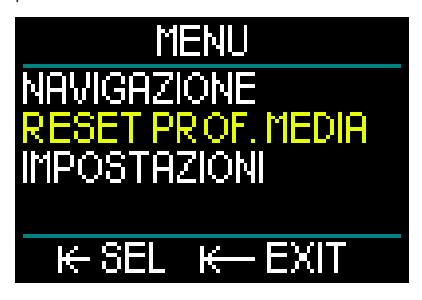

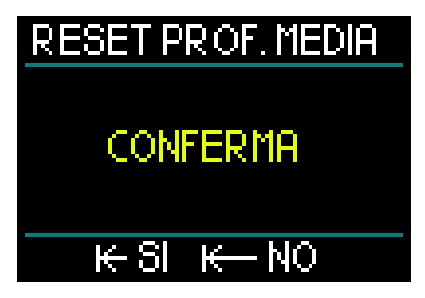

Durante l'immersione si può accedere anche al seguente menu dell'opzione Display all'interno del menu Impostazioni.

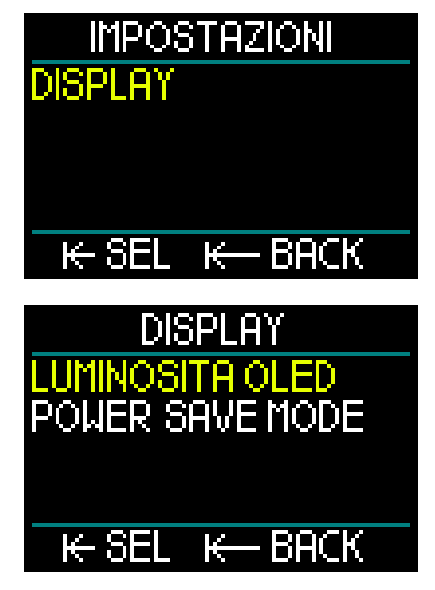

In Modo Gauge, quando si risale in superficie, HUD non indica il tempo di non volo o l'altitudine massima consentita. Viene comunque visualizzato un intervallo di superficie fino a 24 ore e un tempo di blocco di 48 ore. Il tempo di blocco corrisponde anche al periodo durante il quale non è possibile tornare alla modalità computer.

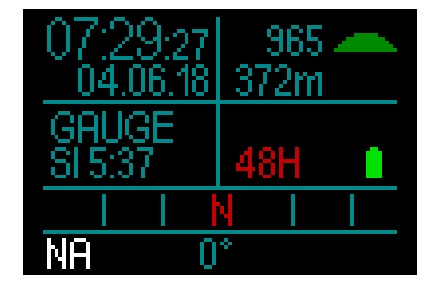

## *3.8 Modo Apnea*

HUD dispone di un Modo Apnea avanzato con una schermata di immersione che evidenzia le informazioni più importanti per il subacqueo che svolge questa attività.

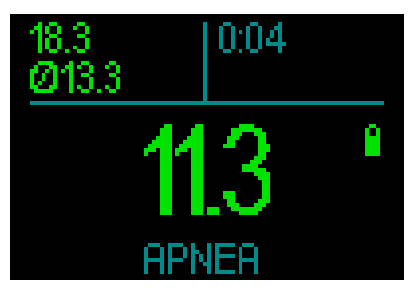

La schermata Apnea indica la profondità massima, quella media e il tempo.

In questa modalità, HUD misura la profondità ogni 0,25 secondi per garantire la precisione della profondità massima. Nel logbook i dati vengono salvati a intervalli di 1 secondo.

Come per il Modo Gauge, nel Modo Apnea HUD non effettua alcun calcolo decompressivo. Il Modo Apnea può essere attivato solo se il computer è completamente desaturato.

F *NOTA: tenere presente che HUD comincia a visualizzare la profondità a 0,8 m.* 

Come per il Modo Gauge, anche nel Modo Apnea, ruotando il pulsante a rotella si può passare dalla schermata standard a quella del profilo.

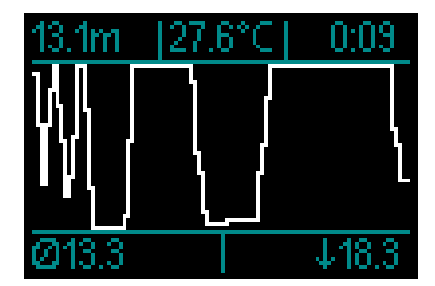

In superficie il computer comincia a conteggiare la durata del relativo intervallo.

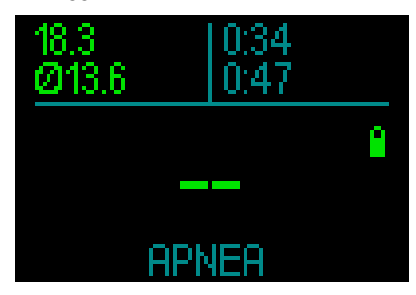

Trascorsi 15 minuti, la sessione viene conclusa e memorizzata nel logbook. Il tuffo successivo viene memorizzato in una nuova sessione.

Durante l'immersione i menu Navigazione e Impostazioni rimangono sempre accessibili.

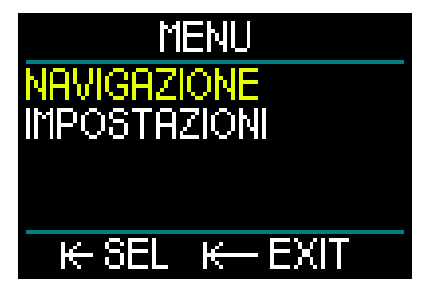

## 4. ACCESSORI PER HUD

## *4.1 Lacciolo*

L'involucro di HUD è provvisto di un piccolo foro per l'inserimento di un lacciolo. Ciò consente di creare un fissaggio di riserva alla maschera per evitare di perdere HUD se si dovesse verificare una situazione imprevista.

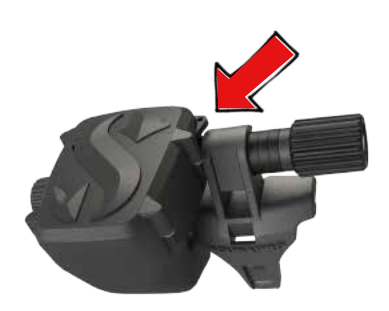

## *4.2 Supporti aggiuntivi per la maschera*

Il supporto standard per HUD non si adatta ad alcune maschere. In questo caso sono disponibili tipi di supporto aggiuntivi. Per maggiori informazioni, visitare il sito www.scubapro.com

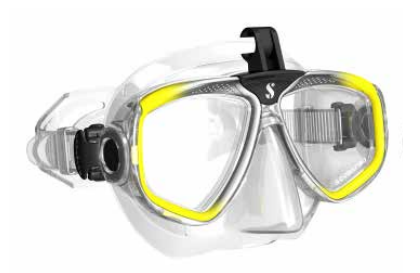

### *4.3 Sonda alta pressione wireless*

HUD supporta la lettura wireless della pressione della bombola mediante la sonda serie Smart. È in grado di monitorare un massimo di 8 sonde.

Le sonde aggiuntive possono essere acquistate separatamente presso un rivenditore autorizzato SCUBAPRO.

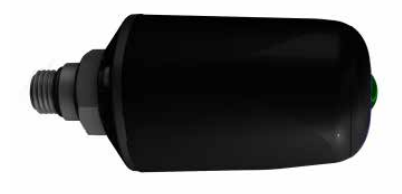

F *NOTA: ci sono 3 generazioni di sonde Smart: Smart, Smart+ (lunga distanza) e Smart+ LED. HUD è compatibile con tutte le versioni.*

## *4.4 Chiavetta USB Bluetooth*

PC con versioni del Bluetooth anteriori a 4.0 richiedono una chiavetta Bluetooth 4.0 o versione successiva in combinazione con un sistema operativo Windows 8 o successivo.

Con sistemi operativi anteriori è necessaria una chiavetta di tipo BlueGiga.

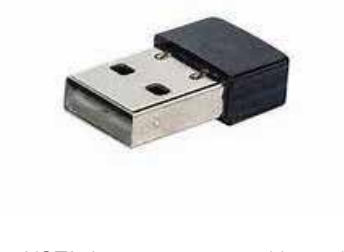

F *NOTA: laptop con un vecchio modulo*   $\theta$ *fanteriore versione 4.0) richiedono una chiavetta USB Bluetooth generica esterna.* 

# 5. INTERFACCE PER HUD E INTRODUZIONE A LOGTRAK

## *5.1 Stabilire la comunicazione*

HUD fornisce 3 modalità di collegamento a desktop, laptop o dispositivo palmare per scaricare i dati di immersione o caricare gli aggiornamenti del firmware.

Dal menu Principale, ruotare il pulsante a rotella per scorrere verso il basso fino all'opzione Comunicazione, quindi premerlo.

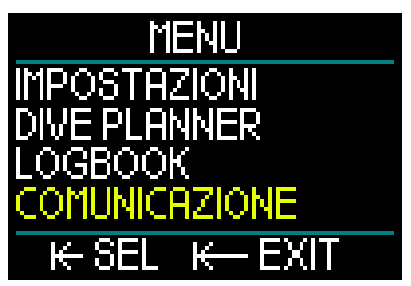

Nella schermata del menu Comunicazione, si può scegliere tra le opzioni indicate di seguito:

- MODO DISCO
- MODO LOG
- MODO BLUETOOTH

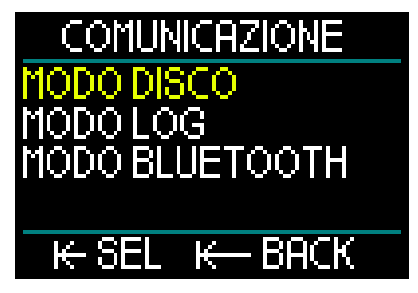

Se si seleziona Modo Disco, premendo il pulsante a rotella si accede alla seguente schermata:

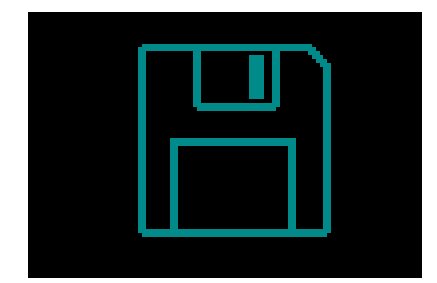

Il Modo Disco è una modalità da utilizzare con il collegamento USB.

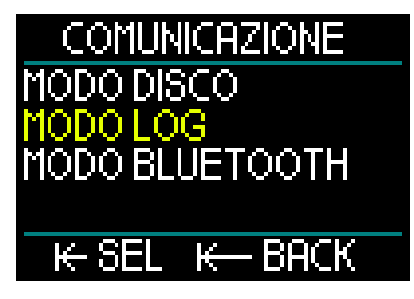

Se si seleziona Modo Log, premendo il pulsante a rotella si accede alla seguente schermata:

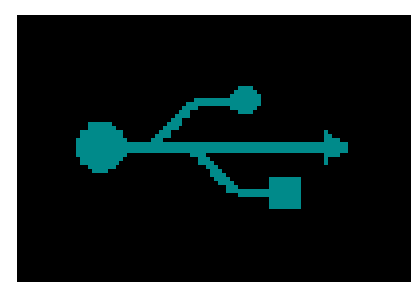

Il Modo Log è un'altra modalità da utilizzare con il collegamento USB.

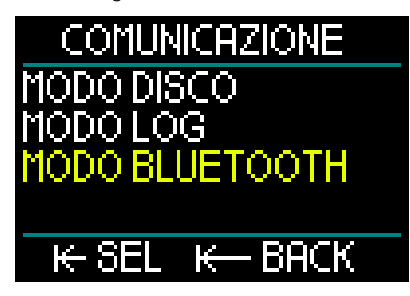

Se si seleziona Modo Bluetooth, premendo il pulsante a rotella si accede alla seguente schermata:

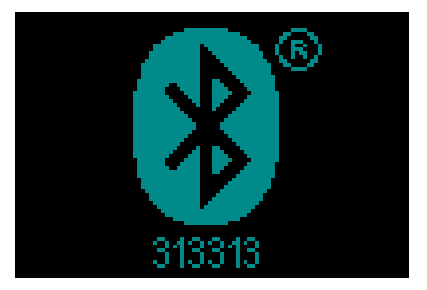

A questo punto HUD è pronto per la comunicazione via Bluetooth. La funzione Bluetooth è attiva solo quando viene visualizzato questa schermata.

Per attivare la comunicazione via Bluetooth, impostare la modalità di scansione sul dispositivo che si desidera accoppiare a HUD (per es. un dispositivo palmare Apple o Android). Per garantire una comunicazione sicura, la prima volta è necessario inserire il codice di sicurezza, reperibile sulla schermata sotto al simbolo del Bluetooth.

Accettando il codice sul dispositivo con cui ci si desidera sintonizzare, il collegamento è pronto per la comunicazione e su HUD compare la schermata seguente.

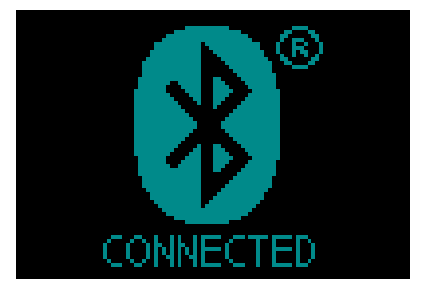

## *5.2 Interfaccia con un PC/ Mac o un dispositivo palmare*

Ai fini dell'interfaccia con un personal computer via USB, per prima cosa collegare il cavo di alimentazione/USB a HUD come illustrato nella figura qui sotto.

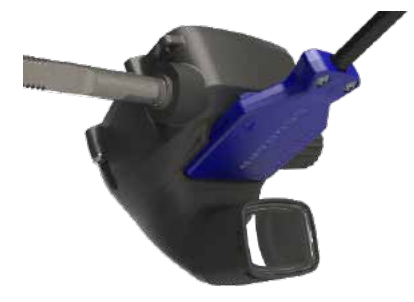

Adesso collegare l'altra estremità del cavo a una porta USB del personal computer e si è pronti per iniziare il processo di interfaccia.

# **A ATTENZIONE**

Prima di collegare HUD, pulire i contatti.

# **A ATTENZIONE**

Collegare sempre HUD in ambienti asciutti e puliti.

#### *5.2.1 Modo Disco*

Questa modalità consente l'accesso alla memoria di HUD. Nella seguente figura, si può osservare la struttura dei file di HUD.

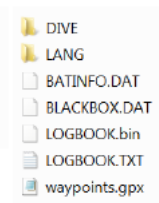

# **A ATTENZIONE**

Non cancellare nessun file di sistema su HUD! Ciò condurrebbe a un malfunzionamento dello strumento. Immergersi con HUD non è sicuro se i dati sono stati rimossi.

#### *5.2.2 Aggiornamento di HUD*

Per eseguire un aggiornamento del software, andare al sito www.scubapro.com e fare clic sulla scheda Risorse. Dal menu a discesa, selezionare Manuali e software. Scorrere l'elenco verso il basso fino al file "HUDupgrade.bin".

A questo punto collegare HUD via USB al personal computer e copiare il file "HUDupgrade.bin" fornito sul sito www.scubapro.com direttamente su HUD.

Scollegare quest'ultimo dal PC/MAC con la funzione Rimozione sicura ed Espulsione dei media.

Spegnere e riaccendere HUD premendo il pulsante a rotella.

Per circa 30 secondi il display rimane nero mentre viene eseguito l'aggiornamento in background.

A questo punto HUD esegue una rapida serie di test interni, dopo i quali compare la schermata di avvio con l'indicazione che il software è stato aggiornato.

### *5.2.3 Aggiornamento delle lingue*

HUD viene consegnato con il sistema esclusivamente in lingua inglese. Tuttavia sono disponibili altre lingue sul sito www.scubapro.com.

È possibile aggiungere la lingua desiderata alla cartella LINGUA. A questo punto la lingua aggiunta viene visualizzata nel relativo menu e può essere attivata.

#### *5.2.4 Aggiunta di waypoint GPS*

HUD usa un file GPX. Questo tipo di file può essere generato da diversi pianificatori di rotta (gratuiti o a pagamento). In parte, il software crea un file KML (per es. Google Maps). Mediante un programma di conversione, questo può essere convertito in un file GPX.

Rinominare il file GPX in "waypoint.gpx" e ricaricarlo su HUD.

Spegnere e riaccendere HUD. I nuovi waypoint sono ora visualizzabili nel menu Navigazione tra le voci del sottomenu Bussola.

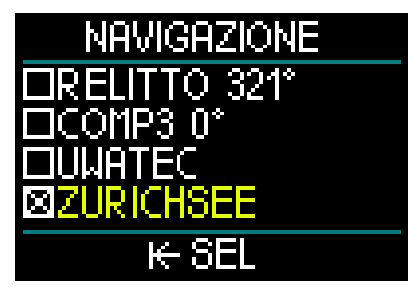

A volte i convertitori scrivono informazioni supplementari nel file GPX che impediscono a HUD di riconoscerlo. In caso di problemi, controllare con un editor per accertarsi che il nome del waypoint sia scritto come seque: <nome>Zurichsee</nome>

#### *5.2.5 Modo Log e Bluetooth*

LogTRAK è il software che consente la comunicazione tra HUD e vari sistemi operativi. È disponibile per Windows, Mac, Android e iOS. Nella seguente sezione vengono illustrate le versioni di LogTRAK per Windows e Mac. Quelle per Android e iPhone/iPad funzionano in modo simile ma non dispongono di tutte le funzioni offerte dalle versioni per PC/Mac.

La comunicazione con LogTRAK su un PC/Mac può essere stabilita via Bluetooth o collegamento USB.

Per questo tipo di collegamento, utilizzare la tecnologia Bluetooth Low Energy.

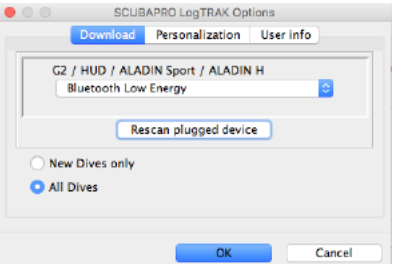

F *NOTA: HUD ha un timeout di 15 minuti per un collegamento Bluetooth non attivo. Trascorso questo intervallo, HUD disabilita la funzione Bluetooth e si spegne.*

#### *5.2.6 Collegamento di HUD con LogTRAK*

Avviare la comunicazione tramite USB:

- 1. Collegare HUD con il cavo USB.
- 2. Utilizzare il Modo Log per stabilire la connessione da HUD.
- 3. Aprire LogTRAK.
- 4. Verificare che HUD sia rilevato da LogTRAK.

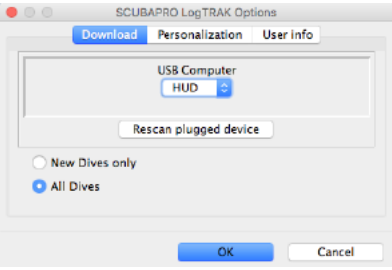

Extras -> Options -> download

Se il rilevamento automatico non riesce, eseguire nuovamente la scansione del dispositivo collegato.

#### *5.2.7 Scaricamento dei profili di immersione*

Da LogTRAK, selezionando Dive -> Download Dives è possibile trasferire il logbook di HUD sul PC o Mac.

Ci sono 3 schermate principali ciascuna delle quali mostra una parte specifica del logbook:

- 1. Profile indica i dati grafici dell'immersione.
- 2. Details fornisce dati sull'immersione, fra i quali è possibile modificare, ad esempio, le informazioni sull'attrezzatura e sulla bombola.
- 3. Location indica il punto di immersione sulla cartina.

Le schede di selezione per le schermate si trovano sulla parte a sinistra della finestra principale.

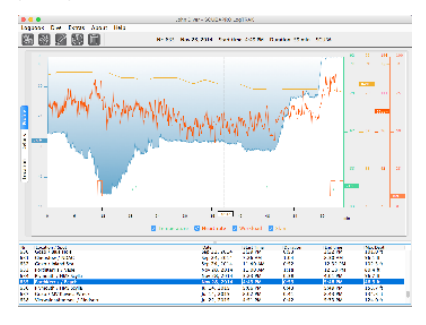

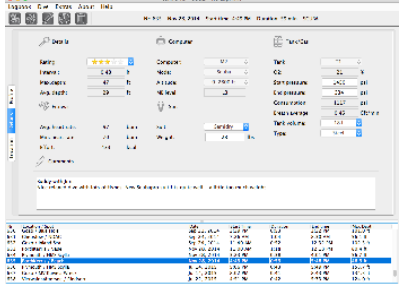

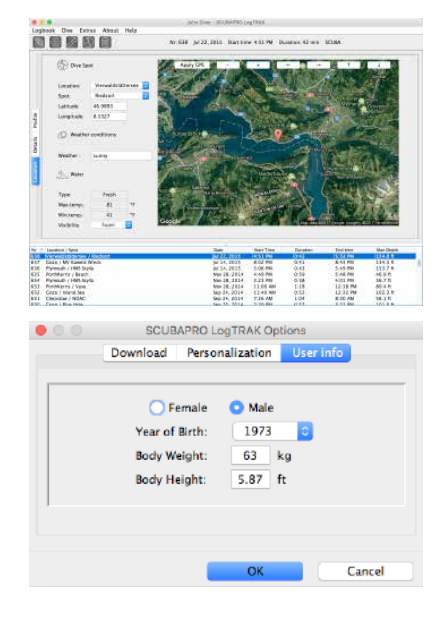

#### *5.2.8 Lettura delle informazioni del computer*

Selezionando Extras -> Read dive computer settings, vengono visualizzate le informazioni generali su HUD.

Attivando la casella, utilizzando PC-Time e premendo "write" è possibile aggiornare facilmente la data e l'ora.

Gli avvisi e le impostazioni personali non possono essere impostati con un PC ma sono accessibili mediante un dispositivo Android.

#### Impostazione delle unità di misura su LogTRAK

È possibile impostare le unità di misura su HUD o sul PC mediante la sezione di personalizzazione di LogTRAK mostrata di seguito.

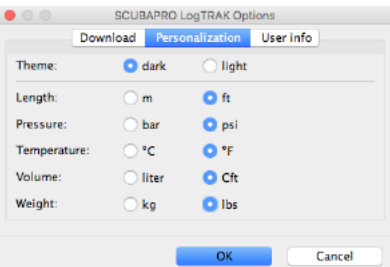

### *6.1 Informazioni tecniche*

#### Altitudine di esercizio:

• dal livello del mare a circa 4000 m.

### Profondità massima di esercizio:

• 120 m; risoluzione: da 0.1 m fino a 99.9 m e 1 m a profondità superiori a 100 m. La risoluzione in piedi è sempre di 1 piede. Grado di precisione entro il 2% ± 0,2m.

#### Calcolo della decompressione:

- campo di regolazione: da 0,8 m a 120 m. Orologio:
- orologio al quarzo; ora, data, schermate del tempo di immersione fino 99 minuti e 59 secondi, e in incrementi di un minuto fino a 999 minuti.

#### Concentrazione di ossigeno:

- regolabile tra 8% e 100%.
- Concentrazione di elio:
- regolabile tra 0% e 92%.

#### Temperatura di esercizio:

• da -10 a +50  $^{\circ}$ C.

#### Alimentazione:

• batteria agli ioni di litio, ricaricabile dall'utente via USB.

#### Durata di funzionamento con la batteria completamente carica:

• fino a 20 ore. L'autonomia effettiva della batteria dipende principalmente dalla temperatura di funzionamento e dalle impostazioni della luminosità, ma anche da molti altri fattori.

### *6.2 Manutenzione*

La precisione della profondità di HUD deve essere verificata ogni 2 anni da un rivenditore autorizzato SCUBAPRO.

Il manometro della bombola e le parti di questo prodotto utilizzate per la misurazione della pressione della bombola devono essere sottoposte a manutenzione presso un rivenditore autorizzato SCUBAPRO ad anni alterni o dopo 200 immersioni, a seconda del caso.

A parte ciò, HUD è praticamente esente da manutenzione. Le uniche operazioni

necessarie sono il risciacquo con acqua dolce dopo ogni immersione e la ricarica delle batterie secondo necessità. Per evitare possibili problemi con HUD, le raccomandazioni elencate di seguito assicurano anni di servizio senza inconvenienti.

- 1. Evitare di far cadere e urtare il computer.
- 2. Non esporre HUD alla luce solare diretta e intensa.
- 3. Non riporre HUD in un contenitore sigillato, consentirne la ventilazione.
- 4. Se ci sono problemi con i contatti bagnati o USB, utilizzare acqua saponata per pulire HUD e asciugarlo accuratamente. Non applicare grasso al silicone sui contatti bagnati!
- 5. Non pulire HUD con liquidi contenenti solventi.
- 6. Controllare la carica della batteria prima di ogni immersione.
- 7. Se compare l'apposito avviso, ricaricare la batteria.
- 8. Se compare qualunque messaggio di errore sul display, portare HUD presso un rivenditore autorizzato SCUBAPRO.

## *6.3 Sostituzione della batteria della sonda*

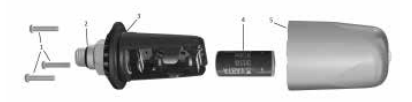

I seguenti componenti della sonda sono illustrati nel disegno sopra:

- 1) Viti della sonda.
- 2) O-ring dell'uscita di alta pressione.
- 3) O-ring principale.
- 4) Batteria CR 2/3 AA.
- 5) Coperchio della sonda.

Per cambiare la batteria nella sonda alta pressione:

- 1. Asciugare la sonda con un asciugamano morbido.
- 2. Togliere le viti.
- 3. Sostituire l'O-ring principale (disponibile presso il proprio rivenditore autorizzato SCUBAPRO).
- 4. Rimuovere la batteria scarica e riciclarla in conformità con le normative ambientali.
- 5. Inserire la nuova batteria. Fare attenzione alla polarità, il segno "+" è contrassegnato sul corpo. Non toccare i poli o i contatti a mani nude.
- 6. Rimettere le viti.
- 7. Controllare il funzionamento della sonda e la tenuta della cassa.

# **A ATTENZIONE**

Si consiglia di fare sostituire la batteria della sonda da un rivenditore autorizzato SCUBAPRO. La sostituzione deve essere effettuata con particolare cura al fine di evitare infiltrazioni d'acqua. La garanzia non copre i danni causati dalla collocazione errata della batteria o dalla chiusura scorretta del relativo coperchio.

## *6.4 Garanzia*

HUD è dotato di una garanzia di due anni che copre difetti di fabbricazione e di funzionamento. La garanzia copre solo computer subacquei acquistati presso un rivenditore autorizzato SCUBAPRO. Le eventuali riparazioni o sostituzioni effettuate durante il periodo di garanzia non ne estendono la validità.

Sono esclusi dalla garanzia guasti o difetti dovuti a:

- 1. Eccessiva usura.
- 2. Influenze esterne, ad esempio, danni da trasporto, danni dovuti a urti o cadute, agenti atmosferici o altri fenomeni naturali.
- 3. Manutenzione, riparazione o apertura del computer da parte di persone non autorizzate dal produttore.
- 4. Test di pressione non effettuati in acqua.
- 5. Incidenti in immersione.
- 6. Apertura dell'involucro di HUD.
- 7. Uso commerciale

Per i mercati dell'Unione europea, la garanzia di questo prodotto è disciplinata dalla normativa europea in vigore in ciascuno Stato membro dell'UE.

Tutte le richieste di intervento in garanzia devono essere presentate a un rivenditore autorizzato SCUBAPRO unitamente alla prova di acquisto recante la data. Per individuare il rivenditore più vicino, visitare il sito www.scubapro.com.

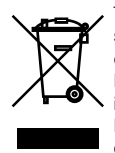

Questo strumento è costruito con componenti di alta qualità che possono essere riciclati. Tuttavia, tali componenti, se non adeguatamente gestiti in conformità alle normative sullo smaltimento di apparecchiature elettriche ed elettroniche, sono suscettibili di causare danni all'ambiente e/o alla salute degli esseri umani. I subacquei residenti nell'Unione Europea possono contribuire alla protezione dell'ambiente e della salute, smaltendo i vecchi strumenti presso i centri di raccolta abilitati della loro zona in conformità alla Direttiva UE 2012/19/UE. I centri di raccolta sono forniti da alcuni distributori dei prodotti e dalle autorità locali. Non smaltire i prodotti contrassegnati con il simbolo di riciclaggio illustrato a sinistra nei contenitori dei normali rifiuti domestici.

# 7. GLOSSARIO

SCUBARO

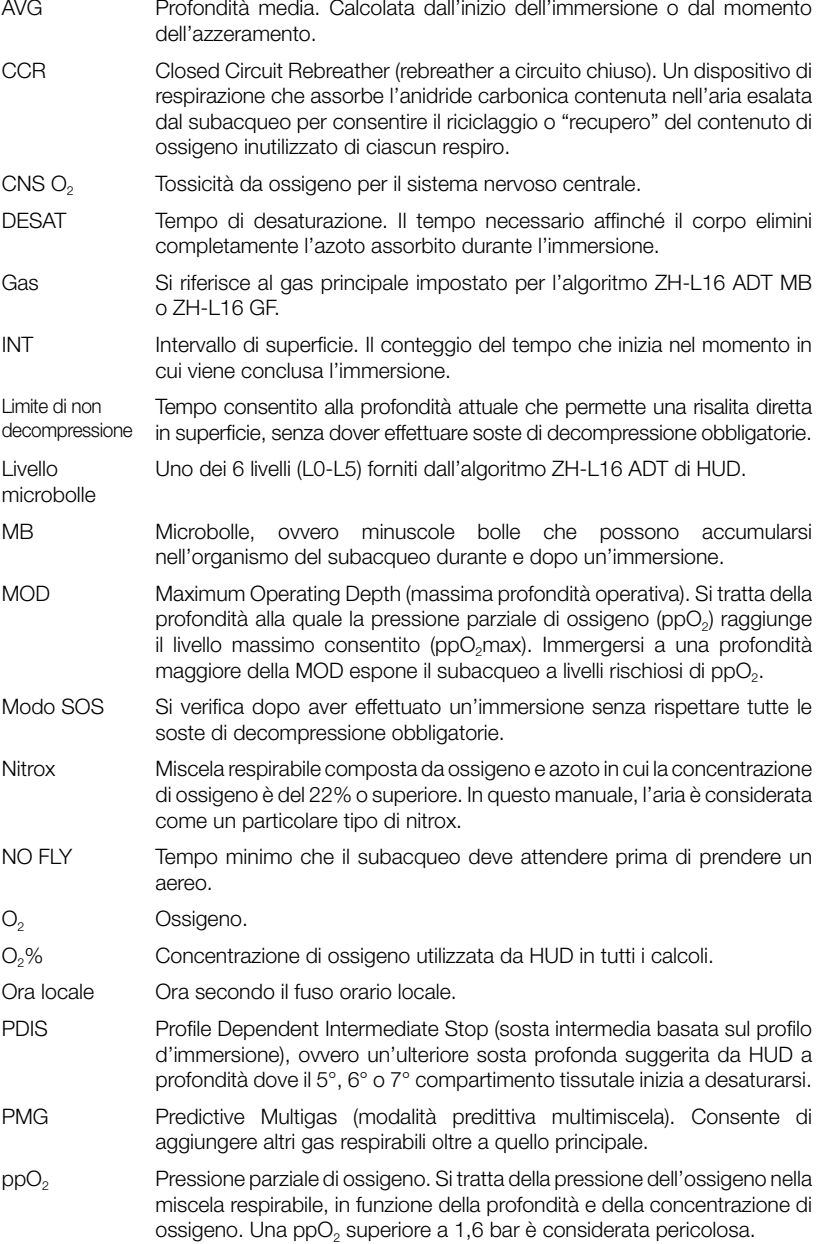

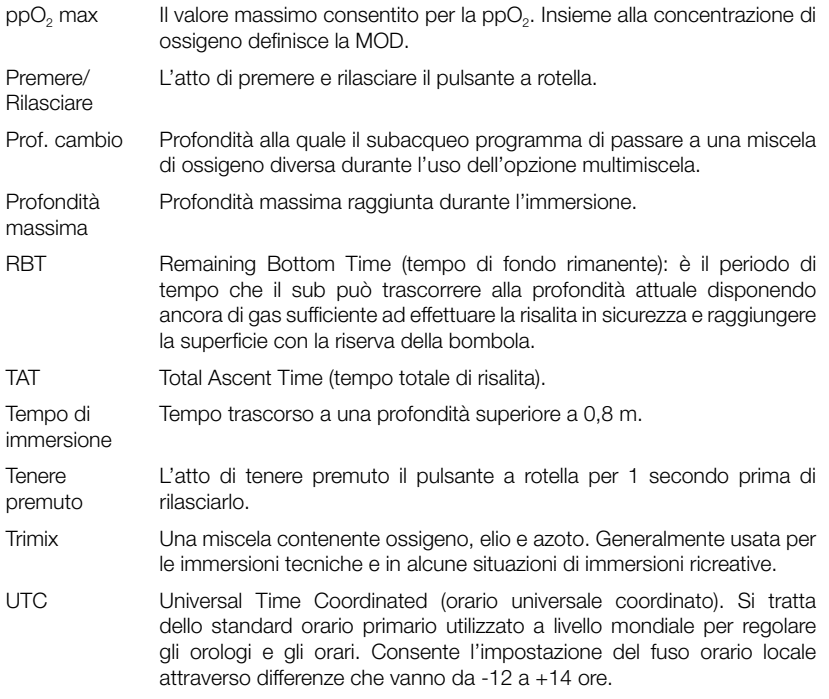

# 8. INDICE ANALITICO

SCUBARO

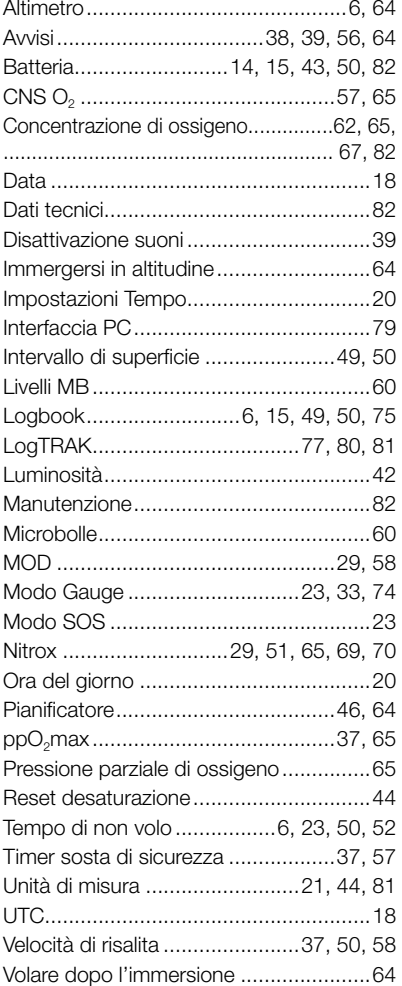

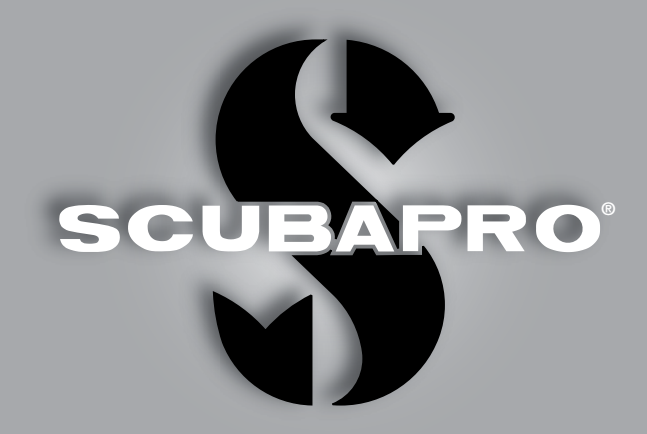

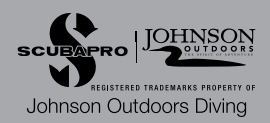